# **Calliope Documentation**

*Release 0.5.1*

**Stefan Pfenninger**

**Jun 14, 2017**

# **Contents**

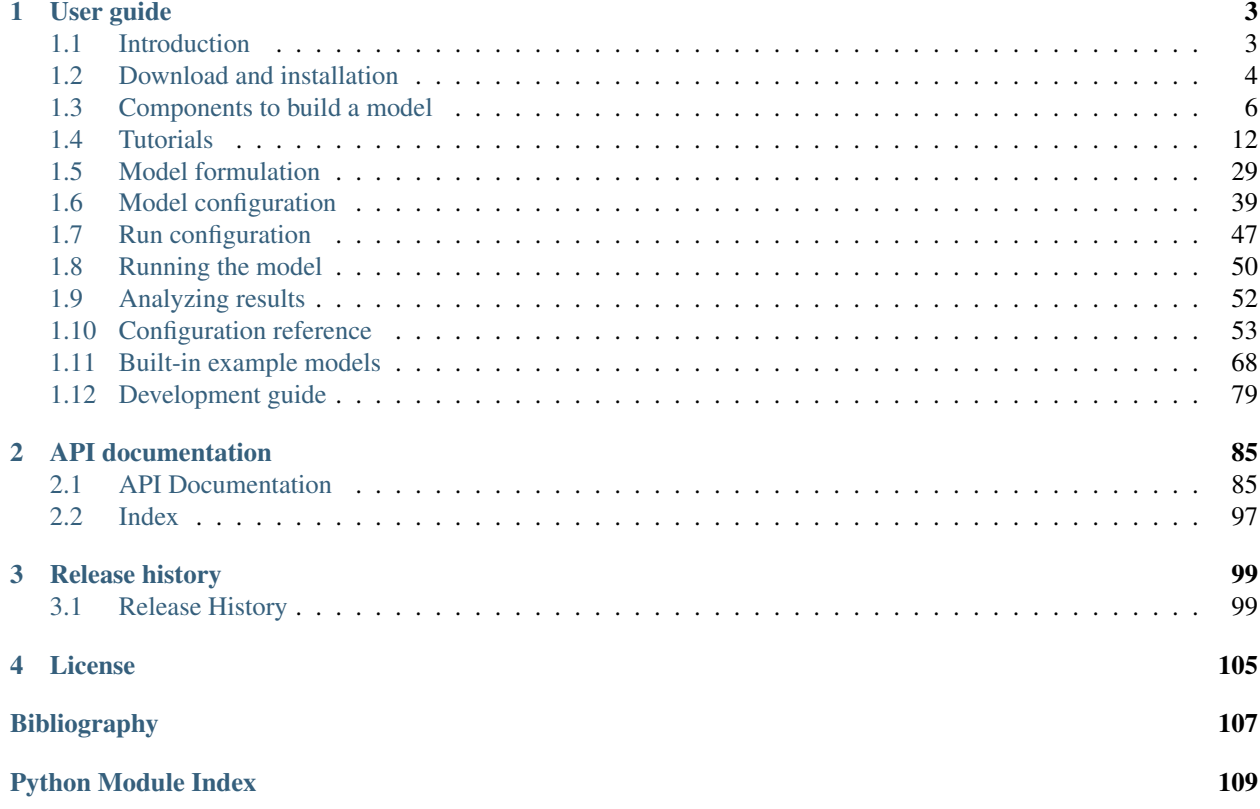

#### v0.5.1 (*[Release history](#page-102-1)*)

Calliope is a framework to develop energy system models using a modern and open source Python-based toolchain.

This is the documentation for version 0.5.1. See the [main project website](http://www.callio.pe/) for contact details and other useful information.

Calliope is a framework to develop energy system models, with a focus on flexibility, high spatial and temporal resolution, the ability to execute many runs based on the same base model, and a clear separation of framework (code) and model (data).

A model based on Calliope consists of a collection of text files (in YAML and CSV formats) that define the technologies, locations and resource potentials. Calliope takes these files, constructs an optimization problem, solves it, and reports results in the form of [xarray Datasets](http://xarray.pydata.org/en/stable/) which in turn can easily be converted into [Pandas](http://pandas.pydata.org/) data structures, for easy analysis with Calliope's built-in tools or the standard Python data analysis stack.

Calliope is developed in the open [on GitHub](https://github.com/calliope-project/calliope) and contributions are very welcome (see the *[Development guide](#page-82-0)*). See the list of [open issues](https://github.com/calliope-project/calliope/issues) and planned [milestones](https://github.com/calliope-project/calliope/milestones) for an overview of where development is heading, and [join us on Gitter](https://gitter.im/calliope-project/calliope) to ask questions or discuss code.

Main features:

- Generic technology definition allows modeling any mix of production, storage and consumption
- Resolved in space: define locations with individual resource potentials
- Resolved in time: read time series with arbitrary resolution
- Model specification in an easy-to-read and machine-processable YAML format
- Able to run on computing clusters
- Easily extensible in a modular way: custom constraint generator functions and custom time mask functions
- Uses a state-of-the-art Python toolchain based on [Pyomo,](https://software.sandia.gov/trac/coopr/wiki/Pyomo) [xarray,](http://xarray.pydata.org/) and [Pandas](http://pandas.pydata.org/)
- Freely available under the Apache 2.0 license

# CHAPTER<sup>1</sup>

# User guide

# <span id="page-6-1"></span><span id="page-6-0"></span>**1.1 Introduction**

Energy system models allow analysts to form internally coherent scenarios of how energy is extracted, converted, transported, and used, and how these processes might change in the future. These models have been gaining renewed importance as methods to help navigate the climate policy-driven transformation of the energy system.

Calliope is an attempt to design an energy system model from the ground of up with specific design goals in mind (see below). Therefore, the model approach and data format layout may be different from approaches used in other models. The design of the nodes approach used in Calliope was influenced by the power nodes modeling framework by *[\[Heussen2010\]](#page-110-1)*.

Calliope was designed to address questions around the transition to renewable energy, so there are tools that are likely to be more suitable for other types of questions. In particular, the following related energy modeling systems are available under open source or free software licenses:

- [SWITCH:](http://switch-model.org/) A power system model focused on renewables integration, using multi-stage stochastic linear optimization, as well as hourly resource potential and demand data. Written in the commercial AMPL language and GPL-licensed *[\[Fripp2012\]](#page-110-2)*.
- [Temoa:](http://temoaproject.org/) An energy system model with multi-stage stochastic optimization functionality which can be deployed to computing clusters, to address parametric uncertainty. Written in Python/Pyomo and AGPL-licensed *[\[Hunter2013\]](#page-110-3)*.
- [OSeMOSYS:](http://www.osemosys.org/) A simplified energy system model similar to the MARKAL/TIMES model families, which can be used as a stand-alone tool or integrated in the [LEAP energy model.](http://www.energycommunity.org/LEAP/) Written in GLPK, a free subset of the commercial AMPL language, and Apache 2.0-licensed *[\[Howells2011\]](#page-110-4)*.

Additional energy models that are partially or fully open can be found on the [Open Energy Modelling Initiative's wiki.](http://wiki.openmod-initiative.org/wiki/Model_fact_sheets)

## **1.1.1 Rationale**

Calliope was designed with the following goals in mind:

- Designed from the ground up to analyze energy systems with high shares of renewable energy or other variable generation
- Formulated to allow arbitrary spatial and temporal resolution, and equipped with the necessary tools to deal with time series input data
- Allow easy separation of model code and data, and modular extensibility of model code
- Make models easily modifiable, archiveable and auditable (e.g. in a Git repository), by using well-defined and human-readable text formats
- Simplify the definition and deployment of large numbers of model runs to high-performance computing clusters
- Able to run stand-alone from the command-line, but also provide an API for programmatic access and embedding in larger analyses
- Be a first-class citizen of the Python world (installable with conda and pip, with properly documented and tested code that mostly conforms to PEP8)
- Have a free and open-source code base under a permissive license

## **1.1.2 Acknowledgments**

Initial development was partially funded by the [Grantham Institute](http://www.imperial.ac.uk/grantham) at Imperial College London and the European Institute of Innovation & Technology's [Climate-KIC program.](http://www.climate-kic.org)

#### **1.1.3 License**

Calliope is released under the Apache 2.0 license, which is a permissive open-source license much like the MIT or BSD licenses. This means that Calliope can be incorporated in both commercial and non-commercial projects.

```
Copyright 2013-2017 Calliope contributors listed in AUTHORS
Licensed under the Apache License, Version 2.0 (the "License");
you may not use this file except in compliance with the License.
You may obtain a copy of the License at
  http://www.apache.org/licenses/LICENSE-2.0
Unless required by applicable law or agreed to in writing, software
distributed under the License is distributed on an "AS IS" BASIS,
WITHOUT WARRANTIES OR CONDITIONS OF ANY KIND, either express or implied.
See the License for the specific language governing permissions and
```
## **1.1.4 References**

# <span id="page-7-0"></span>**1.2 Download and installation**

#### **1.2.1 Requirements**

Calliope has been tested on Linux, macOS, and Windows.

Running Calliope requires four things:

limitations under the License.

- 1. The Python programming language, version 3.5 or higher.
- 2. A number of Python add-on modules (see *[below for the complete list](#page-9-1)*).
- 3. A solver: Calliope has been tested with [GLPK,](https://www.gnu.org/software/glpk/) [CPLEX,](http://ibm.com/software/integration/optimization/cplex-optimization-studio/) and [Gurobi.](http://www.gurobi.com/) Any other solver that is compatible with Pyomo, which Calliope uses to construct its models, should work.
- 4. The Calliope software itself.

### **1.2.2 Recommended installation method**

The easiest way to get a working Calliope installation is to use the free [Anaconda Python distribution](https://store.continuum.io/cshop/anaconda/) and its package manager, conda.

With Anaconda installed, you can create a new Python 3.5 environment called "calliope" with all the necessary modules, including the free and open source GLPK solver, with the following command:

\$ conda create -c conda-forge -n calliope python=3.5 calliope

To use Calliope, you need to activate the "calliope" environment each time. On Linux and macOS:

```
$ source activate calliope
```
#### On Windows:

```
$ activate calliope
```
You are now ready to use Calliope together with the free and open source GLPK solver. Read the next section for more information on alternative solvers.

### **1.2.3 Solvers**

You need at least one of the solvers supported by Pyomo installed. GLPK or Gurobi are recommended and have been confirmed to work with Calliope. Refer to the documentation of your solver on how to install it. Some details on GLPK and Gurobi are given below. Another commercial alternative is [CPLEX.](http://ibm.com/software/integration/optimization/cplex-optimization-studio/)

#### **GLPK**

[GLPK](https://www.gnu.org/software/glpk/) is free and open-source, but can take too much time and/or too much memory on larger problems. If using the recommended installation approach above, GLPK is already installed in the "calliope" environment. To install GLPK manually, refer to the [GLPK website.](https://www.gnu.org/software/glpk/)

#### **Gurobi**

[Gurobi](http://www.gurobi.com/) is commercial but significantly faster than GLPK, which is relevant for larger problems. It needs a license to work, which can be obtained for free for academic use by creating an account on gurobi.com.

Like Calliope itself, Gurobi can also be installed via conda:

\$ conda install -c gurobi gurobi

After installing, log on to the [Gurobi website](http://www.gurobi.com/) and obtain a (free academic or paid commercial) license, then activate it on your system via the instructions given online (using the grbgetkey command).

## <span id="page-9-1"></span>**1.2.4 Python module requirements**

The following Python modules and their dependencies are required:

- [Pyomo](https://software.sandia.gov/trac/pyomo/wiki/Pyomo)
- [Pandas](http://pandas.pydata.org/)
- [Xarray](http://xarray.pydata.org/)
- [NetCDF4](https://github.com/Unidata/netcdf4-python)
- [Numexpr](https://github.com/pydata/numexpr)
- [PyYAML](http://pyyaml.org/)
- [Click](http://click.pocoo.org/)

[Matplotlib](http://matplotlib.org/) is optional but necessary to graphically display results.

These modules are optional but necessary to display transmission flows on a map:

- NetworkX
- Basemap

These modules are optional and used for the example notebook in the tutorial:

- [Seaborn](https://web.stanford.edu/~mwaskom/software/seaborn/)
- [Jupyter](http://jupyter.org/)

# <span id="page-9-0"></span>**1.3 Components to build a model**

This section proves an overview of how a model is built using Calliope.

Calliope allows a modeler to define technologies with arbitrary characteristics by "inheriting" basic traits from a number of included base technologies, *[which are described below](#page-10-0)*. Technologies can take a resource from outside of the modeled system and turn it into a specific energy **carrier** in the system. These technologies, together with the locations specified in the model, result in a set of nodes: the energy balance equations indexed over the set of technologies and locations.

# **1.3.1 Terminology**

The terminology defined here is used throughout the documentation and the model code and configuration files:

- Technology: a technology that produces, consumes, converts or transports energy
- Location: a site which can contain multiple technologies and which may contain other locations for energy balancing purposes
- Node: a combination of technology and location resulting in specific energy balance equations (*[see below](#page-11-0)*)
- Resource: a source or sink of energy that can (or must) be used by a technology to introduce into or remove energy from the system
- Carrier: an energy carrier that groups technologies together into the same network, for example electricity or heat.

As more generally in constrained optimization, the following terms are also used:

• Parameter: a fixed coefficient that enters into model equations

- Variable: a variable coefficient (decision variable) that enters into model equations
- Set: an index in the algebraic formulation of the equations
- Constraint: an equality or inequality expression that constrains one or several variables

## **1.3.2 Index sets**

Most parameters, variables, and constraints are formulated with respect to at least some of the indices below:

- c: carriers
- y: technologies
- x: locations
- t: time steps
- k: cost classes

In some cases, these index sets may have only a single member. For example, if only the power system is modeled, the set c (carriers) will have a single member, power.

# <span id="page-10-0"></span>**1.3.3 Technology types**

Each technology (that is, each member of the set y) is of a specific *technology type*, which determines how the framework models the technology and what properties it can have. The technology type is specified by inheritance from one of seven abstract base technologies (see *[Technologies](#page-43-0)* in the model configuration section for more details on this inheritance model):

- Supply: Supplies energy from a resource to a carrier (a source) (base technology: supply)
- Supply\_plus: A more feature rich version of supply. It can have storage of resource before conversion to carrier, can define an additional secondary resource, and can have several more intermediate loss factors (base technology: supply\_plus)
- Demand: Acts like supply but with a resource that is negative (a sink). Draws energy from a carrier to satisfy a resource demand (base technology: demand)
- Conversion: Converts energy from one carrier to another, can have neither resource nor storage associated with it (base technology: conversion)
- Conversion plus: A more feature rich version of conversion. There can be several carriers in, converted to several carriers out (base technology: conversion plus)
- Storage: Can store energy of a specific carrier, cannot have any resource (base technology: storage)
- Transmission: Transports energy of a specific carrier from one location to another, can have neither resource nor storage (base technology: transmission)

The internal definition of these abstract base technologies is given in the *[configuration reference](#page-62-0)*.

# **1.3.4 Cost classes**

Costs are modeled in Calliope via *cost classes*. By default, only one classes is defined: monetary.

Technologies can define costs for components (installed capacity), for operation & maintenance, and for export for any cost class. Costs can be given as negative values, which defines a revenue rather than a cost.

The primary cost class, monetary, is used to calculate levelized costs and by default enters into the objective function. Therefore each technology should define at least one type of monetary cost, as it would be considered free otherwise. By default, any cost not specified is assumed to be zero.

Only the monetary cost class is entered into the default objective function, but other cost classes can be defined for accounting purposes, e.g. emissions to account for greenhouse gas emissions. Additional cost classes can be created simply by adding them to the definition of costs for a technology (see the *[model configuration section](#page-42-0)* for more detail on this).

#### **Revenue**

It is possible to specify revenues for technologies simply by setting a negative cost value. For example, to consider a feed-in tariff for PV generation, it could be given a negative operational cost equal to the real operational cost minus the level of feed-in tariff received.

# **1.3.5 Putting technologies and locations together: Nodes**

In the model definition, locations can be defined, and for each location (or for groups of locations), technologies can be permitted. The details of this are laid out in the *[model configuration section](#page-42-0)*.

A *node* is the combination of a specific location and technology, and is how Calliope internally builds the model. For a given location, x, and technology, y, a set of equations defined over  $(x, y)$  models that specific node.

The most important node variables are laid out below, but more detail is also available in the section *[Model formulation](#page-32-0)*.

# <span id="page-11-0"></span>**1.3.6 Node energy balance**

The basic formulation of each node uses a set of energy balance equations. Depending on the technology type, different energy balance variables are used:

- **s(y, x, t)**: storage level at time **t** This is used for storage and supply\_plus technologies.
- $r(y, x, t)$ : resource to technology (+ production) at time  $t$ . If storage is defined for supply\_plus, this is resource to This is used for supply\_plus technologies.
- **r2(y, x, t)**: secondary resource to technology at time **t** This is used for supply\_plus technologies.
- **c\_prod(c, y, x, t)**: production of a given energy carrier by a technology (+ supply) at time **t**. This is used for all technologies, except demand.
- **c\_con(c, y, x, t)**: consumption of a given energy carrier by a technology at time **t** This is used for all technologies, except supply and supply\_plus.

The resulting losses associated with energy balancing also depend on the technology type. Each technology node is mapped here, with details on interactions given in *[Model configuration](#page-42-0)*.

The secondary resource can deliver energy to storage via  $r_2$  alongside the primary energy source (via r), but only if the necessary setting (constraints.allow\_r2:) is enabled for a technology. Optionally, this can be allowed only during the startup\_time: (defined in the model-wide settings), e.g. to allow storage to be filled up initially.

Each node can also have the following capacity variables:

- **s\_cap(y, x)**: installed storage capacity This is used for storage and supply\_plus technologies.
- **r\_cap(y, x)**: installed resource to storage conversion capacity This is used for supply\_plus technologies.
- **r\_area(y, x)**: installed resource collector area This is used for supply, supply\_plus, and demand technologies.

# Supply<sup>+</sup>

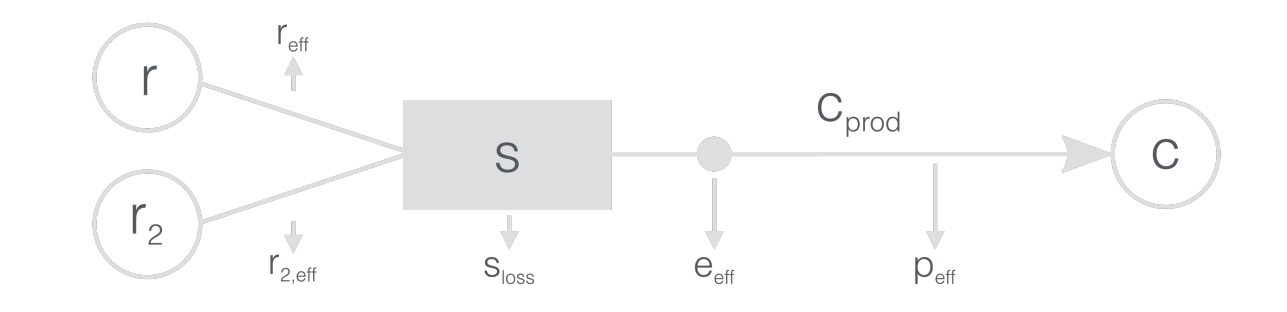

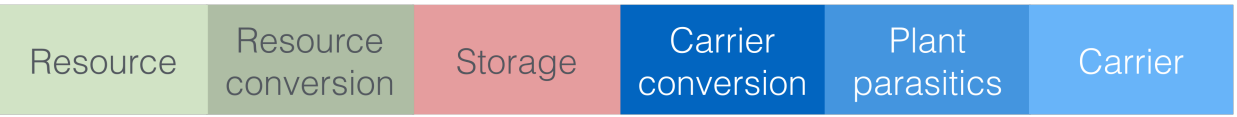

# Supply

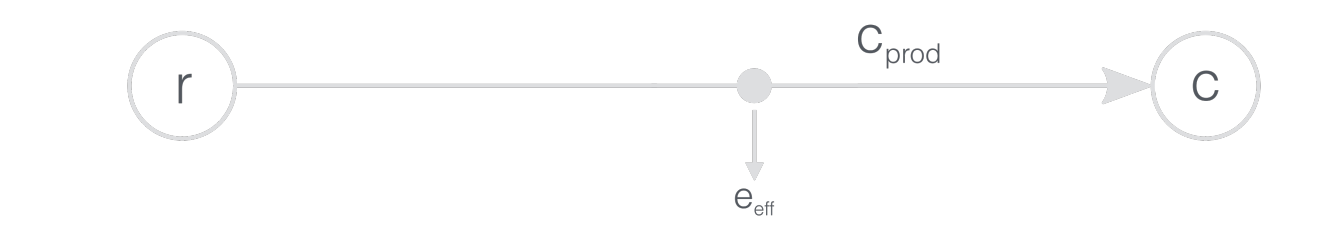

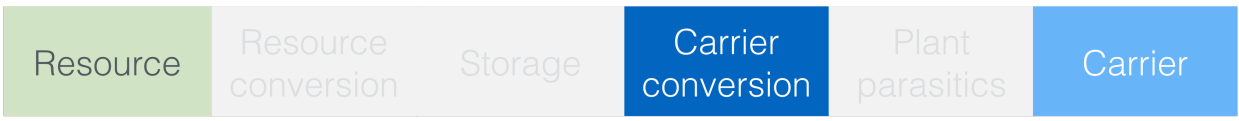

# Demand

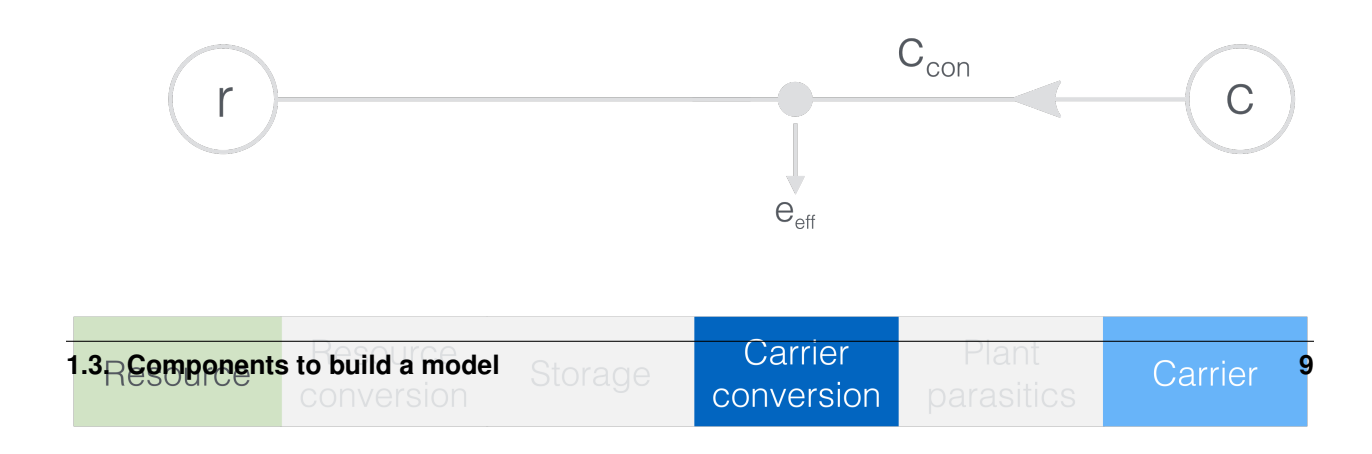

- **e** cap(y, x): installed storage to carrier conversion capacity This is used for all technologies,.
- **r2\_cap(y, x): installed secondary resource to storage conversion capacity** This is used for supply\_plus technologies.

Note: For nodes that have an internal (parasitic) energy consumption,  $e \text{ cap net is also included in the solution.}$ This specifies the net conversion capacity, while  $e_{cap}(y, x)$  is gross capacity.

When defining a technology, it must be given at least some constraints, that is, options that describe the functioning of the technology. If not specified, all of these are inherited from the default technology definition (with default values being 0 for capacities and 1 for efficiencies). Some examples of such options are:

- resource( $y$ ,  $x$ ,  $t$ ): available resource (+ source, sink)
- s  $cap.max(y)$ : maximum storage capacity
- $s_l = \cos(y, t)$ : storage loss rate
- $r_{\text{area}}$ . max(y): maximum resource collector area
- $r$  eff(y): resource efficiency
- $r_{cap}$ . max(y): maximum resource to storage conversion capacity
- $e_{eff}(y, t)$ : resource/storage/carrier\_in to carrier\_out conversion efficiency
- e\_cap.max(y): maximum installed carrier conversion capacity, applied to carrier out

Note: Generally, these constraints are defined on a per-technology basis. However, some (but not all) of them may be overridden on a per-location basis. This allows, for example, setting different constraints on the allowed maximum capacity for a specific technology at each location separately. See *[Model configuration](#page-42-0)* for details on this.

Finally, each node tracks its costs (+ costs, - revenue), formulated in two constraints (more details in the *[Model](#page-32-0) [formulation](#page-32-0)* section):

- cost\_fixed: construction and fixed operational and maintenance (O&M) costs (i.e., costs per unit of installed capacity)
- cost var: variable O&M and export costs (i.e., costs per produced unit of output)

Note: Efficiencies, available resources, and costs can be defined to vary in time. Equally (and more likely) they can be given as single values. For more detail on time-varying versus constant values, see *[the corresponding section](#page-32-1)* in the model formulation chapter.

# **1.3.7 Linking locations**

Locations are linked together by transmission technologies. By consuming an energy carrier in one location and outputting it in another, linked location, transmission technologies allow resources to be drawn from the system at a different location from where they are brought into it.

Transmission links are considered by the system as nodes at each end of the link, with the same technology at each end. In this regard, the same nodal energy balance equations apply. Additionally, the user can utilise per-distance constraints and costs. For more information on available constraints/costs, see the *[Model configuration](#page-42-0)* section.

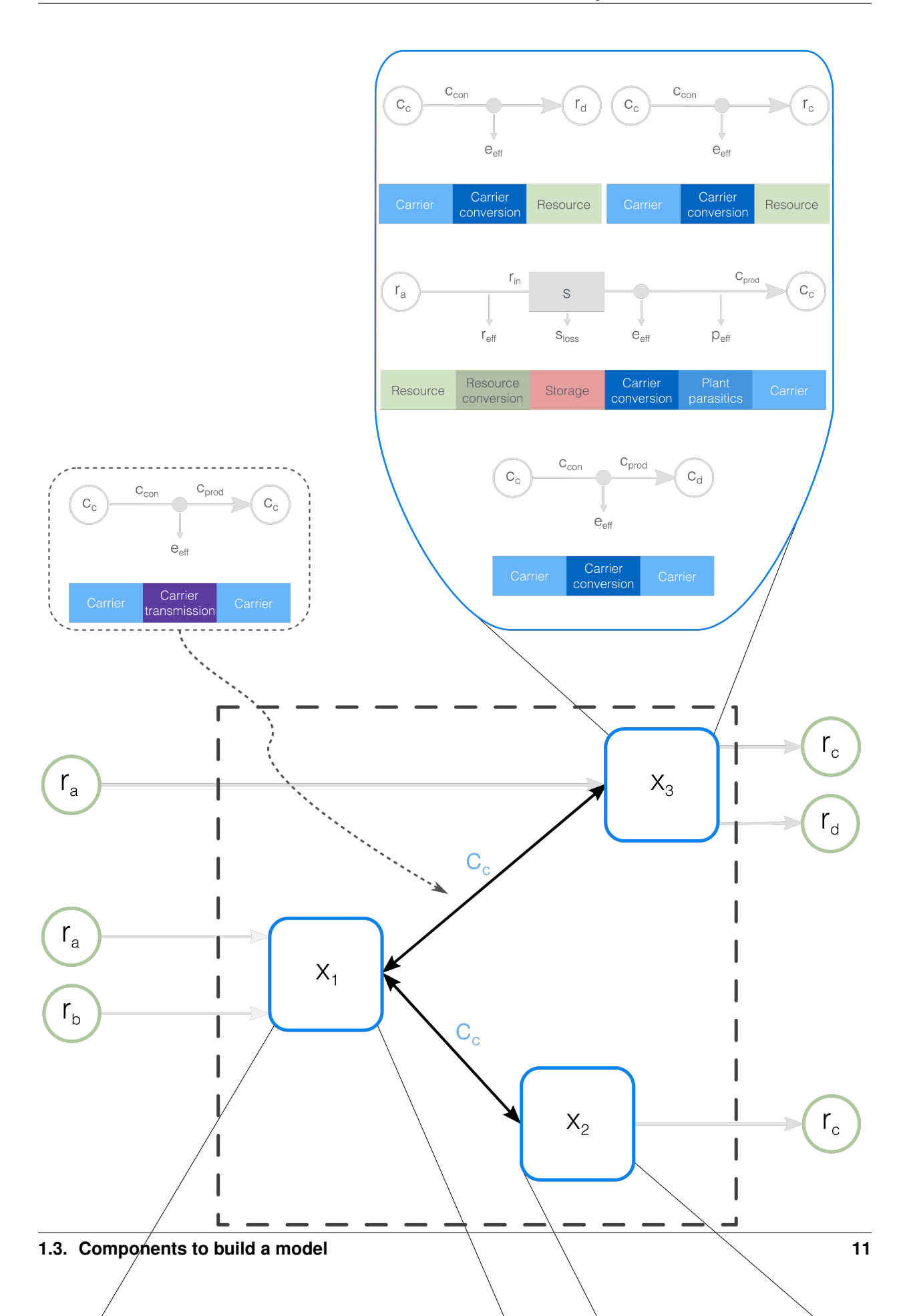

The next section is a brief tutorial. Following this, *[Model formulation](#page-32-0)* details the constraints that actually implement all these formulations mathematically. The section following it, *[Model configuration](#page-42-0)*, details how a model is configured, and how the various components outlined here are defined in a working model.

# <span id="page-15-0"></span>**1.4 Tutorials**

Before going through these tutorials, it is recommended to have a brief look at the *[components section](#page-9-0)* to become familiar with the terminology and modeling approach used.

The tutorials are based on the built-in example models, they explain the key steps necessary to set up and run simple models. Refer to the other parts of the documentation for more detailed information on configuring and running more complex models.

The built-in examples are simple on purpose, to show the key components of a Calliope model.

The first part of the tutorial builds a model for part of a national grid, exhibiting the following Calliope functionality:

- Use of supply, supply\_plus, demand, storage and transmission technologies
- Nested locations
- Multiple cost types

The second part of the tutorial builds a model for part of a district network, exhibiting the following Calliope functionality:

- Use of supply, demand, conversion, conversion\_plus, and transmission technologies
- Use of multiple energy carriers
- Revenue generation, by carrier export

## **1.4.1 Tutorial 1: national scale**

This example consists of two possible power supply technologies, a power demand at two locations, the possibility for battery storage at one of the locations, and a transmission technology linking the two. The diagram below gives an overview:

#### **Supply-side technologies**

The example model defines two power supply technologies.

The first is ccgt (combined-cycle gas turbine), which serves as an example of a simple technology with an infinite resource. Its only constraints are the cost of built capacity (e\_cap) and a constraint on its maximum built capacity.

The definition of this technology in the example model's configuration looks as follows:

```
ccgt:
   name: 'Combined cycle gas turbine'
    color: '#FDC97D'
    stack_weight: 200
    parent: supply
    carrier_out: power
    constraints:
       r: inf
        e_eff: 0.5
        e_cap.max: 40000 # kW
    costs:
```
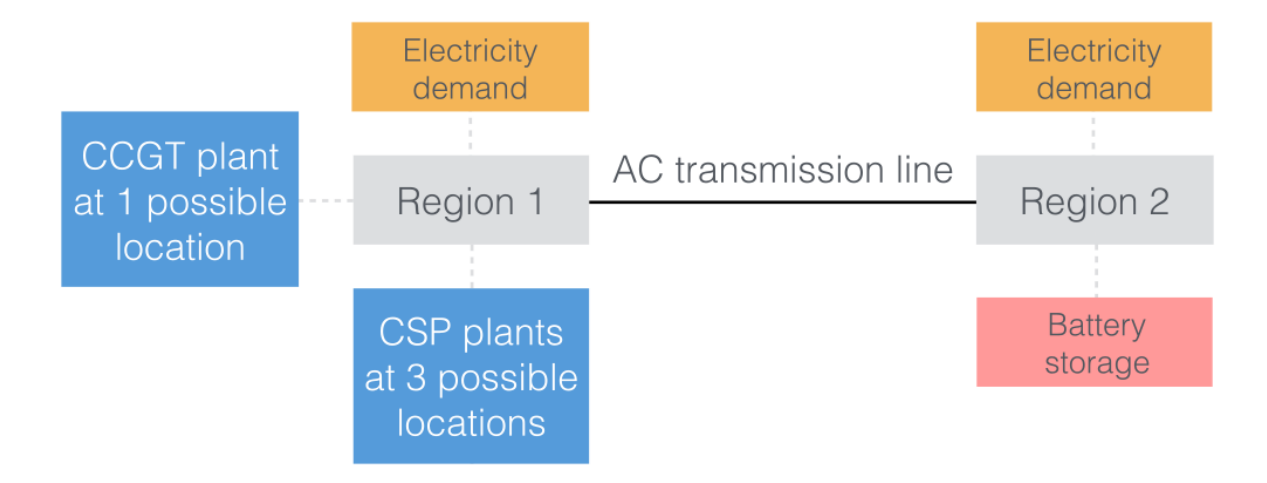

Fig. 1.3: Overview of the built-in national-scale example model

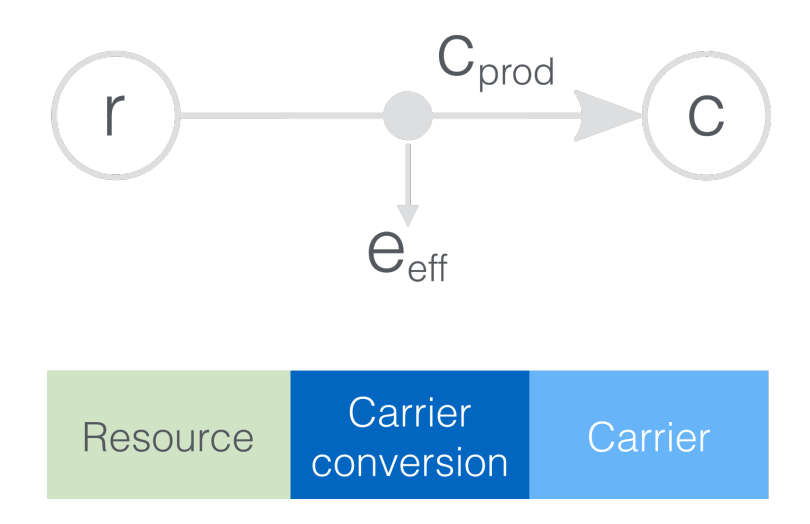

Fig. 1.4: The layout of a supply node, in this case  $ccgt$ , which has an infinite resource, a carrier conversion efficiency  $(e_{eff})$ , and a constraint on its maximum built  $e_{cap}$  (which puts an upper limit on  $e_{prod}$ ).

```
monetary:
   e_cap: 750 # USD per kW
   om_fuel: 0.02 # USD per kWh
```
There are a few things to note. First, ccgt defines a name, a color (given as an HTML color code), and a stack\_weight. These are used by the built-in analysis tools when analyzing model results. Second, it specifies its parent, supply, and its carrier\_out, power, thus setting itself up as a power supply technology. This is followed by the definition of constraints and costs (the only cost class used is monetary, but this is where other "costs", such as emissions, could be defined).

Note: There are technically no restrictions on the units used in model definitions. Usually, the units will be kW and kWh, alongside a currency like USD for costs. It is the responsibility of the modeler to ensure that units are correct and consistent. Some of the [analysis](#page-95-0) functionality in the  $a_{n}$  is module assumes that kW and kWh are used when drawing figure and axis labels, but apart from that, there is nothing preventing the use of other units.

The second technology is csp (concentrating solar power), and serves as an example of a complex supply\_plus technology making use of:

- a finite resource based on time series data
- built-in storage
- plant-internal losses (p\_eff)

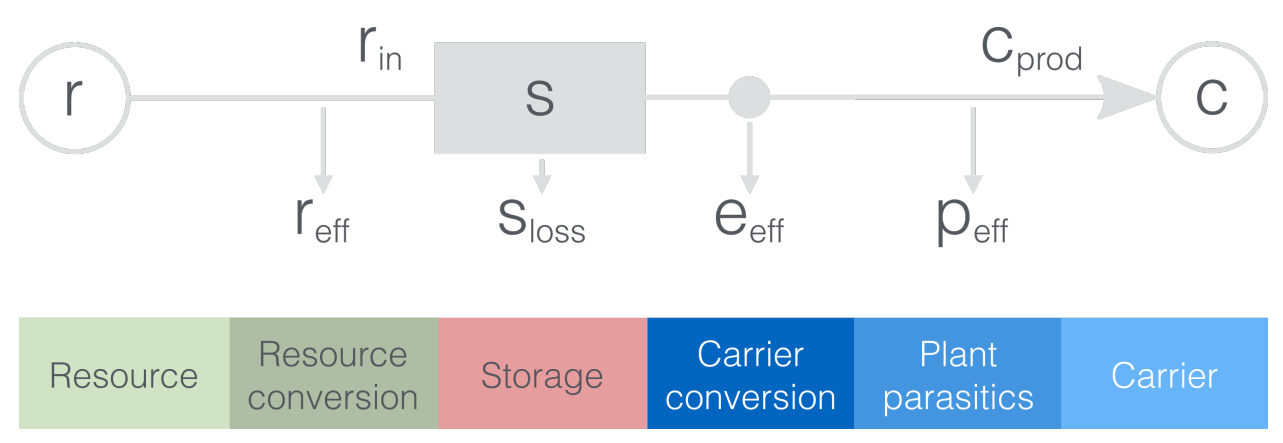

Fig. 1.5: The layout of a more complex node, in this case csp, which makes use of most node-level functionality available, with the exception of a secondary resource.

This definition in the example model's configuration is more verbose:

```
csp:
   name: 'Concentrating solar power'
    color: '#99CB48'
    stack_weight: 100
    parent: supply_plus
    carrier_out: power
    constraints:
        use_s_time: true
        s_time.max: 24
        s_loss: 0.002
        r: file # Will look for `csp_r.csv` in data directory
        e_eff: 0.4
        p_eff: 0.9
```

```
r_area.max: inf
    e_cap.max: 10000
costs:
   monetary:
       s_cap: 50
        r_area: 200
        r_cap: 200
        e_cap: 1000
        om_var: 0.002
depreciation:
   monetary:
        interest: 0.12
```
Again, csp has the definitions for name, color, stack\_weight, parent, and carrier\_out. Its constraints are more numerous: it defines a maximum storage time (s\_time.max), an hourly storage loss rate (s\_loss), then specifies that its resource should be read from a file (more on that below). It also defines a carrier conversion efficiency of 0.4 and a parasitic efficiency of 0.9 (i.e., an internal loss of 0.1). Finally, the resource collector area and the installed carrier conversion capacity are constrained to a maximum.

The costs are more numerous as well, and include monetary costs for all relevant components along the conversion from resource to carrier (power): storage capacity, resource collector area, resource conversion capacity, energy conversion capacity, and variable operational and maintenance costs. Finally, it also overrides the default value for the monetary interest rate.

#### **Storage technologies**

The second location allows a limited amount of battery storage to be deployed to better balance the system. This technology is defined as follows:

```
battery:
   name: 'Battery storage'
   color: '#DC5CE5'
   parent: storage
    carrier: power
    constraints:
       e_cap.max: 1000 # kW
        s_cap.max: inf
        c_rate: 4
       e_eff: 0.95 # 0.95 * 0.95 = 0.9025 round trip efficiency
        s_loss: 0 # No loss over time assumed
    costs:
       monetary:
            s_cap: 200 # USD per kWh storage capacity
```
The contraints give a maximum installed generation capacity for battery storage together with a charge rate (C-rate) of 4, which in turn limits the storage capacity. In the case of a storage technology,  $e_{\text{eff}}$  applies twice: on charging and discharging. In addition, storage technologies can lose stored energy over time – in this case, we set this loss to zero.

#### **Other technologies**

Three more technologies are needed for a simple model. First, a definition of power demand and unmet power demand:

```
demand_power:
    name: 'Power demand'
```

```
parent: demand
   carrier: power
unmet_demand_power:
   name: 'Unmet power demand'
    parent: unmet_demand
    carrier: power
```
Power demand is a technology like any other. We will associate an actual demand time series with the demand technology later. The parent of unmet\_demand\_power, unmet\_demand, is a special kind of supply technology with an unlimited resource but very high cost. It allows a model to remain mathematically feasible even if insufficient supply is available to meet demand, and model results can easily be examined to verify whether there was any unmet demand. There is no requirement to include such a technology in a model, but it is useful to do so, since in its absence, an infeasible model would cause the solver to end with an error, returning no results for Calliope to analyze.

What remains to set up is a simple transmission technology:

```
ac_transmission:
   name: 'AC power transmission'
    parent: transmission
    carrier: power
    constraints:
        e_eff: 0.85
    costs:
       monetary:
            e_cap: 200
            om_var: 0.002
```
ac\_transmission has an efficiency of 0.85, so a loss during transmission of 0.15, as well as some cost definitions.

Transmission technologies (like conversion technologies) look different than other nodes, as they link the carrier at one location to the carrier at another (or, in the case of conversion, one carrier to another at the same location). The following figure illustrates this for the example model's transmission technology:

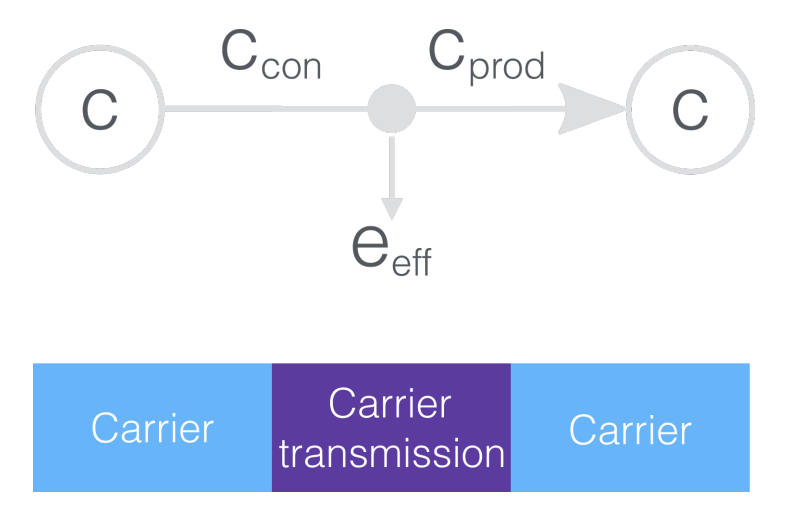

Fig. 1.6: A simple transmission node with an  $e_{eff}$ .

#### **Locations**

In order to translate the model requirements shown in this section's introduction into a model definition, five locations are used: r1, r2, csp1, csp2, and csp3.

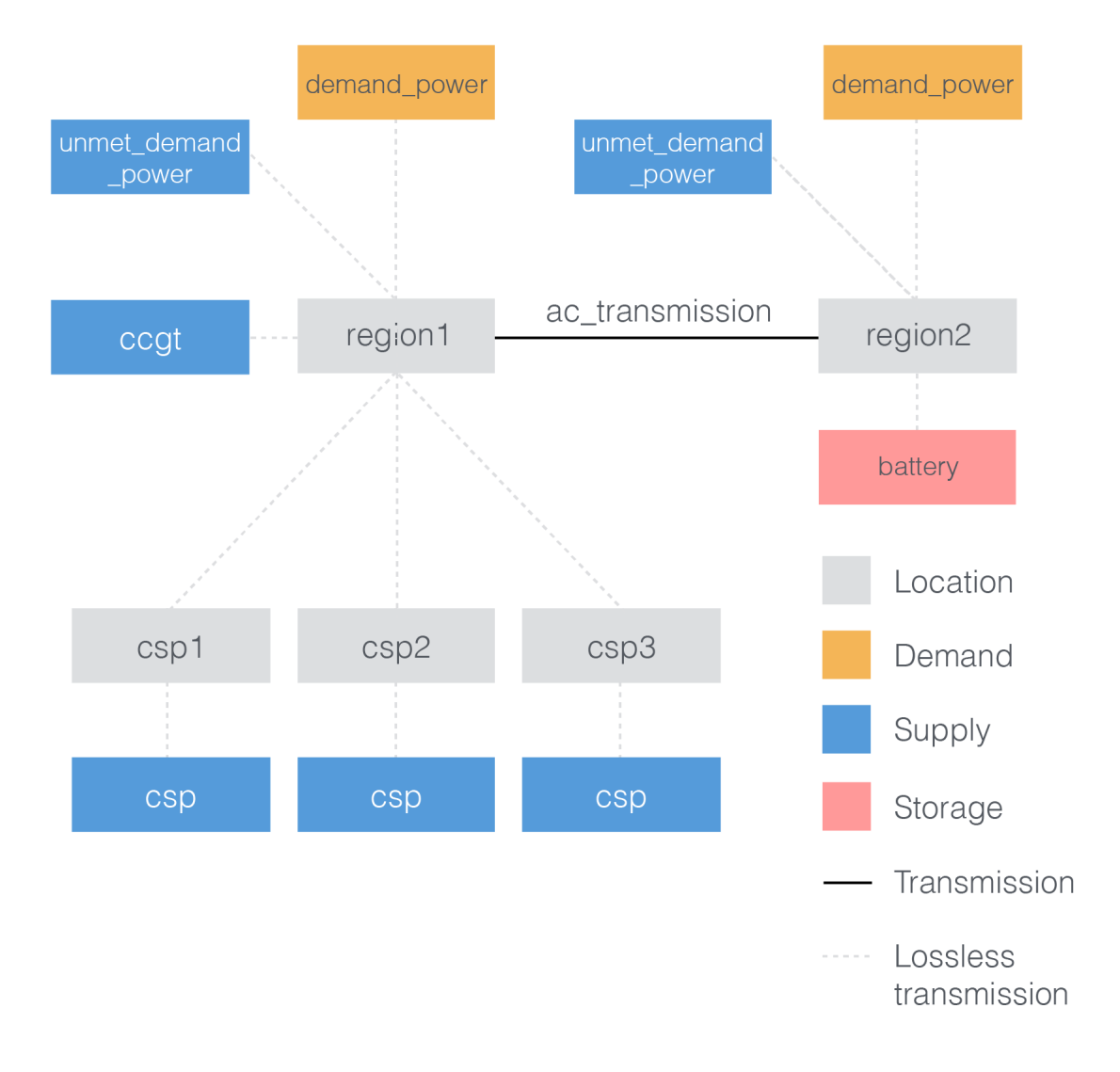

The technologies are set up in these locations as follows:

Fig. 1.7: Locations and their technologies in the example model

Let's now look at the first location definition:

```
locations:
   region1:
        techs: ['demand_power', 'unmet_demand_power', 'ccgt']
        override:
            demand_power:
                x_map: 'region1: demand'
                constraints:
                    r: file=demand-1.csv
                    r_scale_to_peak: -40000
            ccgt:
                constraints:
                    e_cap.max: 30000 # increased to ensure no unmet_demand in first
˓→timestep
```
There are several things to note here:

- The location specifies a list of technologies that it allows (techs). Note that technologies listed here must have been defined elsewhere in the model configuration.
- It also overrides some options for both demand\_power and ccgt. For the latter, it simply sets a locationspecific maximum capacity constraint. For demand power, the options set here are related to reading the demand time series from a CSV file. CSV is a simple text-based format that stores tables by comma-separated rows. Note that we did not define any r option in the definition of the demand power technology. Instead, this is done directly via a location-specific override. For this location, the file demand-1.csv is loaded, and the demand is then scaled such that the demand peak is at the given value. Note that in Calliope, a supply is positive and a demand is negative, so the peak demand is actually a negative value. Finally, the x\_map option allows us to read a CSV file with a single column named "demand" and tell Calliope to load data from that column for region  $r1$ . This is necessary unless the column name(s) in the CSV file already correspond to the location names defined in the model configuration.

The remaining location definitions look like this:

```
region2:
    techs: ['demand_power', 'unmet_demand_power', 'battery']
    override:
        demand_power:
            x_map: 'region2: demand'
            constraints:
                r: file=demand-2.csv
                r_scale_to_peak: -5000
region1-1,region1-2,region1-3:
    within: region1
    techs: ['csp']
```
 $r2$  is very similar to  $r1$ , except that it does not allow the ccgt technology. The three csp locations are defined together, i.e. they each get the exact same configuration. They are within the location  $r1$  and allow only the  $csp$ technology, this allows us to model three possible sites for CSP plants within  $r1$ .

Locations that do not specify a within are implicitly at the topmost level. Transmission between locations at the topmost level can only take place if transmission links are defined between them. On the other hand, locations which are specified as within another location can automatically and without any losses transmit energy to and from their parent location. In other words, a topmost location and all its contained locations together are implicitly assumed to be on a "copperplate" together. That means there are no transmission constraints and no transmission losses between these locations. Balancing of supply and demand takes place only at the topmost level.

For transmission technologies, the model also needs to know which top-level locations can be linked, and this is set up in the model configuration as follows:

```
links:
    region1,region2:
        ac_transmission:
            constraints:
                e_cap.max: 10000
```
# **1.4.2 Tutorial 2: urban scale**

This example consists of two possible sources of electricity, one possible source of heat, and one possible source of simultaneous heat and electricity. There are three locations, each describing a building, with transmission links between them. The diagram below gives an overview:

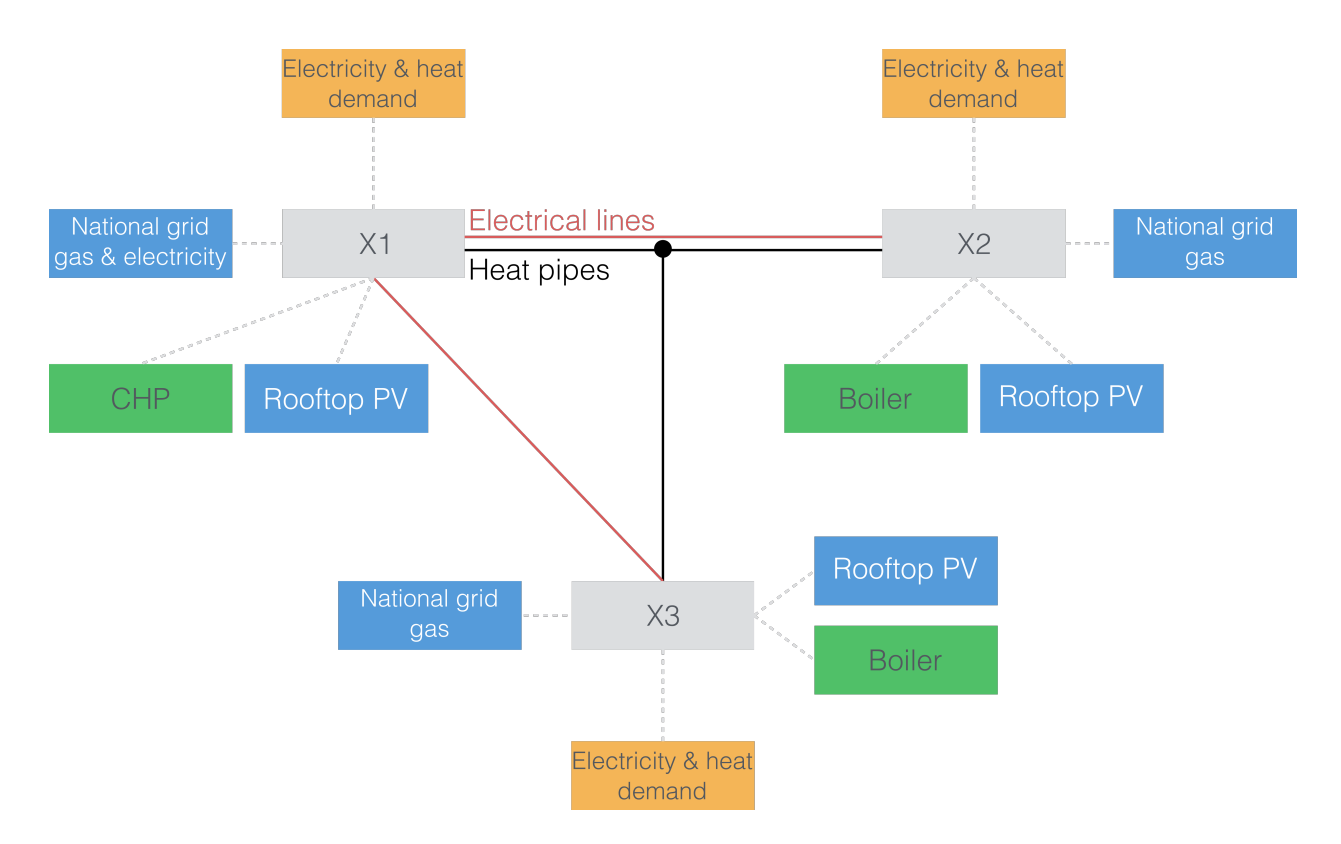

Fig. 1.8: Overview of the built-in urban-scale example model

#### **Supply technologies**

This example model defines three supply technologies.

The first two are national\_gas and national\_grid, referring to the supply of gas (natural gas) and power (electricity), respectively, from the national distribution system. These 'inifinitely' available national commodities can become energy carriers in the system, with the cost of their purchase being considered at supply, not conversion.

The definition of these technologies in the example model's configuration looks as follows:

```
##-GRID SUPPLY-##
   supply_grid_power:
       name: 'National grid import'
       parent: supply
       carrier: power
       constraints:
           r: inf
           e_cap.max: 2000
       costs:
           monetary:
                e_cap: 15
                om_fuel: 0.1 # 10p/kWh electricity price #ppt
   supply_gas:
       name: 'Natural gas import'
       parent: supply
       carrier: gas
       constraints:
```
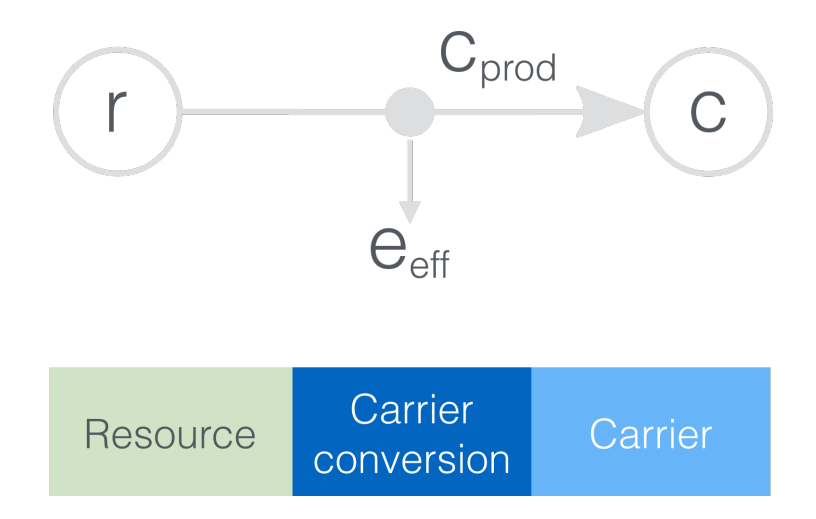

Fig. 1.9: The layout of a simple node, in this case boiler, which has one carrier input, one carrier output, a carrier conversion efficiency ( $e_{eff}$ ), and a constraint on its maximum built  $e_{cap}$  (which puts an upper limit on  $e_{prod}$ ).

```
r: inf
    e_cap.max: 2000
costs:
    monetary:
        e_cap: 1
        om_fuel: 0.025 # 2.5p/kWh gas price #ppt
```
The final supply technology is pv (solar photovoltaic power), which serves as a inflexible supply technology. It is simple to define, other than having a time-dependant resource availablity, loaded from file. Additionally, it is constrained by available area, which is the rooftop area of the locations in this example.

The definition of this technology in the example model's configuration looks as follows:

```
##-Renewables-##
   pv:
       name: 'Solar photovoltaic power'
       color: '#99CB48'
       stack_weight: 100
       parent: supply
        export: true
        carrier_out: power
        constraints:
            r: file # Will look for `pv_r.csv` in data directory - already accounted
˓→for panel efficiency
           e_eff: 0.85
            e_cap.max: 250
            r_area.max: 1500
        costs:
           monetary:
                e_cap: 1350
```
#### **Conversion technologies**

The example model defines two conversion technologies.

The first is boiler (natural gas boiler), which serves as an example of a simple conversion technology with one input carrier and one output carrier. Its only constraints are the cost of built capacity ( $e_{\text{cap}}$ ) and a constraint on its maximum built capacity.

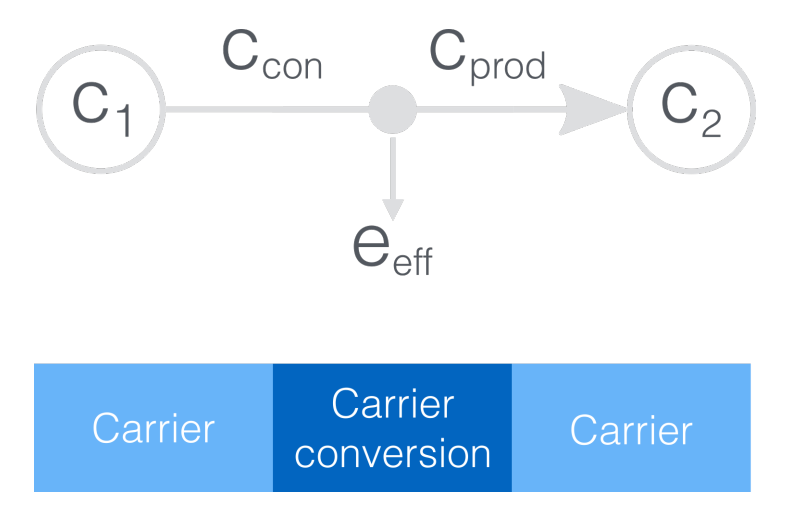

Fig. 1.10: The layout of a simple node, in this case boiler, which has one carrier input, one carrier output, a carrier conversion efficiency ( $e_{eff}$ ), and a constraint on its maximum built  $e_{cap}$  (which puts an upper limit on  $e_{prod}$ ).

The definition of this technology in the example model's configuration looks as follows:

```
# Conversion
   boiler:
        name: 'Natural gas boiler'
        stack_weight: 100
        parent: conversion
        carrier_out: heat
        carrier_in: gas
        constraints:
            e_cap.max: 600
            e_eff: 0.85
```
There are a few things to note. First, boiler defines a name, a color (given as an HTML color code), and a stack\_weight. These are used by the built-in analysis tools when analyzing model results. Second, it specifies its parent, conversion, its carrier in gas, and its carrier out heat, thus setting itself up as a gasto heat conversion technology. This is followed by the definition of constraints and costs (the only cost class used is monetary, but this is where other "costs", such as emissions, could be defined).

The second technology is chp (combined heat and power), and serves as an example of a possible conversion\_plus technology making use of two output carriers.

This definition in the example model's configuration is more verbose:

```
# Conversion_plus
   chp:
       name: 'Combined heat and power'
       stack_weight: 100
       parent: conversion_plus
       export: true
       primary_carrier: power
       carrier_in: gas
```
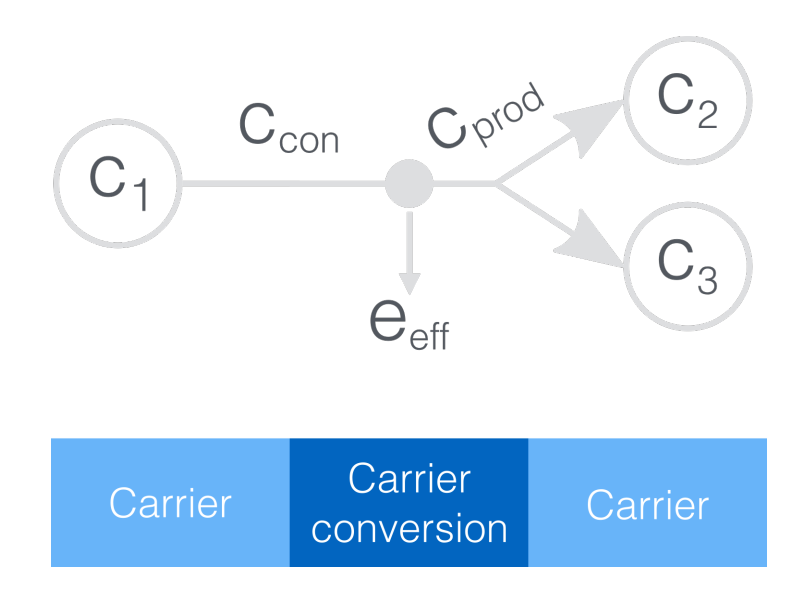

Fig. 1.11: The layout of a more complex node, in this case chp, which makes use of multiple output carriers.

```
carrier_out: power
carrier_out_2:
   heat: 0.8
constraints:
   e_cap.max: 1300
   e_eff: 0.405
costs:
   monetary:
        e_cap: 750
        om_var: 0.004 # .4p/kWh for 4500 operating hours/year
```
Again, chp has the definitions for name, color, stack\_weight, parent, and carrier\_in. Its constraints are no more numerous: it still only defines a carrier conversion efficiency and maximum carrier conversion capacity.

#### **Demand technologies**

Electricity and heat demand, and their unmet\_demand counterparts are defined here:

```
##-DEMAND-##
    demand_power:
       name: 'Electrical demand'
       parent: demand
       carrier: power
   unmet_demand_power:
       name: 'Unmet electrical demand'
       parent: unmet_demand
       carrier: power
   demand_heat:
       name: 'Heat demand'
       parent: demand
        carrier: heat
```

```
unmet_demand_heat:
   name: 'Unmet heat demand'
    parent: unmet_demand
```
Electricity and heat demand are a technologies like any other. We will associate an actual demand time series with each demand technology later. The parent of unmet\_demand\_power and unmet\_demand\_heat, unmet\_demand, is a special kind of supply technology with an unlimited resource but very high cost. It allows a model to remain mathematically feasible even if insufficient supply is available to meet demand, and model results can easily be examined to verify whether there was any unmet demand. There is no requirement to include such a technology in a model, but it is useful to do so, since in its absence, an infeasible model would cause the solver to end with an error, returning no results for Calliope to analyze.

#### **Transmission technologies**

In this district, electricity and heat can be transmitted between two locations. Gas is made available in each location without consideration of transmission.

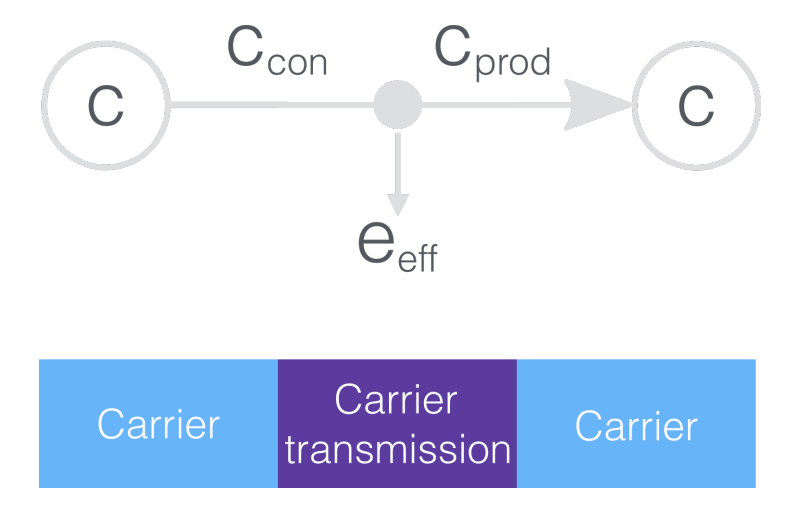

Fig. 1.12: A simple transmission node with an  $e_{eff}$ .

```
##-DISTRIBUTION-##
   power_lines:
       name: 'Electrical power distribution'
       parent: transmission
       carrier: power
       constraints:
           e_cap.max: 2000
           e_eff: 0.98
       costs_per_distance:
           monetary:
                e_cap: 0.01
   heat_pipes:
       name: 'District heat distribution'
       parent: transmission
       carrier: heat
       constraints:
           e_cap.max: 2000
```

```
constraints_per_distance:
    e_loss: 0.025
costs_per_distance:
   monetary:
```
power\_lines has an efficiency of 0.95, so a loss during transmission of 0.05. heat\_pipes has a loss rate per unit distance of 2.5%/km. Over the distance between the two locations of 0.5km, this translates to 1.25% loss rate.

#### **Locations**

In order to translate the model requirements shown in this section's introduction into a model definition, four locations are used: X1, X2, X3, and N1.

The technologies are set up in these locations as follows:

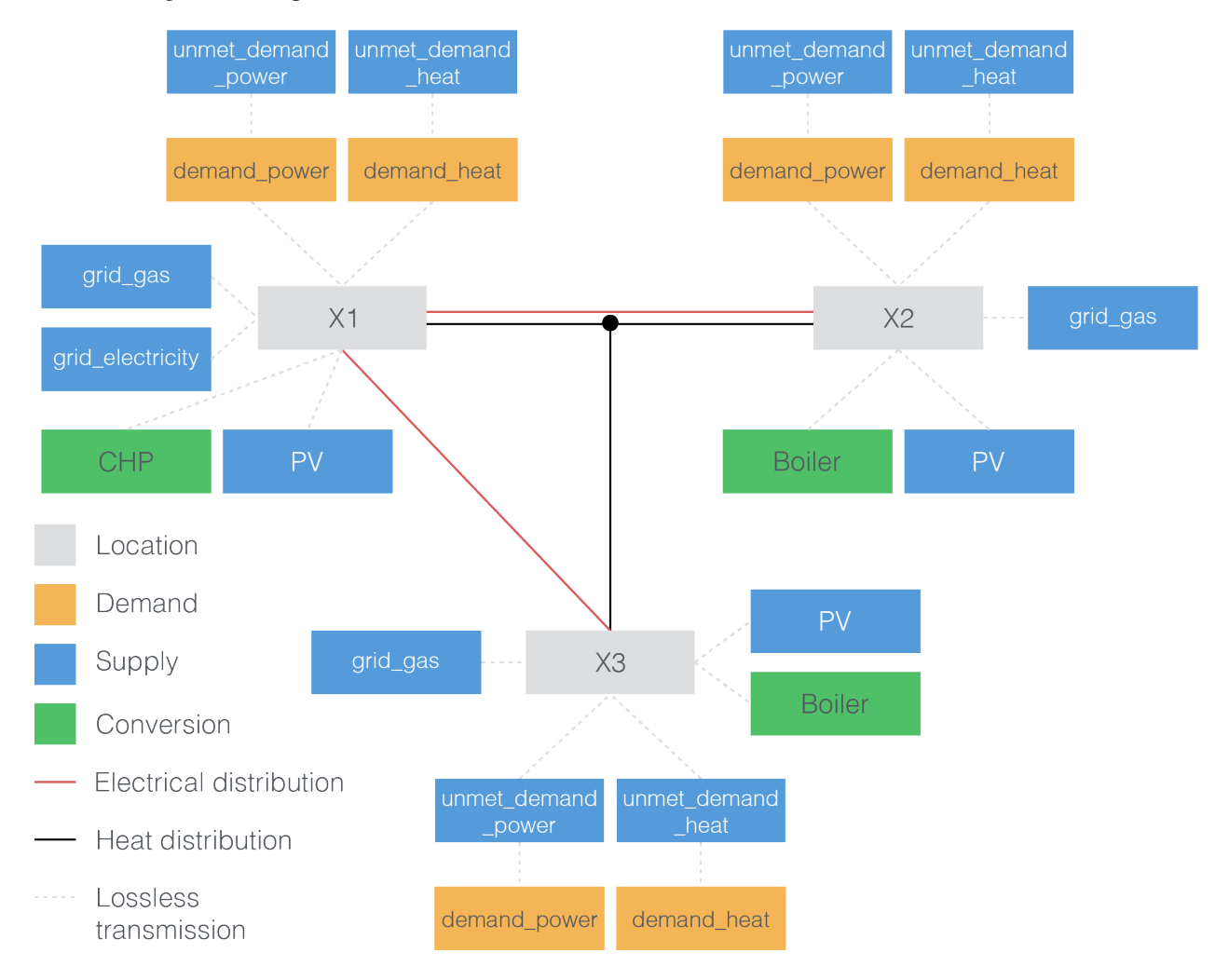

Fig. 1.13: Locations and their technologies in the urban-scale example model

#### Let's now look at the first location definition:

```
locations:
    X1:
```

```
techs: ['chp', 'pv',
 'supply_grid_power', 'supply_gas',
 'demand_power', 'demand_heat',
'unmet_demand_power', 'unmet_demand_heat']
available_area: 500
override:
   demand_power.constraints.r: file=demand_power.csv
   demand_heat.constraints.r: file=demand_heat.csv
   supply_grid_power.costs.monetary.e_cap: 100 # cost of transformers
```
There are several things to note here:

- The location specifies a list of technologies that it allows (techs). Note that technologies listed here must have been defined elsewhere in the model configuration.
- It also overrides some options for demand\_power and ccgt. For the latter, it simply sets a location-specific maximum capacity constraint. For demand power, the options set here are related to reading the demand time series from a CSV file. CSV is a simple text-based format that stores tables by comma-separated rows. Note that we did not define any r option in the definition of the demand power technology. Instead, this is done directly via a location-specific override. For this location, the file demand-1.csv is loaded, and the demand is then scaled such that the demand peak is at the given value. Note that in Calliope, a supply is positive and a demand is negative, so the peak demand is actually a negative value. Finally, the  $x$  map option allows us to read a CSV file with a single column named "demand" and tell Calliope to load data from that column for region  $r1$ . This is necessary unless the column name(s) in the CSV file already correspond to the location names defined in the model configuration.

The remaining location definitions look like this:

```
X2:
    techs: ['boiler', 'pv',
     'supply_gas',
     'demand_power', 'demand_heat',
     'unmet_demand_power', 'unmet_demand_heat'
     ]
    available_area: 1300
    override:
        demand_power.constraints.r: file=demand_power.csv
        demand_heat.constraints.r: file=demand_heat.csv
        boiler.costs.monetary.e_cap: 43.1 # different boiler costs
        pv.costs.monetary:
                    om_var: -0.0203 # revenue for just producing electricity
                    export: -0.0491 # FIT return for PV export
X3:
    techs: ['boiler', 'pv',
     'supply_gas',
     'demand_power', 'demand_heat',
     'unmet_demand_power', 'unmet_demand_heat'
     ]
    available_area: 900
    override:
        demand_power.constraints.r: file=demand_power.csv
        demand_heat.constraints.r: file=demand_heat.csv
        boiler.costs.monetary.e_cap: 78 # different boiler costs
        pv:
            constraints:
                e_cap.max: 50 # changing tariff structure below 50kW
            costs.monetary:
```

```
om_fixed: -80.5 # reimbursement per kWp from FIT
```

```
N1: # location for branching heat transmission network
    techs: ['heat_pipes']
```
X2 and X3 are very similar to X1, except that they do not connect to the national grid, nor do they contain the chp technology.

N1 differs to the others by virtue of containing no technologies. It acts as a branching station for the heat network, allowing connections to one or both of  $X2$  and  $X3$  without double counting the pipeline from  $X1$  to  $N1$ . Its definition look like this:

```
N1: # location for branching heat transmission network
    techs: ['heat_pipes']
```
For transmission technologies, the model also needs to know which top-level locations can be linked, and this is set up in the model configuration as follows:

```
links:
   X1,X2:
        power_lines:
            constraints: # nothing to define, but model requires a key at this level
˓→of nesting
   X1,X3:
       power_lines:
            constraints: # nothing to define, but model requires a key at this level.
˓→of nesting
   X1,N1:
       heat_pipes:
            constraints: # nothing to define, but model requires a key at this level
˓→of nesting
   N1,X2:
       heat_pipes:
            constraints: # nothing to define, but model requires a key at this level
˓→of nesting
   N1,X3:
       heat_pipes:
           constraints: # nothing to define, but model requires a key at this level
˓→of nesting
```
#### **Revenue by export**

Defined for both PV and CHP, there is the option to accrue revenue in the system by exporting electricity. This export is considered as a removal of the energy carrier power from the system, in exchange for negative cost (i.e. revenue). To allow this, export: true has been given under both technology definitions and an export value given under costs.

The revenue from PV export varies depending on location, emulating the different feed-in tariff structures in the UK for commercial and domestic properties. In domestic properties, the revenue is generated by simply having the installation (per kW installed capacity), as export is not metered. Export is metered in commercial properties, thus revenue is generated directly from export (per kWh exported). The revenue generated by CHP depends on the electricity grid wholesale price per kWh, being 80% of that. These revenue possibilities are reflected in the technologies' and locations' definitions.

## **1.4.3 Files that define the model**

For all Calliope models, including the examples discussed above, the model definitions in through YAML files, which are simple human-readable text files (YAML is a human readable data serialization format). They are stored with a .yaml (or .yml) extension. See *[YAML configuration file format](#page-56-1)* for details.

Typically, we want to collect all files belonging to a model inside a model directory. In the national-scale example describe above, the layout of that directory, which also includes the time series data in CSV format, is as follows (+ denotes directories,  $-$  files):

```
+ example_model
  + model_config
      + data
         - csp_r.csv
         - demand-1.csv
         - demand-2.csv
         - set_t.csv
      - locations.yaml
      - model.yaml
      - techs.yaml
  - run.yaml
```
The urban-scale example follows a similar layout. A complete listing of the files in all example models is available in *[Built-in example models](#page-71-0)*.

Inside the data directory, time series are stored as CSV files (their location is configured inside model.yaml). At a minimum, a model must always have a set\_t.csv file which defines the model's timesteps. For more details on this and on time series data more generally, refer to *[Using time series data](#page-48-0)*.

The three files locations.yaml, model.yaml, and techs.yaml together are the model definition, and have been described above. There is one more YAML file, however: run.yaml. This tells Calliope *how* to run the model given by the model definition, and will be described next. To run a model in Calliope, these two basic components – a model definition and a run configuration – are always required.

# **1.4.4 The run configuration**

At its most basic, the run configuration simply specifies which model to run, which mode to run it in, and what solver to use. These three options are the required minimum. In the case of the example models, we also specify some output options. The output options only apply when the calliope run command-line tool is used to run the model (see below). In the national-scale example:

```
name: "Test run" # Run name -- distinct from model name!
model: 'model_config/model.yaml'
output: # Only used if run via the 'calliope run' command-line tool
    format: csv # Choices: netcdf, csv
   path: 'Output' # Will be created if it doesn't exist
mode: plan # Choices: plan, operate
solver: glpk
```
To speed up model runs, the national-scale example model's run configuration also specifies a time subset:

subset\_t**: [**'2005-01-01'**,** '2005-01-05'**]** # Subset of timesteps

The included time series is hourly for a full year. The subset t setting runs the model over only a subset of five days.

The full run.yaml file includes additional options, none of which are relevant for this tutorial. See the *[full file listing](#page-75-0)* for the national-scale example and the *[section on the run configuration](#page-50-0)* for more details on the available options.

#### **Plan vs. operate**

A Calliope model can either be run in planning mode (mode: plan) or operational mode (mode: operate). In planning mode, an optimization problem is solved to design an energy system that satisfies the given constraints.

In operational mode, all max constraints (such as  $e_{cap}$ , max) are treated as fixed rather than as upper bounds. The resulting, fully defined energy system is then operated with a receding horizon control approach. The results are returned in exactly the same format as for planning mode results.

To specify a runnable operational model, capacities for all technologies at all locations would have to be defined. This can be done by specifying  $e\_{cap}$  equals. In the absence of  $e\_{cap}$  equals,  $e\_{cap}$  max is assumed to be fixed.

In this tutorial section, we are only demonstrating the planning mode.

# **1.4.5 Running a model and analyzing results**

#### <span id="page-31-0"></span>**Running interactively**

The most straightforward way to run a Calliope model is to do so in an interactive Python session.

An example which also demonstrates some of the analysis possibilities after running a model is given in the following Jupyter notebook, based on the national-scale example model. Note that you can download and run this notebook on your own machine (if both Calliope and the Jupyter Notebook are installed):

[Calliope interactive national-scale example notebook](https://nbviewer.ipython.org/url/calliope.readthedocs.io/en/v0.5.1/_static/notebooks/tutorial.ipynb)

#### **Running with the command-line tool**

Another way to run a Calliope model is to use the command-line tool calliope run. First, we create a new copy of the built-in national-scale example model, by using calliope new:

\$ calliope new testmodel

Note: By default, calliope new uses the national-scale example model as a template. To use a different template, you can specify the example model to use, e.g.: --template=UrbanScale.

This creates a new directory, testmodel, in the current working directory. We can now run this model:

\$ calliope run testmodel/run.yaml

Because of the output options set in run.yaml, model results will be stored as a set of CSV files in the directory Output. Saving CSV files is an easy way to get results in a format suitable for further processing with other tools. In order to make use of Calliope's analysis functionality, results should be saved as a single NetCDF file instead, which comes with improved performance and handling.

See *[Running the model](#page-53-0)* for more on how to run a model and then retrieve results from it. See *[Analyzing results](#page-55-0)* for more details on analyzing results, including the built-in functionality to read results from either CSV or NetCDF files, making them available for further analysis as described above (*[Running interactively](#page-31-0)*).

# <span id="page-32-0"></span>**1.5 Model formulation**

This section details the mathematical formulation of the different components. For each component, a link to the actual implementing function in the Calliope code is given.

### <span id="page-32-1"></span>**1.5.1 Time-varying vs. constant model parameters**

Some model parameters which are defined over the set of time steps t can either given as time series or as constant values. If given as constant values, the same value is used for each time step t. For details on how to define a parameter as time-varying and how to load time series data into it, see the *[time series description in the model configuration](#page-48-0) [section](#page-48-0)*.

## **1.5.2 Decision variables**

#### **Capacity**

- s\_cap(y,  $x$ ): installed storage capacity. Supply plus/Storage only
- $r_{cap}(y, x)$ : installed resource <-> storage conversion capacity
- $e_{cap}(y, x)$ : installed storage <-> grid conversion capacity (gross)
- $r2$  cap(y, x): installed secondary resource conversion capacity
- $r$ <sub>area</sub> $(y, x)$ : resource collector area

#### **Unit Commitment**

- $r(y, x, t)$ : resource <-> storage/carrier\_in (+ production, consumption)
- $r2(y, x, t)$ : secondary resource -> storage (+ production)
- c prod(c, y, x, t): resource/storage/carrier in -> carrier out (+ production)
- $c_{\text{con}}(c, y, x, t)$ : resource/storage/carrier\_in <- carrier\_out (- consumption)
- s( $y$ ,  $x$ ,  $t$ ): total energy stored in device
- export  $(y, x, t)$ : carrier\_out -> export

#### **Costs**

- $cost(v, x, k)$ : total costs
- cost\_fixed(y, x, k): fixed operation costs
- cost\_var(y, x, k, t): variable operation costs

## **1.5.3 Objective function (cost minimization)**

Provided by: [calliope.constraints.objective.objective\\_cost\\_minimization\(\)](#page-91-0)

The default objective function minimizes cost:

$$
min: z = \sum_{y} (weight(y) \times \sum_{x} cost(y, x, k = k_m))
$$

where  $k_m$  is the monetary cost class.

Alternative objective functions can be used by setting the objective in the model configuration (see *[Model-wide](#page-57-0) [settings](#page-57-0)*).

*weight(y)* is 1 by default, but can be adjusted to change the relative weighting of costs of different technologies in the objective, by setting weight on any technology (see *[Technology](#page-58-0)*).

# **1.5.4 Basic constraints**

#### **Node resource**

Provided by: calliope.constraints.base.node\_resource()

Defines constraint c\_r\_available:

 $r_{avail}(y, x, t) = resource(y, x, t) \times r_{scale}(y, x) \times r_{area}(y, x)$ 

Which limits the resource flow to supply and supply\_plus technologies, or from demand technologies.

For supply:

If the option constraints.force\_r is set to true, then

$$
\frac{c_{prod}(c, y, x, t)}{e_{eff}(y, x, t)} = r_{avail}(y, x, t)
$$

If that option is not set:

$$
\frac{c_{prod}(c, y, x, t)}{e_{eff}(y, x, t)} \leq r_{avail}(y, x, t)
$$

For demand:

If the option constraints.force\_r is set to true, then

$$
c_{con}(c, y, x, t) \times e_{eff}(y, x, t) = r_{avail}(y, x, t)
$$

If that option is not set:

$$
c_{con}(c, y, x, t) \times e_{eff}(y, x, t) \ge r_{avail}(y, x, t)
$$

For supply\_plus:

If the option constraints.force\_r is set to true, then

$$
r(y, x, t) = r_{avail}(y, x, t) \times r_{eff}(y, x, t)
$$

If that option is not set:

$$
r(y, x, t) \le r_{avail}(y, x, t) \times r_{eff}(y, x, t)
$$

Note: For all other technology types, defining a resource is irrelevant, so they are not constrained here.

#### **Node energy balance**

Provided by: calliope.constraints.base.node\_energy\_balance()

Defines nine constraints, which are discussed in turn:

- c\_balance\_transmission: energy balance for transmission technologies
- c\_balance\_conversion: energy balance for conversion technologies
- c\_balance\_conversion\_plus: energy balance for conversion\_plus technologies
- c\_balance\_conversion\_plus\_secondary\_out: energy balance for conversion\_plus technologies which have a secondary output carriers
- c\_balance\_conversion\_plus\_tertiary\_out: energy balance for conversion\_plus technologies which have a tertiary output carriers
- c\_balance\_conversion\_plus\_secondary\_in: energy balance for conversion\_plus technologies which have a secondary input carriers
- c\_balance\_conversion\_plus\_tertiary\_in: energy balance for conversion\_plus technologies which have a tertiary input carriers
- c\_balance\_supply\_plus: energy balance for supply\_plus technologies
- c\_balance\_storage: energy balance for storage technologies

#### **Transmission balance**

Transmission technologies are internally expanded into two technologies per transmission link, of the form technology\_name:destination.

For example, if the technology hvdc is defined and connects region\_1 to region\_2, the framework will internally create a technology called hvdc:region\_2 which exists in region\_1 to connect it to region\_2, and a technology called hydc: region 1 which exists in region 2 to connect it to region 1.

The balancing for transmission technologies is given by

 $c_{prod}(c, y, x, t) = -1 \times c_{con}(c, y_{remote}, x_{remote}, t) \times e_{eff}(y, x, t) \times e_{eff,perdistance}(y, x)$ 

Here,  $x_{remote}$ ,  $y_{remote}$  are x and y at the remote end of the transmission technology. For example, for  $(y, x)$  = ('hvdc:region\_2', 'region\_1'), the remotes would be ('hvdc:region\_1', 'region\_2').

 $c_{prod}(c, y, x, t)$  for c='power', y='hvdc:region\_2', x='region\_1' would be the import of power from region\_2 to region\_1, via a hvdc connection, at time t.

This also shows that transmission technologies can have both a static or time-dependent efficiency (line loss),  $e_{eff}(y, x, t)$ , and a distance-dependent efficiency,  $e_{eff,perdistance}(y, x)$ .

For more detail on distance-dependent configuration see *[Model configuration](#page-42-0)*.

#### **Conversion balance**

The conversion balance is given by

 $c_{prod}(c_{out}, y, x, t) = -1 \times c_{con}(c_{in}, y, x, t) \times e_{eff}(y, x, t)$ 

The principle is similar to that of the transmission balance. The production of carrier  $c_{out}$  (the carrier\_out option set for the conversion technology) is driven by the consumption of carrier  $c_{in}$  (the carrier in option set for the conversion technology).

#### **Conversion\_plus balance**

Conversion plus technologies can have several carriers in and several carriers out, leading to a more complex production/consumption balance.

For the primary carrier(s), the balance is:

$$
\sum_{c_{out_1}} \frac{c_{prod}(c_{out_1}, y, x, t)}{carrier_{fraction}(c_{out_1})} = -1 \times \sum_{c_{in_1}} c_{con}(c_{in_1}, y, x, t) \times carrier_{fraction}(c_{in_1}) \times e_{eff}(x, y, t)
$$

Where  $c_{\text{out}}1$  and  $c_{\text{in}}1$  are the sets of primary production and consumption carriers, respectively and carrier {fraction} is the relative contribution of these carriers, as defined in ??.

The remaining constraints (c\_balance\_conversion\_plus\_secondary\_out, c\_balance\_conversion\_plus\_tertiary\_out, c\_balance\_conversion\_plus\_secondary\_in, c\_balance\_conversion\_plus\_tertiary\_in) link the input/output of the technology secondary and tertiary carriers to the primary consumption/production.

#### For production:

$$
\sum_{c_{out_1}} \frac{c_{prod}}{\overline{carrier}_{fraction}(c_{out_1})} \times min(carrier_{fraction}(c_{out_x})) = \sum_{c_{out_x}} c_{prod}(c_{out_x}, y, x, t) \times \frac{carrier_{fraction}(c_{out_x})}{min(carrier_{fraction}(c_{out_x}))}
$$

For consumption:

$$
\sum_{c_{in_1}} \frac{c_{con}(c_{in_1}, y, x, t)}{carrier_{fraction}(c_{in_1})} \times min(carrier_{fraction}(c_{in_x})) = \sum_{c_{in_x}} c_{con}(c_{in_x}, y, x, t) \times \frac{carrier_{fraction}(c_{in_x})}{min(carrier_{fraction}(c_{in_x}))}
$$

Where x is either 2 (secondary carriers) or 3 (tertiary carriers).

Warning: The conversion\_plus technology is still experimental and may not cover all edge cases as intended. Please [raise an issue on GitHub](https://github.com/calliope-project/calliope/issues) if you see unexpected behavior. It is also possible to use a combination of several regular conversion technologies to achieve some of the behaviors covered by conversion\_plus, but at the expense of model complexity.

#### **Supply\_plus balance**

Supply plus technologies are supply technologies with more control over resource flow. You can have multiple resources, a resource capacity, and storage of resource before it is converted to the primary carrier\_out.

If storage is possible:

$$
s(y, x, t) = s_{minusone} + r(y, x, t) + r_2(y, x, t) - c_{prod}
$$

Otherwise:

$$
r(y, x, t) = c_{prod} - r_2
$$

Where:

 $c_{prod}$  is defined as  $\frac{c_{prod}(c,y,x,t)}{total_{eff}}$ .

 $total_{eff}(y, x, t)$  is defined as  $e_{eff}(y, x, t) + p_{eff}(y, x, t)$ , the plant efficiency including parasitic losses

 $r_2(y, x, t)$  is the secondary resource and is always set to zero unless the technology explicitly defines a secondary resource.
$s(y, x, t)$  is the storage level at time t.

 $s_{minusone}$  describes the state of storage at the previous timestep.  $s_{minusone} = s_{init}(y, x)$  at time  $t = 0$ . Else,

 $s_{minusone} = (1 - s_{loss}) \times timeres(t - 1) \times s(y, x, t - 1)$ 

Note: In operation mode, s\_init is carried over from the previous optimization period.

#### **Storage balance**

Storage technologies balance energy charge, energy discharge, and energy stored:

$$
s(y, x, t) = s_{minusone} - c_{prod} - c_{con}
$$

Where:

 $c_{prod}$  is defined as  $\frac{c_{prod}(c,y,x,t)}{total_{eff}}$  if  $total_{eff} > 0$ , otherwise  $c_{prod} = 0$  $c_{con}$  is defined as  $c_{con}(c, y, x, t) \times total_{eff}$  $total_{eff}(y, x, t)$  is defined as  $e_{eff}(y, x, t) + p_{eff}(y, x, t)$ , the plant efficiency including parasitic losses  $s(y, x, t)$  is the storage level at time t.

 $s_{minusone}$  describes the state of storage at the previous timestep.  $s_{minusone} = s_{init}(y, x)$  at time  $t = 0$ . Else,

 $s_{minusone} = (1 - s_{loss}) \times timeres(t - 1) \times s(y, x, t - 1)$ 

Note: In operation mode,  $s$  init is carried over from the previous optimization period.

### **Node build constraints**

Provided by: calliope.constraints.base.node\_constraints\_build()

Built capacity is managed by six constraints.

#### **c\_s\_cap**

This constrains the built storage capacity by:

$$
s_{cap}(y, x) \leq s_{cap,max}(y, x)
$$

If y.constraints.s\_cap.equals is set for location x or the model is running in operational mode, the inequality in the equation above is turned into an equality constraint.

If both  $e_{cap,max}(y, x)$  and  $charge\_rate$  are not given,  $s_{cap}(y, x)$  is automatically set to zero.

If y.constraints.s\_time.max is true at location x, then y.constraints.s\_time.max and y. constraints.e\_cap.max are used to to compute s\_cap.max. The minimum value of s\_cap.max is taken, based on analysis of all possible time sets which meet the s\_time.max value. This allows time-varying efficiency,  $e_{eff}(y, x, t)$  to be accounted for.

#### **c\_r\_cap**

This constrains the built resource conversion capacity by:

$$
r_{cap}(y,x) \le r_{cap,max}(y,x)
$$

If the model is running in operational mode, the inequality in the equation above is turned into an equality constraint.

#### **c\_r\_area**

This constrains the resource conversion area by:

$$
r_{area}(y, x) \le r_{area, max}(y, x)
$$

By default, y.constraints.r\_area.max is set to false, and in that case,  $r_{area}(y, x)$  is forced to 1.0. If the model is running in operational mode, the inequality in the equation above is turned into an equality constraint. Finally, if y.constraints.r\_area\_per\_e\_cap is given, then the equation  $r_{area}(y, x) = e_{cap}(y, x) * r_{area\_per\_cap}$ applies instead.

#### **c\_e\_cap**

This constrains the carrier conversion capacity by:

$$
e_{cap}(y,x) \le e_{cap,max}(y,x) \times e\_cap\_scale
$$

If a technology y is not allowed at a location x,  $e_{cap}(y, x) = 0$  is forced.

y.constraints.e\_cap\_scale defaults to 1.0 but can be set on a per-technology, per-location basis if necessary.

If y.constraints.e\_cap.equals is set for location x or the model is running in operational mode, the inequality in the equation above is turned into an equality constraint.

#### **c\_e\_cap\_storage**

This constrains the carrier conversion capacity for storage technologies by:

$$
e_{cap}(y, x) \le e_{cap,max}
$$

Where  $e_{cap,max} = s_{cap}(y, x) * charge\_rate * e\_cap\_scale$ 

y.constraints.e\_cap\_scale defaults to 1.0 but can be set on a per-technology, per-location basis if necessary.

#### **c\_r2\_cap**

This manages the secondary resource conversion capacity by:

$$
r2_{cap}(y,x) \le r2_{cap,max}(y,x)
$$

If y.constraints.r2\_cap.equals is set for location x or the model is running in operational mode, the inequality in the equation above is turned into an equality constraint.

There is an additional relevant option, y.constraints.r2\_cap\_follows, which can be overridden on a perlocation basis. It can be set either to  $r_{cap}$  or e\_cap, and if set, sets c\_r2\_cap to track one of these, ie,  $r2_{cap,max} = r_{cap}(y, x)$  (analogously for e\_cap), and also turns the constraint into an equality constraint.

### **Node operational constraints**

Provided by: calliope.constraints.base.node\_constraints\_operational()

This component ensures that nodes remain within their operational limits, by constraining  $r$ , c\_prod, c\_con, s, r2, and export.

### **r**

 $r(y, x, t)$  is constrained to remain within  $r_{cap}(y, x)$ , with the constraint c\_r\_max\_upper:

$$
r(y, x, t) \leq time\_res(t) \times r_{cap}(y, x)
$$

#### **c\_prod**

 $c_p \cdot rod(c, y, x, t)$  is constrained by c\_prod\_max and c\_prod\_min:

$$
c_{prod}(c, y, x, t) \leq time\_res(t) \times e_{cap}(y, x) \times p_{eff}(y, x, t)
$$

if c is the carrier\_out of y, else  $c_{prod}(c, y, x, y) = 0$ .

If e\_cap\_min\_use is defined, the minimum output is constrained by:

$$
c_{prod}(c, y, x, t) \geq time\_res(t) \times e_{cap}(y, x) \times e_{cap,minus} \times p_{eff}(y, x, t)
$$

These contraints are skipped for conversion plus technologies if  $c$  is not the primary carrier.

#### **c\_con**

For technologies which are not supply or supply\_plus,  $c<sub>c</sub>on(c, y, x, t)$  is non-zero. Thus  $c<sub>c</sub>on(c, y, x, t)$  is constrainted by c\_con\_max:

$$
c_{con}(c, y, x, t) \ge -1 \times \text{timeres}(t) \times e_{cap}(y, x)
$$

and  $c_{con}(c, y, x, t) = 0$  otherwise.

This constraint is skipped for a conversion\_plus and conversion technologies If c is a possible consumption carrier (primary, secondary, or tertiary).

#### **s**

The constraint c\_s\_max ensures that storage cannot exceed its maximum size by

$$
s(y, x, t) \le s_{cap}(y, x)
$$

**r2**

c\_r2\_max constrains the secondary resource by

$$
r2(y, x, t) \leq \text{timeres}(t) \times r2_{cap}(y, x)
$$

There is an additional check if y.constraints.r2\_startup\_only is true. In this case,  $r2(y, x, t) = 0$  unless the current timestep is still within the startup time set in the startup\_time\_bounds model-wide setting. This can be useful to prevent undesired edge effects from occurring in the model.

#### **export**

c\_export\_max constrains the export of a produced carrier by

$$
export(y, x, t) \le export_{cap}(y, x)
$$

#### **Transmission constraints**

Provided by: [calliope.constraints.base.node\\_constraints\\_transmission\(\)](#page-92-0)

This component provides a single constraint,  $c_t$  ransmission capacity, which forces  $e_{cap}$  to be symmetric for transmission nodes. For example, for for a given transmission line between  $x_1$  and  $x_2$ , using the technology hvdc:

 $e_{cap}(hvdc : x_2, x_1) = e_{cap}(hvdc : x_1, x_2)$ 

#### **Node costs**

Provided by: calliope.constraints.base.node\_costs()

These equations compute costs per node.

Weights are adjusted for individual timesteps depending on the timestep reduction methods applied (see *[Time resolu](#page-51-0)[tion adjustment](#page-51-0)*), and are given by  $W(t)$  when computing costs.

The depreciation rate for each cost class k is calculated as

$$
d(y,k) = \frac{1}{plant\_life(y)}
$$

if the interest rate  $i$  is 0, else

$$
d(y,k) = \frac{i \times (1 + i(y,k))^{plant\_life(k)}}{(1 + i(y,k))^{plant\_life(k)} - 1}
$$

Costs are split into fixed and variable costs. The total costs are computed in c\_cost by

$$
cost(y, x, k) = cost_{fixed}(y, x, k) + \sum_{t} cost_{var}(y, x, k, t)
$$

The fixed costs include construction costs, annual operation and maintenance (O&M) costs, and O&M costs which are a fraction of the construction costs. The total fixed costs are computed in c\_cost\_fixed by

$$
cost_{fixed}(y, x, k) = cost_{con} + cost_{com, frac} \times cost_{con} + cost_{com, fixed} \times e_{cap}(y, x) \times \frac{\sum_{t}timeres(t) \times W(t)}{8760}
$$

Where

$$
\sum_{cost_{con}} \frac{\sum_{t} \text{timeres}(t) \times W(t)}{8760}
$$
\n
$$
\times (\text{cost}_{s\_cap}(y, k) \times s_{cap}(y, x))
$$
\n
$$
+ \text{cost}_{r\_cap}(y, k) \times r_{cap}(y, x)
$$
\n
$$
+ \text{cost}_{r\_area}(y, k) \times r_{area}(y, x)
$$
\n
$$
+ \text{cost}_{r\_cap}(y, k) \times e_{cap}(y, x))
$$
\n
$$
+ \text{cost}_{r\_cap}(y, k) \times r_{cap}(y, x))
$$

The costs are as defined in the model definition, e.g.  $cost_{r\_cap}(y, k)$  corresponds to y. costs.k.r\_cap.

For transmission technologies,  $cost_{e \cap cap}(y, k)$  is computed differently, to include the per-distance costs:

$$
cost_{e\_cap, transmission}(y, k) = \frac{cost_{e\_cap}(y, k) + cost_{e\_cap, perdistance}(y, k)}{2}
$$

This implies that for transmission technologies, the cost of construction is split equally across the two locations connected by the technology.

The variable costs are O&M costs applied at each time step:

$$
cost_{var} = cost_{op,var} + cost_{op,fuel} + cost_{op,r2} + cost_{op,export}
$$

Where:

$$
cost_{op, var} = cost_{om\_var}(k, y, x, t) \times \sum_{t} W(t) \times c_{prod}(c, y, x, t)
$$

$$
cost_{op, fuel} = \frac{cost_{om\_fuel}(k, y, x, t) \times \sum_{t} W(t) \times r(y, x, t)}{r_{eff}(y, x)}
$$

$$
cost_{op, r2} = \frac{cost_{om\_r2}(k, y, x, t) \times \sum_{t} W(t) \times r_{2}(y, x, t)}{r2_{eff}(y, x)}
$$

$$
cost_{op, export} = cost_{export}(k, y, x, t) \times export(y, x, t)
$$

If  $cost_{om \; fuel}(k, y, x, t)$  is given for a supply technology and  $e_{eff}(y, x) > 0$  for that technology, then:

$$
cost_{op, fuel} = cost_{om\_fuel}(k, y, x, t) \times \sum_{t} W(t) \times \frac{c_{prod}(c, y, x, t)}{e_{eff}(y, x)}
$$

c is the technology primary carrier\_out in all cases.

#### **Model balancing constraints**

Provided by: calliope.constraints.base.model\_constraints()

Model-wide balancing constraints are constructed for nodes that have children:

$$
\sum_{y,x \in X_i} c_{prod}(c, y, x, t) + \sum_{y,x \in X_i} c_{con}(c, y, x, t) = 0 \qquad \forall i, t
$$

i are the level 0 locations, and  $X_i$  is the set of level 1 locations  $(x)$  within the given level 0 location, together with that location itself.

There is also the need to ensure that technologies cannot export more energy than they produce:

$$
c_{prod}(c, y, x, t) \geq export(y, x, t)
$$

### **1.5.5 Planning constraints**

These constraints are loaded automatically, but only when running in planning mode.

### <span id="page-40-0"></span>**System margin**

Provided by: [calliope.constraints.planning.system\\_margin\(\)](#page-92-1)

This is a simplified capacity margin constraint, requiring the capacity to supply a given carrier in the time step with the highest demand for that carrier to be above the demand in that timestep by at least the given fraction:

$$
\sum_{y} \sum_{x} c_{prod}(c, y, x, t_{max,c}) \times (1 + m_c) \leq t_{inner}(t) \times \sum_{y_c} \sum_{x} (e_{cap}(y, x) / e_{eff}(y, x, t_{max,c}))
$$

where  $y_c$  is the subset of y that delivers the carrier c and  $m_c$  is the system margin for that carrier.

For each carrier (with the name carrier\_name), Calliope attempts to read the model-wide option system\_margin.carrier\_name, only applying this constraint if a setting exists.

### **System-wide capacity**

Provided by: [calliope.constraints.planning.node\\_constraints\\_build\\_total\(\)](#page-92-2)

This constraint sets a maximum for capacity,  $e_{\text{cap}}$ , across all locations for any given technology:

$$
\sum_{x} e_{cap}(x, y) \le e_{cap,total\_max}(y)
$$

If  $e_{cap,total\_equals}$  is given instead, this becomes  $\sum_{x} e_{cap}(x, y) \le e_{cap,total\_max}(y)$ .

$$
\sum_{y} \sum_{x} c_{prod}(c, y, x, t_{max,c}) \times (1 + m_c) \leq timeres(t) \times \sum_{y_c} \sum_{x} (e_{cap}(y, x) / e_{eff}(y, x, t_{max,c}))
$$

where  $y_c$  is the subset of y that delivers the carrier c and  $m_c$  is the system margin for that carrier.

For each carrier (with the name carrier\_name), Calliope attempts to read the model-wide option system\_margin.carrier\_name, only applying this constraint if a setting exists.

### **1.5.6 Optional constraints**

Optional constraints are included with Calliope but not loaded by default (see the *[configuration section](#page-50-0)* for instructions on how to load them in a model).

These optional constraints can be used both in planning and operational modes.

#### **Ramping**

Provided by: [calliope.constraints.optional.ramping\\_rate\(\)](#page-92-3)

Constrains the rate at which plants can adjust their output, for technologies that define constraints.e\_ramping:

$$
diff = \frac{c_{prod}(c, y, x, t) + c_{con}(c, y, x, t)}{timeres(t)} - \frac{c_{prod}(c, y, x, t - 1) + c_{con}(c, y, x, t - 1)}{timeres(t - 1)}
$$

$$
max\_ramping\_rate = e_{ramping} \times e_{cap}(y, x)
$$

$$
diff \leq max\_ramping\_rate
$$

$$
diff \geq -1 \times max\_ramping\_rate
$$

### **Group fractions**

Provided by: [calliope.constraints.optional.group\\_fraction\(\)](#page-92-4)

This component provides the ability to constrain groups of technologies to provide a certain fraction of total output, a certain fraction of total capacity, or a certain fraction of peak power demand. See *[Parents and groups](#page-45-0)* in the configuration section for further details on how to set up groups of technologies.

The settings for the group fraction constraints are read from the model-wide configuration, in a group fraction setting, as follows:

```
group_fraction:
   capacity:
      renewables: ['>=', 0.8]
```
This is a minimal example that forces at least 80% of the installed capacity to be renewables. To activate the output group constraint, the output setting underneath group\_fraction can be set in the same way, or demand\_power\_peak to activate the fraction of peak power demand group constraint.

For the above example, the c\_group\_fraction\_capacity constraint sets up an equation of the form

$$
\sum_{y^*} \sum_{x} e_{cap}(y, x) \geq fraction \times \sum_{y} \sum_{x} e_{cap}(y, x)
$$

Here,  $y^*$  is the subset of  $y$  given by the specified group, in this example, renewables. fraction is the fraction specified, in this example, 0.8. The relation between the right-hand side and the left-hand side,  $\geq$ , is determined by the setting given,  $>=$ , which can be  $==$ ,  $<=$ , or  $>=$ .

If more than one group is listed under capacity, several analogous constraints are set up.

Similarly, c\_group\_fraction\_output sets up constraints in the form of

$$
\sum_{y^*} \sum_{x} \sum_{t} c_{prod}(c, y, x, t) \geq fraction \times \sum_{y} \sum_{x} \sum_{t} c_{prod}(c, y, x, t)
$$

Finally, c\_group\_fraction\_demand\_power\_peak sets up constraints in the form of

$$
\sum_{y^*} \sum_{x} e_{cap}(y, x) \geq fraction \times (-1 - m_c) \times peak
$$

$$
peak = \frac{\sum_{x} r(y_d, x, t_{peak}) \times r_{scale}(y_d, x)}{timeres(t_{peak})}
$$

This assumes the existence of a technology, demand power, which defines a demand (negative resource).  $y_d$  is demand\_power.  $m_c$  is the capacity margin defined for the carrier c in the model-wide settings (see *[System margin](#page-40-0)*).  $t_{peak}$  is the timestep where  $r(y_d, x, t)$  is maximal.

Whether any of these equations are equalities, greater-or-equal-than inequalities, or lesser-or-equal-than inequalities, is determined by whether  $>=, \leq,$  or  $==$  is given in their respective settings.

#### **Available area**

Provided by: calliope.constraints.optional.max r area per loc()

Where several technologies require space to acquire resource (e.g. solar collecting technologies) at a given location, this constraint provides the ability to limit the total area available at a location:

$$
area_{available}(x) \ge \sum_{y} \sum_{xi} r_{area}(y, xi)
$$

Where  $x_i$  is the set of locations within the family tree, descending from and including x.

# <span id="page-42-0"></span>**1.6 Model configuration**

Note: See *[Configuration reference](#page-56-0)* for a complete listing of all available configuration options.

To run a model, two things are needed: a *model definition* that defines such things as technologies, locations, costs and constraints, and *run settings*, which specify how the given model should be run. At their most basic, these two components can be specified in just two YAML files:

- model.yaml, which sets up the model and may import any number of additional files in order to split large models up into manageable units. It must also specify, via the data\_path setting, the directory with data files for those technologies that have data explicit in space and time. The data directory must contain, at a minimum, a file called set\_t.csv which defines the model's timesteps. See *[Using time series data](#page-48-0)* below for more information on this.
- run.yaml, which sets up run-specific and environment-specific settings such as which solver to use. It must also, with the model setting, specify which model should be run, by pointing to that model's primary model configuration file (e.g., model.yaml).

Either of these files can have an arbitrary name, but it makes sense to call them something like run.yaml (for the run settings) and model.yaml (for the model definition).

The remainder of this section deals with the model configuration. See *[Run configuration](#page-50-1)* for the run configuration.

The model definition can be split into several files in two ways:

- 1. Model configuration files can can use an import statement to specify a list of paths to additional files to import (the imported files, in turn, may include further files, so arbitrary degrees of nested configurations are possible). The import statement can either give an absolute path or a path relative to the importing file. If a setting is defined both in the importing file and the imported file, the imported settings are overridden.
- 2. The model setting in the run settings may either give a single file or a list of files, which will be combined on model initialization. An example of this is:

```
model:
```

```
- model.yaml # Define general model settings
- techs.yaml # Define technologies, their constraints and costs
- locations.yaml # Define locations and transmission capacities
```
Note: Calliope includes a command-line tool, calliope new, which will create a new model at the given path, based on the built-in national-scale example model and its run configuration:

calliope new my\_new\_model

This makes it easier to experiment with the built-in example, and to quickly create a model by working off an existing skeleton.

### **1.6.1 Technologies**

A technology's identifier can be any alphanumeric string. The index of all technologies y is constructed at model instantiation from all defined technologies. At the very minimum, a technology should define some constraints and some costs. A typical supply technology that has an infinite resource without spatial or temporal definition might define:

```
my_tech:
  parent: 'supply'
   name: 'My test technology'
```

```
carrier_out: 'some_energy_carrier'
constraints:
  e_cap.max: 1000 # kW
costs:
  monetary:
     e_cap: 500 # per kW of e_cap.max
```
A demand technology, with its demand data stored in a time series in the file demand.csv, might look like this:

```
my_demand_tech:
  parent: 'demand'
  carrier_in: 'some_energy_carrier'
   constraints:
      r: 'file=demand.csv'
```
Technologies must always define a parent, and this can either be one of the pre-defined abstract base technologies or another previously defined technology. The pre-defined abstract base technologies that can be inherited from are:

- supply: Supplies energy to a carrier, has a positive resource.
- supply\_plus: Supplies energy to a carrier, has a positive resource. Additional possible constraints, including efficiencies and storage, distinguish this from supply.
- demand: Demands energy from a carrier, has a negative resource.
- unmet\_demand: Supplies unlimited energy to a carrier with a very high cost, but does not get counted as a supply technology for analysis and grouping purposes. An unmet demand technology for all relevant carriers should usually be included in a model to keep the solution feasible in all cases (see the *[tutorials](#page-15-0)* for a practical example).
- unmet\_demand\_as\_supply\_tech: Works like unmet\_demand but is a normal supply technology, so it does get counted as a supply technology for analysis and grouping purposes.
- storage: Stores energy.
- transmission: Transmits energy from one location to another.
- conversion: Converts energy from one carrier to another.
- conversion\_plus: Converts energy from one or more carrier(s) to one or more different carrier(s).

A technology inherits the configuration that its parent specifies (which, in turn, inherits from its own parent). The abstract base technologies inherit from a model-wide default technology called defaults.

It is possible, for example, to define a wind technology that specifies generic characteristics for wind power plants, and then multiple additional technologies, such as wind\_onshore and wind\_offshore, that specify parent: wind, but also override some of the generic wind settings with their own.

See *[Overriding technology options](#page-47-0)* below for additional information on how technology settings propagate through the model and how they can be overridden.

Refer to *[Technology](#page-58-0)* for a complete list of all available technology constraints and costs.

Note: The identifiers of the abstract base technologies are reserved and cannot be used for a user-defined technology. In addition, defaults is also a reserved identifier and cannot be used.

### <span id="page-45-0"></span>**Parents and groups**

Because each technology must define a parent, the definition of all technologies represents a tree structure, with the built-in defaults representing the root node, the built-in abstract base technologies inheriting from that root node, and all other user-defined technologies inheriting from one of the abstract base technologies.

There are two important aspects to this model definition structure.

First, only leaf nodes (the outermost nodes) in this tree may actually be used as technologies in model definitions. In other words, the parent-child inheritance structure allows technologies to inherit settings from their parents, but only those technologies without any children themselves are considered "real". Calliope will raise an error if this requirement is not met.

Second, every non-leaf node is implicitly a group of technologies, and the solution returned by Calliope reports aggregated information for each defined technology and its children (see *[Analyzing results](#page-55-0)*).

The group option only has an effect on supply diversity functionality in the analysis module (again, see *[Analyzing](#page-55-0) [results](#page-55-0)* for details). Because every non-leaf technology is implicitly a group, those that should be considered as distinct groups for the purpose of diversity of supply must be explicitly marked with group: true.

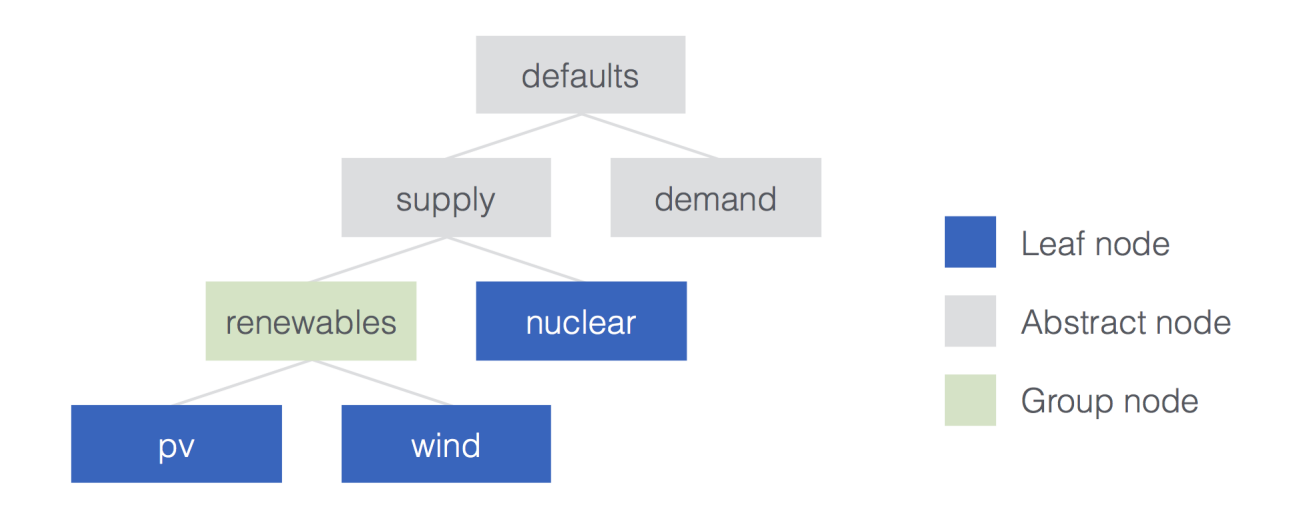

Fig. 1.14: An example of a simple technology inheritance tree. renewables could define any defaults that both pv and wind should inherit, furthermore, it sets group: true. Thus, for purposes of supply diversity, pv and wind will be counted together, while nuclear will be counted separately.

### **1.6.2 Locations**

A location's name can be any alphanumeric string, but using integers makes it easier to define constraints for a whole range of locations by using the syntax from--to. Locations can be given as a single location (e.g., location1), a range of integer location names using the  $--$  operator (e.g., 0--10), or a comma-separated list of alphanumeric location names (e.g., location1, location2, 10, 11, 12). Using override, some settings can be overridden on a per-location and per-technology basis (see below).

Locations may also define a parent location using within, as shown in the following example:

```
locations:
    location1:
        techs: ['demand_power', 'nuclear']
```

```
override:
       nuclear:
           constraints:
               e_cap.max: 10000
location2:
   techs: ['demand_power']
offshore1, offshore2:
    within: location2
    techs: ['offshore_wind']
```
The energy balancing constraint looks at a location's level to decide which locations to consider in balancing supply and demand. Locations that are not within another location are implicitly at the topmost level. Supply and demand within locations on the topmost level must always be be balanced, but they can exchange energy with each other via transmission technologies, which may define parameters such as costs, distance, and losses.

Locations that are contained within a parent location have implicit loss-free and cost-free transmission between themselves and the parent location. The balancing constraint makes sure that supply and demand within a location and its direct children is balanced.

Warning: If a location contained within a parent location itself defines children, it is no longer included in the implicit free transmission between its siblings and parent location. In turn, it receives implicit free transmission with its own children.

### **Transmission nodes**

A location can also act as just a branch in a transmission network. This is relevant for locations where transmission links split into several lines, without any other technologies at those locations. In this case, the location definition becomes:

```
locations:
      location1:
          techs: ['transmission-tech']
```
Where transmission-tech can refer to any previously defined transmission technology which passes through that location. Listing transmission technologies is not necessary for any other location type.

# <span id="page-46-0"></span>**1.6.3 Transmission links**

Transmission links are defined in the model definition as follows:

```
links:
   location1,location2:
      transmission-tech:
         constraints:
            e_cap.max: 10000
   location1,location3:
      transmission-tech:
         # ...
      another-transmission-tech:
         # . . .
```
transmission-tech can refer to any previously defined technology, but that technology must have the abstract base technology transmission as a parent

It is possible to specify multiple possible transmission technologies (e.g., with different costs or efficiencies) between two locations by simply listing them all.

Transmission links can also specify a distance, which transmission technologies can use to compute distancedependent costs or efficiencies. An e\_loss can be specified under constraints\_per\_distance and costs for any cost class can be specified under costs\_per\_distance (see example below).

```
links:
   location1,location2:
      transmission-tech:
         distance: 500
techs:
   transmission-tech:
      # per_distance constraints specified per 100 units of distance
      per_distance: 100
      constraints_per_distance:
         e_loss: 0.01 # loss per 100 units of distance
      costs_per_distance:
         monetary:
            e_cap: 10 # cost per 100 units of distance
```
Note: Transmission links are bidirectional by default. To force unidirectionality for a given technology along a given link, you have to set the one\_way constraint in the constraint definition of that technology, in that link:

```
links:
  location1,location2:
     transmission-tech:
        constraints:
            one_way: true
```
This will only allow transmission from location1 to location2. To swap the direction, the link name must be inverted, i.e. location2,location1.

# <span id="page-47-0"></span>**1.6.4 Overriding technology options**

Technologies can define generic options, for example name, constraints, for example constraints.e\_cap.max, and costs, for example costs.monetary.e\_cap.

These options can be overridden in several ways, and whenever such an option is accessed by Calliope it works its way through the following list until it finds a definition (so entries further up in this list take precedence over those further down):

- 1. Override for a specific location  $x1$  and technology  $y1$ , which may be defined via locations (e.g. locations.x1.override.y1.constraints.e\_cap.max)
- 2. Setting specific to the technology y1 if defined in techs (e.g. techs.y1.constraints.e\_cap.max)
- 3. Check whether the immediate parent of the technology  $\gamma$  defines the option (assuming that  $\gamma$ 1 specifies parent: my\_parent\_tech, e.g. techs.my\_parent\_tech.constraints.e\_cap.max)
- 4. If the option is still not found, continue along the chain of parent-child relationships. Since every technology should inherit from one of the abstract base technologies, and those in turn inherit from the model-wide defaults, this will ultimately lead to the model-wide default setting if it has not been specified anywhere else. See *[Technology constraints](#page-60-0)* for a complete listing of those defaults.

The following technology options can be overriden on a per-location basis:

- x\_map
- constraints.\*
- constraints\_per\_distance.\*
- costs.\*

The following settings cannot be overridden on a per-location basis:

- Any other options, such as parent or carrier
- costs\_per\_distance.\*
- depreciation.\*

### <span id="page-48-0"></span>**1.6.5 Using time series data**

Note: If a parameter is not explicit in time and space, it can be specified as a single value in the model definition (or, using location-specific overrides, be made spatially explicit). This applies both to parameters that never vary through time (for example, cost of installed capacity) and for those that may be time-varying (for example, a technology's available resource).

### **Defining a model's time steps**

Irrespective of whether it actually uses time-varying parameters, a model must at specify its timesteps with a file called set\_t.csv. This must contain two columns (comma-separated), the first one being integer indices, and the second, ISO 8601 compatible timestamps (usually in the format YYYY-MM-DD hh:mm:ss, e.g. 2005-01-01 00:00:00).

For example, the first few lines of a file specifying hourly timesteps for the year 2005 would look like this:

```
0,2005-01-01 00:00:00
1,2005-01-01 01:00:00
2,2005-01-01 02:00:00
3,2005-01-01 03:00:00
4,2005-01-01 04:00:00
5,2005-01-01 05:00:00
6,2005-01-01 06:00:00
```
### **Defining time-varying parameters**

For parameters that vary in time, time series data can be read from CSV files. This can be done in two ways (using the example of  $r$ ):

- 1. Specify r: file=filename.csv to pick the desired CSV file.
- 2. Specify r: file. In this case, the file name is automatically determined according to the format tech\_param.csv (e.g.,  $pv\_r$ .csv for the parameter r of a technology with the identifier pv).

Each CSV file must have integer indices in the first column which match the integer indices from set\_t.csv. The first row must be column names, while the rest of the cells are the actual (integer or floating point) data values:

```
,loc1,loc2,loc3,...
0, 10, 20, 10.0, \ldots1,11,19,9.9,...
2,12,18,9.8,...
...
```
In the most straightforward case, the column names in the CSV files correspond to the location names defined in the model (in the above example, loc1, loc2 and loc3). However, it is possible to define a mapping of column names to locations. For example, if our model has two locations, uk and germany, but the electricity demand data columns are  $\text{loc1}, \text{loc2}$  and  $\text{loc3},$  then the following  $x$  map definition will read the demand data for the desired locations from the specified columns:

```
electricity_demand:
  x_map: 'uk: loc1, germany: loc2'
   constraints:
      r: 'file=demand.csv'
```
Warning: After reading a CSV file, if any columns are missing (i.e. if a file does not contain columns for all locations defined in the current model), the value for those locations is simply set to 0 for all timesteps.

Note: x\_map maps column names in an input CSV file to locations defined in the model, in the format name\_in\_model: name\_in\_file, with as many comma-separated such definitions as necessary.

In all cases, all CSV files, alongside set\_t.csv, must be inside the data directory specified by data\_path in the model definition.

For example, the files for a model specified in model, yaml, which defined data path: model data, might look like this  $(+$  are directories,  $-$  files):

```
- model.yaml
+ model_data/
  - set_t.csv
   - tech1_r.csv
   - tech2_r.csv
   - tech2_e_eff.csv
   - ...
```
When reading time series, the r\_scale\_to\_peak option can be useful. Specifying this will automatically scale the time series so that the peak matches the given value. In the case of  $r$  for demand technologies, where  $r$  will be negative, the peak is instead a trough, and this is handled automatically. In the below example, the electricity demand timeseries is loaded from demand.csv and scaled such that the demand peak is 60,000:

```
electricity_demand:
   constraints:
      r: 'file=demand.csv'
      r_scale_to_peak: -60000
```
Calliope provides functionality to automatically adjust the resolution of time series data to make models more computationally tractable. See *[Time resolution adjustment](#page-51-0)* for details on this.

# <span id="page-50-0"></span>**1.6.6 Loading optional constraints**

Calliope uses "constraint generator" functions that read the model configuration and build model constraints based on it. Constraint generators for optional constraints are included in the [calliope.constraints.optional](#page-92-4) module. In addition, custom-built user constraints can be added by loading additional constraint generator functions. They can be added in model. yaml by specifying constraints, for example:

```
constraints:
```
- **-** constraints.optional.ramping\_rate
- **-** my\_custom\_module.my\_constraint

When resolving constraint names, Calliope first checks whether the constraint is part of Calliope itself (in the above example, this is the case for constraints.optional.ramping\_rate, which is included in Calliope). If the constraint is not found as part of Calliope, the first part of the dot-separated name is interpreted as a Python module name (in the above example, my\_custom\_module). The module is imported and the constraint loaded from it.

This architecture makes it possible to add constraints in a modular way without modifying the Calliope source code. Custom constraints have access to all model configuration, so that additional settings can easily be included anywhere in the model configuration to support the functionality of custom constraints. See *[Development guide](#page-82-0)* for information on this.

# <span id="page-50-1"></span>**1.7 Run configuration**

Note: See *[Run settings](#page-69-0)* in the configuration reference for a complete listing of all available configuration options.

At a minimum, the run configuration must provide three settings, as shown in this example:

```
model: 'model_config/model.yaml'
mode: 'plan'
solver: 'glpk'
```
model specifies the path to the model configuration file for the model to be run. mode specifies whether the model should be run in planning (plan) or operational (operate) mode (see *[Running the model](#page-53-0)*). Finally, solver specifies the solver to be used. Calliope has been tested with GLPK, Gurobi and CPLEX. Any of the solvers that Pyomo is compatible with should work.

Additional (optional) settings, including debug settings, can be specified in the run configuration. In particular, the run settings can override any model settings by specifying override, e.g.:

```
override:
   techs:
      nuclear:
         costs:
            monetary:
                e_cap: 1000
```
Note: If run settings override the data\_path setting and specify a relative path, that path will be interpreted as relative to the run settings file and not the model settings file being overridden.

Instead of directly overriding settings within the run configuration file using an override block, it is also possible to specify an additional model configuration file with overriding settings by using the model\_override: path/ to/model\_override.yaml setting (the path given here is relative to the run configuration file).

The optional settings to adjust the timestep resolution and those for parallel runs are discussed below. For a complete list of the other available settings, see *[Run settings](#page-69-0)* in the configuration reference.

### <span id="page-51-0"></span>**1.7.1 Time resolution adjustment**

Models must have a default timestep length (defined implicitly by the timesteps defined in  $set_t$ .csv), and all time series files used in a given model must conform to that timestep length requirement.

However, this default resolution can be adjusted over parts of the dataset via configuring time in the run settings. At its most basic, this allows running a function that can perform arbitrary adjustments to the time series data in the model, via time. function, and/or applying a series of masks to the time series data to select specific areas of interest, such as periods of maximum or minimum production by certain technologies, via time.masks.

The available options include:

1. Uniform time resolution reduction through the resample function, which takes a [pandas-compatible rule de](http://pandas.pydata.org/pandas-docs/stable/generated/pandas.DataFrame.resample.html)[scribing the target resolution.](http://pandas.pydata.org/pandas-docs/stable/generated/pandas.DataFrame.resample.html) For example, to resample to 6-hourly timesteps:

```
time:
    function: resample
    function_options: {'resolution': '6H'}
```
2. Deriving representative days from the input time series, by applying either k-means or hierarchical clustering as defined in [calliope.time\\_clustering](#page-94-0), for example:

```
time:
    function: apply_clustering
    function_options: {clustering_func: 'get_clusters_kmeans', how: 'mean', k: 20}
```
3. Heuristic selection: application of one or more of the masks defined in [calliope.time\\_masks](#page-93-0), via a list of masks given in time.masks. See *[Time series](#page-93-1)* in the API documentation for the available masking functions. Options can be passed to the masking functions by specifying options. A time. function can still be specified and will be applied to the masked areas (i.e. those areas of the time series not selected), as in this example which looks for the week of minimum and maximum potential wind production (assuming a wind technology was specified), then reduces the rest of the input time series to 6-hourly resolution:

```
time:
  masks:
       - {function: week, options: {day_func: 'extreme', tech: 'wind', how: 'max'}}
       - {function: week, options: {day_func: 'extreme', tech: 'wind', how: 'min'}}
   function: resample
   function_options: {'resolution': '6H'}
```
Note: When loading a model, all time steps initially have the same weight. Time step resolution reduction methods may adjust the weight of individual timesteps; this is used for example to give appropriate weight to the operational costs of aggregated typical days in comparison to individual extreme days, if both exist in the same processed time series. See the implementation of constraints in *[calliope.constraints.base](#page-91-0)* for more detail.

### <span id="page-51-1"></span>**1.7.2 Settings for parallel runs**

The run settings can also include a parallel section.

This section is parsed when using the calliope generate command-line tool to generate a set of runs to be executed in parallel (see *[Parallel runs](#page-53-1)*). A run settings file defining parallel can still be used to execute a single model run, in which case the parallel section is simply ignored.

The concept behind parallel runs is to specify a base model (via the run configuration's model setting), then define a set of model runs using this base model, but overriding one or a small number of settings in each run. For example, one could explore a range of costs of a specific technology and how this affects the result.

Specifying these iterations is not (yet) automated, they must be manually entered under parallel.iterations: section. However, Calliope provides functionality to gather and process the results from a set of parallel runs (see *[Analyzing results](#page-55-0)*).

At a minimum, the parallel block must define:

- a name for the run
- the environment of the cluster (if it is to be run on a cluster), currently supported is bsub and qsub. In either case, the generated scripts can also be run manually
- iterations: a list of model runs, with each entry giving the settings that should be overridden for that run. The settings are *run settings*, so, for example, time.function can be overridden. Because the run settings can themselves override model settings, via override, model settings can be specified here, e.g. override. techs.nuclear.costs.monetary.e\_cap.

The following example parallel settings show the available options. In this case, two iterations are defined, and each of them overrides the nuclear e\_cap costs (override.techs.nuclear.costs.monetary.e\_cap):

```
parallel:
   name: 'example-model' # Name of this run
   environment: 'bsub' # Cluster environment, choices: bsub, qsub
   data_path_adjustment: '../../../model_config'
   # Execute additional commands in the run script before starting the model
   pre_run: ['source activate pyomo']
    # Execute additional commands after running the model
   post_run: []
   iterations:
       - override.techs.nuclear.costs.monetary.e_cap: 1000
       - override.techs.nuclear.costs.monetary.e_cap: 2000
   resources:
       threads: 1 # Set to request a non-default number of threads
       wall_time: 30 # Set to request a non-default run time in minutes
       memory: 1000 # Set to request a non-default amount of memory in MB
```
This also shows the optional settings available:

- data path adjustment: replaces the data path setting in the model configuration during parallel runs only
- pre\_run and post\_run: one or multiple lines (given as a list) that will be executed in the run script before / after running the model. If running on a computing cluster, pre\_run is likely to include a line or two setting up any environment variables and activating the necessary Python environment.
- resources: specifying these will include resource requests to the cluster controller into the generated run scripts. threads, wall\_time, and memory are available. Whether and how these actually get processed or honored depends on the setup of the cluster environment.

For an iteration to override more than one setting at a time, the notation is as follows:

```
iterations:
    - first_option: 500
      second_option: 10
```

```
- first_option: 600
 second_option: 20
```
See *[Parallel runs](#page-53-1)* in the section on running models for details on how to use the parallel settings to generate and execute parallel runs.

# <span id="page-53-0"></span>**1.8 Running the model**

There are two basic modes for the model: planning mode and operational mode. The mode is set in the run configuration.

In planning mode, constraints are given as upper and lower boundaries and the model decides on an optimal system configuration.

In operational mode, all capacity constraints are fixed and the system is operated with a receding horizon control algorithm (see *[Model-wide settings](#page-57-0)* for the settings that control the receding horizon).

In either case, there are three ways to run the model:

- 1. With the calliope run command-line tool.
- 2. By generating and then executing parallel runs with the calliope generate command-line tool.
- 3. By programmatically creating and running a model from within other Python code, or in an interactive Python session.

### **1.8.1 Single runs with the command-line tool**

The included command-line tool calliope run will execute a given run configuration:

\$ calliope run my\_model/run.yaml

It will generate and solve the model, then save the results to the the output directory given by output.path in the run configuration.

Two output formats are available: a collection CSV files or a single NetCDF file. They can be chosen by settings output.format in the run configuration (set to netcdf or csv). The [read](#page-95-0) module provides methods to read results stored in either of these formats, so that they can then be analyzed with the [analysis](#page-95-1) module.

## <span id="page-53-1"></span>**1.8.2 Parallel runs**

Warning: This functionality is currently not Windows-compatible.

Scripts to simplify the creation and execution of a large number of Calliope model runs are generated with the calliope generate command-line tool as follows:

- Create a run.yaml file with a parallel: section as needed (see *[Settings for parallel runs](#page-51-1)*).
- On the command line, run calliope generate path/to/run.yaml.
- By default, this will create a new subdirectory inside a runs directory in the current working directory. You can optionally specify a different target directory by passing a second path to calliope generate, e.g. calliope generate path/to/run.yaml path/to/my\_run\_files.

• Calliope generates several files and directories in the target path. The most important are the Runs subdirectory which hosts the self-contained configuration for the runs and run.sh script, which is responsible for executing each run. In order to execute these runs in parallel on a compute cluster, a submit.sh script is also generated containing job control data, and which can be submitted via a cluster controller (e.g., qsub submit.sh).

The run. sh script can simply be called with an integer argument from the sequence (1, number of parallel runs) to execute a given run, e.g. run.sh 1, run.sh 2, etc. This way the runs can easily be executed irrespective of the parallel computing environment available.

Note: Models generated via calliope generate automatically save results as a single NetCDF file per run inside the parallel runs' Output subdirectory, regardless of whether the output.path or output.format options have been set.

See *[Settings for parallel runs](#page-51-1)* for details on configuring parallel runs.

### **1.8.3 Running programmatically from other Python code**

The most basic way to run a model programmatically from within a Python interpreter is to create a  $\text{Model}$  $\text{Model}$  $\text{Model}$  instance with a given run. yaml configuration file, and then call its [run\(\)](#page-91-1) method:

```
import calliope
model = calliope.Model(config_run='/path/to/run_configuration.yaml')
model.run()
```
If config\_run is not specified (i.e. model = Model()), an error is raised. See *[Built-in example models](#page-71-0)* for information on instantiating a simple example model without specifying a run configuration.

config\_run can also take an [AttrDict](#page-98-0) object containing the configuration. Furthermore, Model() has an override parameter, which takes an AttrDict with settings that will override the given run settings.

After instantiating the Model object, and before calling the run() method, it is possible to manually inspect and adjust the configuration of the model.

After the model has been solved, an xarray Dataset containing solution variables and aggregated statistics is accessible under the solution property on the model instance.

The *[API documentation](#page-88-1)* gives an overview of the available methods for programmatic access.

### **1.8.4 Extracting results from a completed model run**

If running single runs via the command-line tool or using the parallel run functionality, results will be saved as either a single NetCDF file per model run or a set of CSV files per model run. These can then be read back into an interactive Python session for analysis – see *[Analyzing results](#page-55-0)* – or further processed with any other tool available to the modeller.

When working with the in-memory solution object, which is an n-dimensional [xarray.Dataset,](http://xarray.pydata.org/en/stable/data-structures.html#dataset) the [xarray docu](http://xarray.pydata.org/en/stable/)[mentation](http://xarray.pydata.org/en/stable/) should be consulted (this will be the case either in interactive runs, or after having read it back into memory from disk),

It is easy to extract 2-dimensional slices from the solution by using xarray's ability to extract pandas DataFrames. See the *[Tutorials](#page-15-0)* for examples of how this is done.

The easiest path to extracting data from a model without dealing with xarray, pandas, or other Python data analysis tools, is to set the output.format in the run configuration to csv, which results in CSV files that can be read for example with common spreadsheet software.

## **1.8.5 Debugging failing runs**

What will typically go wrong, in order of decreasing likelihood:

- The model is improperly defined or missing data. Calliope will attempt to diagnose some common errors and raise an appropriate error message.
- The model is consistent and properly defined but infeasible. Calliope will be able to construct the model and pass it on to the solver, but the solver (after a potentially long time) will abort with a message stating that the model is infeasible.
- There is a bug in Calliope causing the model to crash either before being passed to the solver, or after the solver has completed and when results are passed back to Calliope.

Calliope provides some run configuration options to make it easier to determine the cause of the first two of these possibilities. See the *[debugging options described in the configuration reference](#page-69-1)*.

### **Python debugging**

If using Calliope interactively in a Python session and/or developing custom constraints and analysis functionality, we recommend reading up on the [Python debugger](https://docs.python.org/3/library/pdb.html) and (if using IPython or Jupyter Notebooks) making heavy use of the [%debug magic.](https://ipython.readthedocs.io/en/stable/interactive/magics.html#magic-debug)

# <span id="page-55-0"></span>**1.9 Analyzing results**

### **1.9.1 The solution object**

On successfully solving a model, Calliope creates a solution, which is a multi-dimensional [xarray.Dataset,](http://xarray.pydata.org/en/stable/data-structures.html#dataset) with the model and run configuration stored as  $AttrDict$  attributes of the dataset (config model and config run).

The analysis tools included with Calliope expect to operate on a dataset.

The solution contains model variables such as  $rs$ ,  $s$ ,  $e_{cap}$ ,  $r_{area}$ , etc, as well as variables derived from them such as capacity\_factor and levelized\_cost. It also contains several two-dimensional summary and metadata tables:

- metadata: metadata for each technology (such as its stack\_weight or color), used for analysis and plotting.
- groups: definition of technology groups and their members.
- shares: technology and group based shares of production, consumption and installed capacity (index is y).
- summary: summary information on each technology.

# **1.9.2 Reading solutions**

Calliope provides functionality to read a solution from a single NetCDF file or a collection of CSV files and reconstruct a solution object for further analysis in a Python session:

```
solution_from_netcdf = calliope.read.read_netcdf('my_solution.nc')
```
solution\_from\_csv = calliope.read.read\_csv**(**'path/to/output\_directory'**)**

## **1.9.3 Reading results from parallel runs**

A successfully completed parallel run will contain multiple solutions inside its "Output" directory. To read all solutions, including information about the iterations they correspond to, use:

results = calliope.read.read\_dir**(**'path/to/Output'**)**

The results variable is an [AttrDict](#page-98-0) with two keys:

- iterations: a DataFrame containing the iterations from this parallel run
- solutions: an AttrDict with iteration IDs as keys and the individual solution objects as values

This allows easy access to and analysis of solutions.

### **1.9.4 Analyzing solutions**

Refer to the *[API documentation for the analysis module](#page-95-1)* for an overview of available analysis functionality.

Refer to the *[tutorials](#page-15-0)* for some basic analysis techniques.

Note: The built-in analysis and plotting functionality is still experimental. More documentation on it will be added in a future release.

# <span id="page-56-0"></span>**1.10 Configuration reference**

### **1.10.1 YAML configuration file format**

All configuration files (with the exception of time series data files) are in the YAML format, "a human friendly data serialization standard for all programming languages".

Configuration for Calliope is usually specified as option: value entries, where value might be a number, a text string, or a list (e.g. a list of further settings).

Calliope allows an abbreviated form for long, nested settings:

```
one:
   two:
       three: x
```
can be written as:

```
one.two.three: x
```
Calliope also allows a special import: directive in any YAML file. This can specify one or several YAML files to import. If both the imported file and the current file define the same option, the definition in the current file takes precedence.

Using quotation marks (' or ") to enclose strings is optional, but can help with readability. The three ways of setting option to text below are equivalent:

```
option: "text"
option: 'text'
option: text
```
Sometimes, a setting can be either enabled or disabled, in this case, the boolean values true or false are used.

Comments can be inserted anywhere in YAML files with the # symbol. The remainder of a line after # is interpreted as a comment.

See the [YAML website](http://www.yaml.org/) for more general information about YAML.

Calliope internally represents the configuration as  $Attplicts$ , which are a subclass of the built-in Python dictionary data type (dict) with added functionality such as YAML reading/writing and attribute access to keys.

Warning: When generating parallel runs with the calliope generate command-line tool, any import directive, unlike other settings that point to file system paths such as model override or data path, is evaluated immediately and all imported files are combined into one model configuration file for the parallel runs. This means that while paths used in import directives don't need adjustment for parallel runs, other settings that work with file system paths probably do need adjustment to account for the way files are laid out on the system running the parallel runs. For this purpose, the data\_path\_adjustment inside a parallel configuration block can change the data path for parallel runs only.

## <span id="page-57-0"></span>**1.10.2 Model-wide settings**

These settings can either be in a central model. yaml file, or imported from other files if desired.

Mandatory model-wide settings with no default values (see *[Model configuration](#page-42-0)* for more information on defining techs, locations and links):

```
data_path: 'data' # Path to CSV (time series) data files
techs:
    # ... technology definitions ...
locations:
    # ... location definitions ...
links:
    # ... transmission link definitions ...
```
Optional model-wide settings with no default values (example settings are shown here):

```
constraints: # List of additional constraints
   - constraints.optional.ramping_rate
    # ... other constraints to load ...
group_fraction:
    # ... setup for group_fraction constraints (see model formulation section) ...
metadata: # Metadata for analysis and plotting
   map_boundary: []
    location_coordinates:
    location_ordering:
```
Optional model-wide settings that have defaults set by Calliope (default values are shown here):

```
# Chooses the objective function
# If not set, defaults to the included cost minimization objective
objective: 'constraints.objective.objective_cost_minimization'
```

```
startup_time: 12 # Length of startup period (hours)
opmode: # Operation mode settings
   horizon: 48 # Optimization period length (hours)
   window: 24 # Operation period length (hours)
system_margin: # Per-carrier system margins
   power: 0
```
## <span id="page-58-0"></span>**1.10.3 Technology**

A technology with the identifier tech\_identifier is configured by a YAML block within a techs block. The following block shows all available options and their defaults (see further below for the constraints, costs, and depreciation definitions):

```
tech_identifier:
```

```
name: # A descriptive name, e.g. "Offshore wind"
parent: # An abstract base technology, or a previously defined one
carrier: false # Energy carrier to produce/consume, for all except conversion
stack_weight: 100 # Weight of this technology in the stack when plotting
color: false # HTML color code, or `false` to choose a random color
group: false # Make this a group for purposes of supply diversity analysis
weight: 1.0 # Cost weighting in objective function
constraints:
   # ... constraint definitions ...
costs:
    monetary:
       # ... monetary cost definitions ...
    # ... other cost classes ...
depreciation:
    # ... depreciation definitions ...
```
Each technology must define a parent', which can either be an abstract base technology such as ``supply, or any other technology previously defined in the model. The technology inherits all settings from its parent, but overwrites anything it specifies again itself. See *[Parents and groups](#page-45-0)* for more details on this and on the function of the group: option.

Each technology must also define at least one of the carrier options. carrier implicitly defines carrier\_in & carrier\_out for storage and transmission technologies, carrier\_in for demand technologies, and carrier\_out for supply/supply\_plus technologies. Supply and demand technologies can be defined using carrier\_in/carrier\_out instead, which will produce the same result. For conversion and conversion\_plus, there are further options available:

```
tech_identifier:
   primary carrier: false # Setting the primary carrier out to associate with costs &
˓→ constraints, if multiple primary carriers are assigned
   carrier_in: false # Primary energy carrier(s) to consume
   carrier_in_2: false # Secondary energy carrier(s) to consume, conversion_plus only
   carrier_in_3: false # Tertiary energy carrier(s) to consume, conversion_plus only
   carrier_out: false # Primary energy carrier(s) to produce
   carrier_out_2: false # Secondary energy carrier(s) to produce, conversion_plus.
\leftrightarrowonly
   carrier_out_3: false # Tertiary energy carrier(s) to produce, conversion_plus only
```
If carriers are given at secondary or tertiary level, they are given in an indented list, with their consumption/production with respect to carrier\_in/carrier\_out. For example:

```
tech_identifier_1:
   carrier_in: 'primary_consumed_carrier'
   carrier_in_2:
       secondary_consumed_carrier: 0.8 # consumes 0.8 units of ``secondary_consumed_
˓→carrier`` for every 1 unit of ``primary_consumed_carrier``
   carrier_in_3:
       tertiary_consumed_carrier: 0.1 # consumes 0.1 units of ``tertiary_consumed_
˓→carrier`` for every 1 unit of ``primary_consumed_carrier``
   carrier_out: 'primary_produced_carrier'
   carrier_out_2:
       secondary_produced_carrier: 0.5 # produces 0.5 units of ``secondary_produced_
˓→carrier`` for every 1 unit of ``primary_produced_carrier``
   carrier_out_3:
       tertiary_produced_carrier: 0.9 # produces 0.9 units of ``tertiary_produced_
˓→carrier`` for every 1 unit of ``primary_produced_carrier``
```
Where multiple carriers are included in a carrier level, any of those carriers can meet the carrier level requirement. They are listed in the same indented level, for example:

```
tech_identifier_1:
   primary_carrier: 'primary_produced_carrier' # ``primary_produced_carrier`` will
˓→be used to cost/constraint application
   carrier_in:
       primary_consumed_carrier: 1 # if chosen, will consume 1 unit of ``primary_
˓→consumed_carrier`` to meet the requirements of ``carrier_in``
       primary_consumed_carrier_2: 0.5 # if chosen, will consume 0.5 units of
˓→``primary_consumed_carrier_2`` to meet the requirements of ``carrier_in``
   carrier_in_2:
       secondary_consumed_carrier: 0.8 # if chosen, will consume 0.8 units of
˓→``secondary_consumed_carrier`` for every 1 unit of ``carrier_in`` being consumed
       secondary_consumed_carrier_2: 0.1 # if chosen, will consume 0.1 / 0.8 = 0.125.
→units of ``secondary_consumed_carrier_2`` for every 1 unit of ``carrier_in'` being,
˓→consumed
   carrier_out:
       primary_produced_carrier: 1 # if chosen, will produce 1 unit of ``primary_
˓→produced_carrier`` for every 1 unit of ``carrier_out`` being produced
       primary_produced_carrier_2: 0.8 # if chosen, will produce 0.8 units of
˓→``primary_produced_carrier_2`` for every 1 unit of ``carrier_in`` being produced
```
Note: A primary\_carrier must be defined when there are multiple carrier\_out values defined. primary\_carrier can be defined as any carrier in a technology's output carriers (including secondary and tertiary carriers).

stack\_weight and color determine how the technology is shown in model outputs. The higher the stack\_weight, the lower a technology will be shown in stackplots.

The depreciation definition is optional and only necessary if defaults need to be overridden. However, at least one constraint (such as e\_cap.max) and one cost should usually be defined.

Transmission technologies can additionally specify per-distance constraints and per-distance costs (see *[Transmission](#page-46-0) [links](#page-46-0)*). Currently, only e\_loss constraints and e\_cap costs are supported:

```
transmission_tech:
  # per_distance constraints specified per 100 units of distance
  per_distance: 100
  constraints_per_distance:
```

```
e_loss: 0.01 # loss per 100 units of distance
costs_per_distance:
  monetary:
     e_cap: 10 # cost per 100 units of distance
```
Note: Transmission technologies can define both an e\_loss (per-distance) and an e\_eff (distance-independent). For example, setting e\_eff to 0.9 implies a 10% loss during transmission, independent of distance. If both e\_loss and e\_eff are defined, their effects are cumulative.

# <span id="page-60-0"></span>**1.10.4 Technology constraints**

The following table lists all available technology constraint settings and their default values. All of these can be set by tech\_identifier.constraints.constraint\_name, e.g. nuclear.constraints.e\_cap.max.

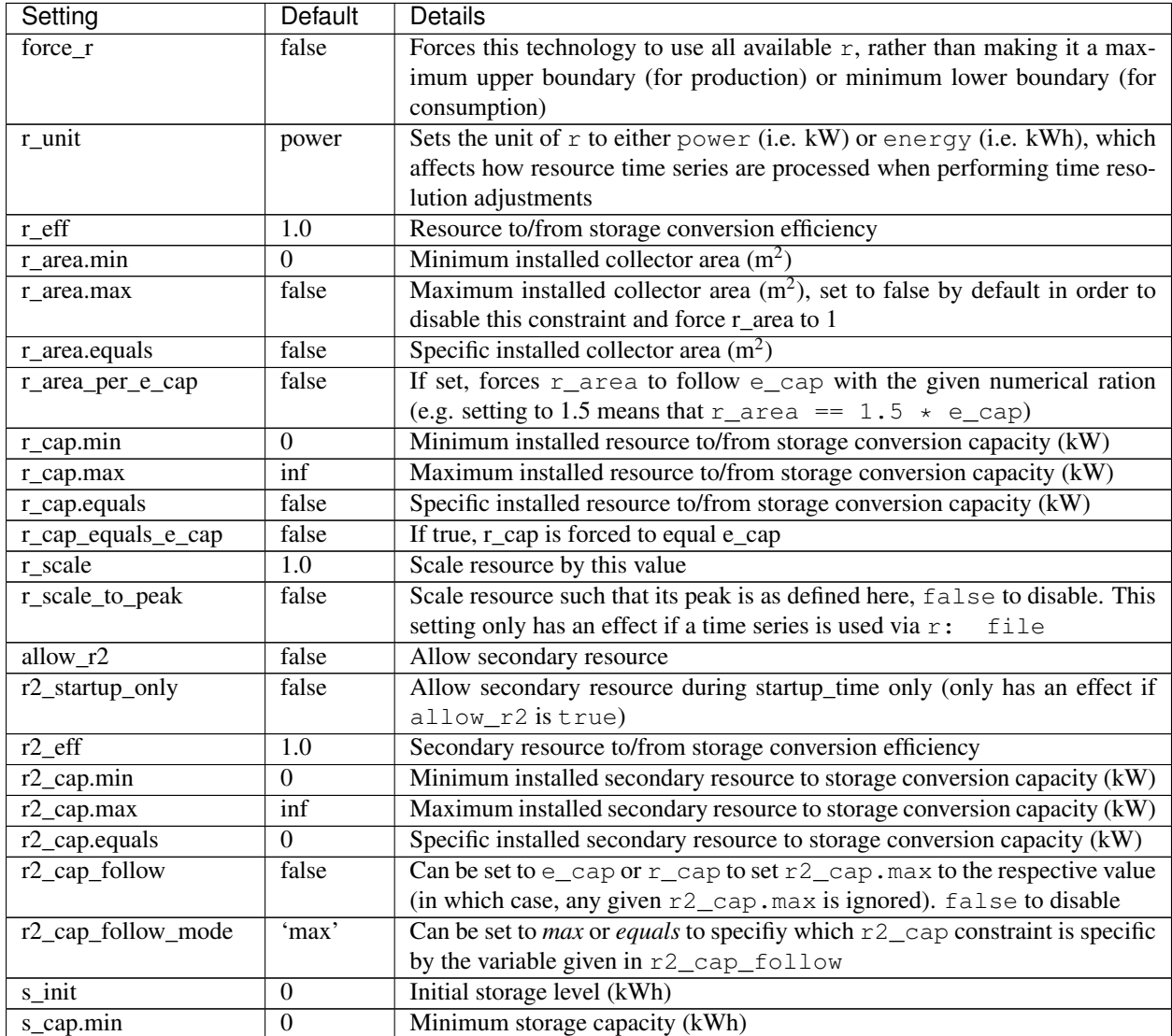

Continued on next page

| Setting            | <b>Default</b>   | <b>Details</b>                                                                       |
|--------------------|------------------|--------------------------------------------------------------------------------------|
| s_cap.max          | 0                | Maximum storage capacity (kWh). If both this and s_time.max are set to               |
|                    |                  | non-zero values, the minimum resulting constraint of either s_time.max or            |
|                    |                  | s_cap.max is applied.                                                                |
| s_cap.equals       | false            | Specific storage capacity (kWh)                                                      |
| c_rate             | false            | Charge rate $(0 \text{ to } 1)$ defining maximum charge/discharge $(kW)$ for a given |
|                    |                  | maximum storage capacity (kWh)                                                       |
| s_time.max         | $\Omega$         | Max storage time (full load hours). If both this and s_cap.max are set to            |
|                    |                  | non-zero values, the minimum resulting constraint of either s_time.max or            |
|                    |                  | s_cap.max is applied.                                                                |
| s_loss             | $\Omega$         | Storage loss rate (per hour)                                                         |
| e_prod             | true             | Allow this technology to supply energy to the carrier                                |
| e_con              | false            | Allow this technology to consume energy from the carrier                             |
| $p_{eff}$          | 1.0              | Plant parasitic efficiency (additional losses as energy gets transferred from        |
|                    |                  | the plant to the carrier, e.g. due to plant parasitic consumption)                   |
| e_eff              | $\overline{1.0}$ | Storage to/from carrier conversion efficiency. Can be set to file or file:           |
|                    |                  | or to a single numerical value                                                       |
| e_cap.min          | $\Omega$         | Minimum installed storage to/from carrier conversion capacity (kW), per              |
|                    |                  | location                                                                             |
| e_cap.max          | $\overline{0}$   | Maximum installed storage to/from carrier conversion capacity (kW), per              |
|                    |                  | location                                                                             |
| e_cap.equals       | false            | Specific installed storage to/from carrier conversion capacity (kW), per lo-         |
|                    |                  | cation                                                                               |
| e_cap.total_max    | inf              | Maximum installed storage to/from carrier conversion capacity (kW),                  |
|                    |                  | model-wide                                                                           |
| e_cap.total_equals | false            | Specific installed storage to/from carrier conversion capacity (kW), model-          |
|                    |                  | wide                                                                                 |
| e_cap_scale        | $\overline{1.0}$ | Scale all e_cap min/max/equals/total_max/total_equals constraints by this            |
|                    |                  | value                                                                                |
| e_cap_min_use      | false            | Set to a value between 0 and 1 to force minimum storage to carrier capacity          |
|                    |                  | use for production technologies                                                      |
| e_ramping          | false            | Ramping rate (fraction of installed capacity per hour), set to false to dis-         |
|                    |                  | able ramping constraints (only has an effect if the optional ramping con-            |
|                    |                  | straints are loaded)                                                                 |
| export_cap         | false            | Maximum allowed export for a technology, set to false to disable.                    |

Table 1.1 – continued from previous page

# **1.10.5 Technology costs**

These are all the available costs, which are set to 0 by default for every defined cost class. Costs are set by tech\_identifier.costs.cost\_class.cost\_name, e.g. nuclear.costs.monetary.e\_cap.

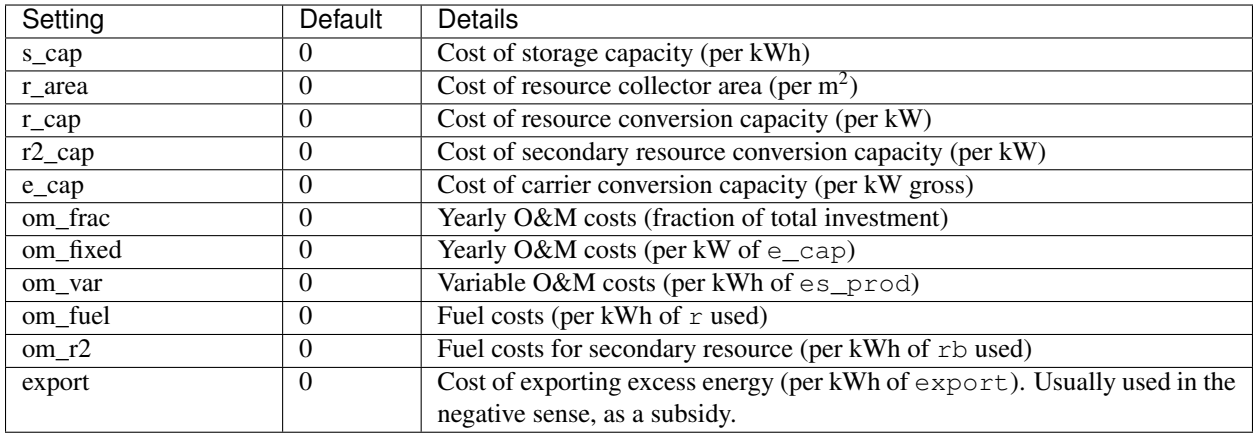

# **1.10.6 Technology depreciation**

These technology depreciation settings apply when calculating levelized costs. The interest rate can be set on a per-cost class basis, and defaults to 0.10 for monetary and 0 for every other cost class.

```
plant_life: 25 # Lifetime of a plant (years)
interest:
   default: 0 # Default interest rate if not specified for a cost class ``k``
   monetary: 0.10 # Interest rate for the ``monetary`` cost class
```
# **1.10.7 Abstract base technologies**

This lists all pre-defined abstract base technologies and the defaults they provide. Note that it is not possible to define a technology with the same identifier as one of the abstract base technologies. In addition to providing default values for some options, which abstract base technology a user-defined technology inherits from determines how Calliope treats the technology internally. This internal treatment means that only a subset of available constraints are used for each of the abstract base technologies.

### **supply**

```
parent: defaults
constraints:
    r: inf
```
Available constraints are as follows, with full descriptions found above, in *[Technology constraints](#page-60-0)*:

stack\_weight color carrier\_out group x\_map export constraints**:** r force\_r r\_unit r\_area.min

```
r_area.max
   r_area.equals
   r_area_per_e_cap
   e_prod
   e_eff
   e_cap.min
   e_cap.max
   e_cap.equals
   e_cap.total_max
   e_cap.total_equals
   e_cap_scale
   e_cap_min_use
   e_ramping
   export_cap
costs:
   r_area
   e_cap
   om_frac
   om_fixed
   om_var
   om_fuel
   export
depreciation:
   plant_life
    interest
weight
```
### **supply\_plus**

parent**:** defaults

Available constraints are as follows, with full descriptions found above, in *[Technology constraints](#page-60-0)*:

```
stack_weight
color
carrier_out
group
x_map
export
constraints:
   r
   force_r
   r_unit
   r_eff
   r_area.min
   r_area.max
   r_area.equals
   r_area_per_e_cap
   r_cap.min
   r_cap.max
   r_cap.equals
   r_cap_equals_e_cap
   r_scale
   r_scale_to_peak
   allow_r2
   r2_startup_only
```
r2\_eff r2\_cap.min r2\_cap.max r2\_cap.equals r2\_cap\_follow r2\_cap\_follow\_mode s\_init s\_cap.min s\_cap.max s\_cap.equals c\_rate s\_time.max s\_loss e\_prod p\_eff e\_eff e\_cap.min e\_cap.max e\_cap.equals e\_cap.total\_max e\_cap.total\_equals e\_cap\_scale e\_cap\_min\_use e\_ramping export\_cap costs**:** s\_cap r\_area r\_cap r2\_cap e\_cap om\_frac om\_fixed om\_var om\_fuel om\_r2 export depreciation**:** plant\_life interest weight

### **demand**

```
parent: defaults
constraints:
   r: 0
   force_r: true
   e_cap.max: inf
    e_prod: false
    e_con: true
```
Available constraints are as follows, with full descriptions found above, in *[Technology constraints](#page-60-0)*:

stack\_weight color

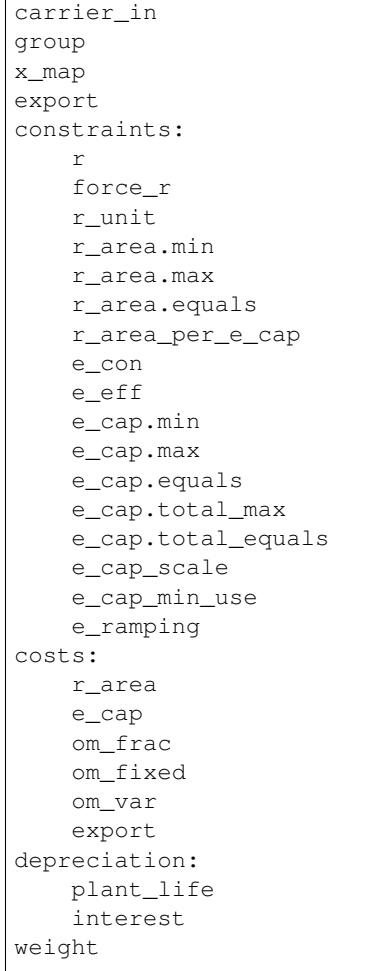

### **unmet\_demand**

```
stack_weight: 0
color: '#666666'
parent: defaults
constraints:
   r: inf
   e_cap.max: inf
costs:
   monetary:
       om_var: 1.0e+9
```
There is also the option to include unmet demand as a "true" supply technology by making use of unmet\_demand\_as\_supply\_tech:

```
stack_weight: 0
color: '#666666'
parent: supply
constraints:
   e_cap.max: inf
costs:
   monetary:
```
om\_var**:** 1.0e+9

In either case, the additional available constraints are the same as found for the supply abstract base technology. However, it is generally not advised to edit any constraints pertaining to *unmet\_demand*.

#### **storage**

Warning: The default value provided by storage for *e\_con'* should not be overridden.

```
parent: defaults
constraints:
    e_con: true
    r: inf # not used but has to be defined as infinite to avoid issues
```
Available constraints are as follows, with full descriptions found above, in *[Technology constraints](#page-60-0)* :

stack\_weight color carrier group x\_map export constraints**:** e\_prod s\_init s\_cap.min s\_cap.max s\_cap.equals c\_rate s\_time.max s\_loss e\_eff e\_cap.min e\_cap.max e\_cap.equals e\_cap.total\_max e\_cap.total\_equals e\_cap\_scale e\_cap\_min\_use e\_ramping export\_cap costs**:** s\_cap e\_cap om\_frac om\_fixed om\_var export depreciation**:** plant\_life interest weight

### **transmission**

Warning: The default value provided by transmission for "e\_con" should not be overridden.

```
parent: defaults
per_distance: 1
constraints:
   e_cap.max: inf
   e_con: true
   r: inf # not used but has to be defined as infinite to avoid issues
```
Available constraints are as follows, with full descriptions found above, in *[Technology constraints](#page-60-0)* :

stack\_weight color carrier group x\_map export constraints**:** e\_prod e\_eff e\_cap.min e\_cap.max e\_cap.equals e\_cap.total\_max e\_cap.total\_equals e\_cap\_scale e\_cap\_min\_use e\_ramping export\_cap costs**:** e\_cap om\_frac om\_fixed om\_var export costs\_per\_distance**:** e\_cap constraints\_per\_distance**:** e\_loss depreciation**:** plant\_life interest weight

### **conversion**

```
parent: defaults
constraints:
   e_con: true
   r: inf # not used but has to be defined as infinite to avoid issues
```
Available constraints are as follows, with full descriptions found above, in *[Technology constraints](#page-60-0)* :

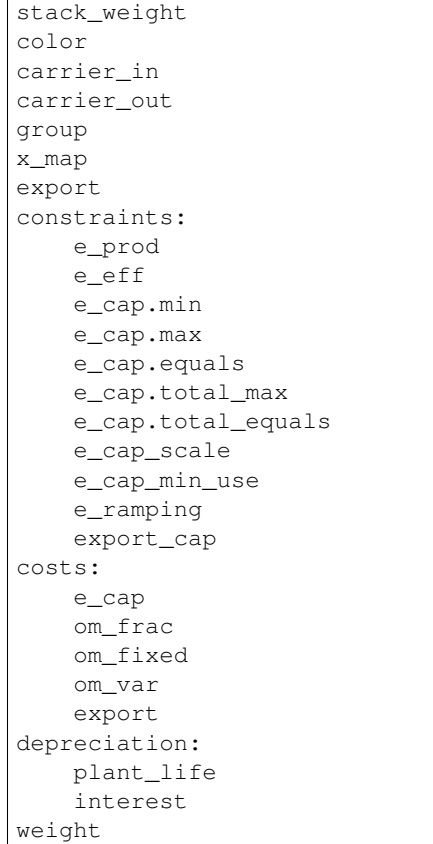

### **conversion\_plus**

```
parent: defaults
constraints:
   e_con: true
    r: inf # not used but has to be defined as infinite to avoid issues
```
Available constraints are as follows, with full descriptions found above, in *[Technology constraints](#page-60-0)* :

```
stack_weight
color
primary_carrier
carrier_in
carrier_in_2
carrier_in_3
carrier_out
carrier_out_2
carrier_out_3
group
x_map
export
constraints:
   e_prod
   e_eff
   e_cap.min
   e_cap.max
```

```
e_cap.equals
   e_cap.total_max
   e_cap.total_equals
    e_cap_scale
    e_cap_min_use
   e_ramping
   export_cap
costs:
   e_cap
   om_frac
   om_fixed
   om_var
   export
depreciation:
   plant_life
    interest
weight
```
# <span id="page-69-0"></span>**1.10.8 Run settings**

These settings will usually be in a central run. yaml file, which may import from other files if desired.

Mandatory settings:

- model: Path to the model configuration which is to be used for this run
- mode: plan or operate, whether to run the model in planning or operational mode
- solver: Name of the solver to use

Optional settings:

- Output options these are only used when the model is run via the **calliope run** command-line tool:
	- output.path: Path to an output directory to save results (will be created if it doesn't exist already)
	- output.format: Format to save results in, either netcdf or csv
- parallel: Settings used to generate parallel runs, see *[Settings for parallel runs](#page-51-1)* for the available options
- time: Settings to adjust time resolution, see *[Time resolution adjustment](#page-51-0)* for the available options
- override: Override arbitrary settings from the model configuration. E.g., this could specify techs. nuclear.costs.monetary.e\_cap: 1000 to set the e\_cap costs of nuclear, overriding whatever was set in the model configuration
- model override: Path to a YAML configuration file which contains additional overrides for the model configuration. If both this and override are specified, anything defined in override takes precedence over model configuration added in the model\_override file.
- solver options: A list of options, which are passed on to the chosen solver, and are therefore solverdependent (see below)

### <span id="page-69-1"></span>**Debugging failing runs**

A number of run settings exist to make debugging failing runs easier:

• subset v, subset x, subset t: specify if only a subset of technologies (y), locations  $(x)$ , or timesteps (t) should be used for this run. This can be useful for debugging purposes. The timestep subset can be specified as [startdate, enddate], e.g.  $[2005-01-01'$ ,  $12005-01-31'$ ]. The subsets are processed before building the model and applying time resolution adjustments, so time resolution functions will only see the reduced set of data.

In addition, settings relevant to debugging can be specified inside a debug block as follows:

- debug.keep\_temp\_files: Whether to keep temporary files inside a Logs directory rather than deleting them after completing the model run (which is the default). Useful to debug model problems.
- debug.overwrite\_temp\_files: When debug.keep\_temp\_files is true, and the Logs directory already exists, Calliope will stop with an error, but if this setting is true, it will overwrite the existing temporary files.
- debug.symbolic\_solver\_labels: By default, Pyomo uses short random names for all generated model components, rather than the variable and parameter names used in the model setup. This is faster but for debugging purposes models must be human-readable. Thus, particularly when using debug.keep\_temp\_files: true, this setting should also be set to true.
- debug.echo solver log: Displays output from the solver on screen while solving the model (by default, output is only logged to the log file, which is removed unless debug.keep\_temp\_files is true).

The following example debug block would keep temporary files, removing possibly existing files from a previous run beforehand:

```
debug:
    keep_temp_files: true
    overwrite_temp_files: true
```
### **Solver options**

Gurobi: Refer to the [Gurobi manual,](https://www.gurobi.com/documentation/) which contains a list of parameters. Simply use the names given in the documentation (e.g. "NumericFocus" to set the numerical focus value). For example:

```
solver: gurobi
solver_options:
    Threads: 3
    NumericFocus: 2
```
CPLEX: Refer to the [CPLEX parameter list.](https://www.ibm.com/support/knowledgecenter/en/SS9UKU_12.5.0/com.ibm.cplex.zos.help/Parameters/topics/introListAlpha.html) Use the "Interactive" parameter names, replacing any spaces with underscores (for example, the memory reduction switch is called "emphasis memory", and thus becomes "emphasis\_memory"). For example:

```
solver: cplex
solver_options:
   mipgap: 0.01
   mip_polishafter_absmipgap: 0.1
   emphasis_mip: 1
   mip_cuts: 2
   mip_cuts_cliques: 3
```
# <span id="page-71-0"></span>**1.11 Built-in example models**

This section gives a listing of all the YAML configuration files included in the built-in example models. Refer to the *[tutorials section](#page-15-0)* for a brief overview of how these parts together can provide a simple working model.

The example models are accessible in the calliope.examples module. To create an instance of an example model, e.g.:

```
urban_model = calliope.examples.UrbanScale()
```
### **1.11.1 National-scale example**

```
Available as calliope.examples.NationalScale.
```
### **Model settings**

The layout of the model directory is as follows (+ denotes directories, - files):

```
+ model_config
  + data
     - csp_r.csv
     - demand-1.csv
     - demand-2.csv
     - set_t.csv
   - locations.yaml
   - model.yaml
   - techs.yaml
```
model.yaml:

```
##
# IMPORT OTHER FILES
##
# Can either be paths relative to this file, or absolute paths
import:
    - 'techs.yaml'
    - 'locations.yaml'
##
# MODEL NAME
##
name: "Test model"
##
# DATASET PATH
##
# Can either be a path relative to this file, or an absolute path
data_path: 'data'
```
```
##
# OBJECTIVE FUNCTION
##
# 'constraints.objective.objective_cost_minimization' is used by default
# objective:
##
# ADDITIONAL CONSTRAINTS
##
constraints:
   - constraints.optional.ramping_rate
##
# OTHER MODEL-WIDE OPTIONS
##
system_margin:
    power: 0
    heat: 0
```
techs.yaml:

```
##
# TECHNOLOGY DEFINITIONS
##
techs:
   ##
   # Supply
    ##
   ccgt:
       name: 'Combined cycle gas turbine'
       color: '#FDC97D'
       stack_weight: 200
       parent: supply
       carrier_out: power
       constraints:
           r: inf
           e_eff: 0.5
           e_cap.max: 40000 # kW
       costs:
           monetary:
              e_cap: 750 # USD per kW
              om_fuel: 0.02 # USD per kWh
    csp:
       name: 'Concentrating solar power'
       color: '#99CB48'
       stack_weight: 100
       parent: supply_plus
       carrier_out: power
       constraints:
           use_s_time: true
           s_time.max: 24
           s_loss: 0.002
           r: file # Will look for `csp_r.csv` in data directory
```

```
e_eff: 0.4
        p_eff: 0.9
        r_area.max: inf
        e_cap.max: 10000
    costs:
        monetary:
           s_cap: 50
           r_area: 200
           r_cap: 200
            e_cap: 1000
            om_var: 0.002
    depreciation:
       monetary:
            interest: 0.12
##
# Storage
##
battery:
   name: 'Battery storage'
    color: '#DC5CE5'
   parent: storage
    carrier: power
    constraints:
       e_cap.max: 1000 # kW
       s_cap.max: inf
       c_rate: 4
       e_eff: 0.95 # 0.95 * 0.95 = 0.9025 round trip efficiency
        s_loss: 0 # No loss over time assumed
    costs:
       monetary:
           s_cap: 200 # USD per kWh storage capacity
##
# Demand
##
demand_power:
   name: 'Power demand'
    parent: demand
    carrier: power
unmet_demand_power:
    name: 'Unmet power demand'
    parent: unmet_demand
    carrier: power
##
# Transmission
##
ac_transmission:
   name: 'AC power transmission'
    parent: transmission
    carrier: power
    constraints:
        e_eff: 0.85
    costs:
        monetary:
           e_cap: 200
           om_var: 0.002
```
locations.yaml:

```
##
# LOCATIONS
##
locations:
    region1:
        techs: ['demand_power', 'unmet_demand_power', 'ccgt']
        override:
            demand_power:
                x_map: 'region1: demand'
                constraints:
                    r: file=demand-1.csv
                    r_scale_to_peak: -40000
            ccgt:
                constraints:
                    e_cap.max: 30000 # increased to ensure no unmet_demand in first
˓→timestep
    region2:
        techs: ['demand_power', 'unmet_demand_power', 'battery']
        override:
            demand_power:
                x_map: 'region2: demand'
                constraints:
                    r: file=demand-2.csv
                    r_scale_to_peak: -5000
    region1-1,region1-2,region1-3:
        within: region1
        techs: ['csp']
##
# TRANSMISSION CAPACITIES
##
links:
    region1,region2:
        ac_transmission:
            constraints:
                e_cap.max: 10000
##
# METADATA
##
metadata:
    # map boundary defined by the lower left and upper right of the square
    map_boundary:
        lower_left:
           lat: 35
            lon: -10
        upper_right:
            lat: 45
            lon: 5
```

```
location_coordinates: # lat, lon coordinates in a dictionary
   region1: {lat: 40, lon: -2}
   region2: {lat: 40, lon: -8}
   region1-1: {lat: 41, lon: -2}
   region1-2: {lat: 39, lon: -1}
   region1-3: {lat: 39, lon: -2}
```
# **Run settings**

run.yaml:

```
##
# RUN SETTINGS
##
name: "Test run" # Run name -- distinct from model name!
model: 'model_config/model.yaml'
output: # Only used if run via the 'calliope run' command-line tool
   format: csv # Choices: netcdf, csv
   path: 'Output' # Will be created if it doesn't exist
mode: plan # Choices: plan, operate
solver: glpk
##
# PARALLEL RUN SETTINGS
##
# Ignored unless run via the 'calliope generate' tool
parallel:
  name: example-model-national
   environment: bsub # Choices: bsub, qsub
   pre_run: # Commands to run before executing model
   post_run: # Commands to run after executing model
   iterations:
       - subset_t: ['2005-01-01', '2005-01-31']
         override.locations.r1.techs: ['demand', 'unmet_demand', 'ccgt']
       - subset_t: ['2005-02-01', '2005-02-31']
         override.locations.r1.techs: ['demand', 'unmet_demand']
   resources: # Request resources on a computing cluster
       threads: # Non-default number of threads
       wall_time: # Run time (minutes)
       memory: # Working memory (MB)
##
# TIME RESOLUTION ADJUSTMENT
##
# time:
# resolution: 6 # Reduce rest of data to 6-hourly timesteps
# masks: # Look for week where CSP output is minimal
# - function: mask_extreme_week
           options: {what: min, tech: csp}
```

```
#
##
# SUBSETS
##
# Leave any of these empty to disable subsetting
subset_y: [] # Subset of technologies
subset_x: [] # Subset of locations
subset_t: ['2005-01-01', '2005-01-05'] # Subset of timesteps
##
# MODEL SETTINGS OVERRIDE
##
# Override anything in the model configuration
override:
##
# DEBUG OPTIONS
##
debug:
   keep_temp_files: false # Keep temporary files
    symbolic_solver_labels: false # Use human-readable component labels? (slower)
```
# **1.11.2 Urban-scale example**

Available as calliope.examples.UrbanScale.

## **Model settings**

model.yaml:

```
##
# IMPORT OTHER FILES
##
# Can either be paths relative to this file, or absolute paths
import:
   - 'techs.yaml'
    - 'locations.yaml'
##
# MODEL NAME
##
name: "Urban scale example model"
##
# DATASET PATH
```

```
##
# Can either be a path relative to this file, or an absolute path
data_path: 'data'
##
# OBJECTIVE FUNCTION
##
# 'constraints.objective.objective_cost_minimization' is used by default
# objective:
##
# ADDITIONAL CONSTRAINTS
##
constraints:
  - constraints.optional.max_r_area_per_loc
# OTHER MODEL-WIDE OPTIONS
##
system_margin:
   power: 0
   heat: 0
   cooling: 0
```

```
techs.yaml:
```

```
##
# TECHNOLOGY DEFINITIONS
##
techs:
##-GRID SUPPLY-##
    supply_grid_power:
       name: 'National grid import'
       parent: supply
       carrier: power
        constraints:
           r: inf
           e_cap.max: 2000
        costs:
           monetary:
               e_cap: 15
                om_fuel: 0.1 # 10p/kWh electricity price #ppt
    supply_gas:
       name: 'Natural gas import'
        parent: supply
        carrier: gas
        constraints:
           r: inf
           e_cap.max: 2000
        costs:
```

```
monetary:
               e_cap: 1
                om_fuel: 0.025 # 2.5p/kWh gas price #ppt
##-Renewables-##
   pv:
       name: 'Solar photovoltaic power'
       color: '#99CB48'
       stack_weight: 100
       parent: supply
       export: true
       carrier_out: power
       constraints:
           r: file # Will look for `pv_r.csv` in data directory - already accounted
˓→for panel efficiency
           e_eff: 0.85
           e_cap.max: 250
           r_area.max: 1500
        costs:
           monetary:
               e_cap: 1350
# Conversion
   boiler:
       name: 'Natural gas boiler'
       stack_weight: 100
       parent: conversion
       carrier_out: heat
       carrier_in: gas
       constraints:
           e_cap.max: 600
           e_eff: 0.85
# Conversion_plus
   chp:
       name: 'Combined heat and power'
       stack_weight: 100
       parent: conversion_plus
       export: true
       primary_carrier: power
       carrier_in: gas
       carrier_out: power
       carrier_out_2:
           heat: 0.8
        constraints:
           e_cap.max: 1300
           e_eff: 0.405
        costs:
           monetary:
               e_cap: 750
                om_var: 0.004 # .4p/kWh for 4500 operating hours/year
                export: file=export_power.csv
##-DEMAND-##
   demand_power:
```

```
name: 'Electrical demand'
       parent: demand
       carrier: power
   unmet_demand_power:
       name: 'Unmet electrical demand'
       parent: unmet_demand
       carrier: power
   demand_heat:
       name: 'Heat demand'
       parent: demand
       carrier: heat
   unmet_demand_heat:
       name: 'Unmet heat demand'
       parent: unmet_demand
       carrier: heat
##-DISTRIBUTION-##
   power_lines:
       name: 'Electrical power distribution'
       parent: transmission
       carrier: power
       constraints:
           e_cap.max: 2000
           e_eff: 0.98
       costs_per_distance:
           monetary:
               e_cap: 0.01
   heat_pipes:
       name: 'District heat distribution'
       parent: transmission
       carrier: heat
       constraints:
           e_cap.max: 2000
        constraints_per_distance:
           e_loss: 0.025
        costs_per_distance:
           monetary:
                e_cap: 0.3
```
locations.yaml:

```
##
# LOCATIONS
##
locations:
   X1:
        techs: ['chp', 'pv',
         'supply_grid_power', 'supply_gas',
         'demand_power', 'demand_heat',
         'unmet_demand_power', 'unmet_demand_heat']
        available_area: 500
        override:
```

```
demand_power.constraints.r: file=demand_power.csv
            demand_heat.constraints.r: file=demand_heat.csv
            supply_grid_power.costs.monetary.e_cap: 100 # cost of transformers
   X2:
       techs: ['boiler', 'pv',
         'supply_gas',
         'demand_power', 'demand_heat',
         'unmet_demand_power', 'unmet_demand_heat'
         ]
        available_area: 1300
        override:
            demand_power.constraints.r: file=demand_power.csv
            demand_heat.constraints.r: file=demand_heat.csv
           boiler.costs.monetary.e_cap: 43.1 # different boiler costs
            pv.costs.monetary:
                        om_var: -0.0203 # revenue for just producing electricity
                        export: -0.0491 # FIT return for PV export
   X3:
        techs: ['boiler', 'pv',
         'supply_gas',
         'demand_power', 'demand_heat',
         'unmet_demand_power', 'unmet_demand_heat'
        ]
        available_area: 900
        override:
            demand_power.constraints.r: file=demand_power.csv
            demand_heat.constraints.r: file=demand_heat.csv
           boiler.costs.monetary.e_cap: 78 # different boiler costs
           pv:
                constraints:
                   e_cap.max: 50 # changing tariff structure below 50kW
                costs.monetary:
                        om_fixed: -80.5 # reimbursement per kWp from FIT
   N1: # location for branching heat transmission network
       techs: ['heat_pipes']
links:
   X1,X2:
        power_lines:
            constraints: # nothing to define, but model requires a key at this level
˓→of nesting
   X1,X3:
        power_lines:
            constraints: # nothing to define, but model requires a key at this level
˓→of nesting
   X1,N1:
        heat_pipes:
            constraints: # nothing to define, but model requires a key at this level
˓→of nesting
   N1,X2:
        heat_pipes:
            constraints: # nothing to define, but model requires a key at this level
˓→of nesting
   N1,X3:
```

```
heat_pipes:
           constraints: # nothing to define, but model requires a key at this level
˓→of nesting
metadata:
   # metadata given in cartesian coordinates, not lat, lon.
   map_boundary:
       lower_left:
           x: 0
           y: 0
       upper_right:
           x: 1
           y: 1
    location_coordinates:
       X1: {x: 2, y: 7}
       X2: {x: 8, y: 7}
       X3: {x: 5, y: 3}
       N1: {x: 5, y: 7}
```
## **Run settings**

run.yaml:

```
##
# RUN SETTINGS
##
name: "Test run" # Run name -- distinct from model name!
model: 'model_config/model.yaml'
output: # Only used if run via the 'calliope run' command-line tool
   format: csv # Choices: netcdf, csv
   path: 'Output' # Will be created if it doesn't exist
mode: plan # Choices: plan, operate
solver: glpk
##
# TIME RESOLUTION ADJUSTMENT
##
# time:
# resolution: 6 # Reduce rest of data to 6-hourly timesteps
# masks: # Look for week where CSP output is minimal
# - function: mask_extreme_week
# options: {what: min, tech: csp}
#
##
# SUBSETS
##
# Leave any of these empty to disable subsetting
subset_y: [] # Subset of technologies
```

```
subset_x: [] # Subset of locations
subset_t: ['2005-01-01', '2005-01-02'] # Subset of timesteps
##
# MODEL SETTINGS OVERRIDE
##
# Override anything in the model configuration
override:
##
# DEBUG OPTIONS
##
debug:
    keep_temp_files: false # Keep temporary files
    symbolic_solver_labels: false # Use human-readable component labels? (slower)
```
# **1.12 Development guide**

The code lives on GitHub at [calliope-project/calliope.](https://github.com/calliope-project/calliope)

Development takes place in the master branch. Stable versions are tagged off of master with [semantic versioning.](http://semver.org/)

Tests are included and can be run with py. test from the project's root directory.

See the list of [open issues](https://github.com/calliope-project/calliope/issues) and planned [milestones](https://github.com/calliope-project/calliope/milestones) for an overview of where development is heading, and [join us on](https://gitter.im/calliope-project/calliope) [Gitter](https://gitter.im/calliope-project/calliope) to ask questions or discuss code.

# **1.12.1 Installing a development version**

As when installing a stable version, using conda is recommended.

First, clone the repository:

\$ git clone https://github.com/calliope-project/calliope

Using Anaconda/conda, install all requirements, including the free and open source GLPK solver, into a new environment, e.g. calliope\_dev:

```
$ conda env create -f ./calliope/requirements.yml -n calliope_dev
$ source activate calliope_dev
```
Then install Calliope itself with pip:

\$ pip install -e ./calliope

# **1.12.2 Creating modular extensions**

#### **Constraint generator functions**

By making use of the ability to load custom constraint generator functions (see *[Loading optional constraints](#page-50-0)*), a Calliope model can be extended by additional constraints easily without modifying the core code.

Constraint generator functions are called during construction of the model with the [Model](#page-88-0) object passed as the only parameter.

The Model object provides, amongst other things:

- The Pyomo model instance, under the property m
- The model data under the data property
- An easy way to access model configuration with the  $get\_option()$  method

A constraint generator function can add constraints, parameters, and variables directly to the Pyomo model instance (Model.m). Refer to the [Pyomo documentation](https://software.sandia.gov/trac/pyomo/) for information on how to construct these model components.

The default cost-minimizing objective function provides a good example:

```
import pyomo.core as po # pylint: disable=import-error
def objective_cost_minimization(model):
    "''"''"Minimizes total system monetary cost.
    Used as a default if a model does not specify another objective.
    "''"m = model.m
    def obj_rule(m):
        return sum(model.get_option(y + '.weight') *
                       sum(m.cost[y, x, 'monetary']
                        for x in m.x) for y in m.y)
    m.obj = po.Objective(sense=po.minimize, rule=obj_rule)
    m.obj.domain = po.Reals
```
See the source code of the  $ramping\_rate$  () function for a more elaborate example.

The process of including custom, optional constraints is as follows:

First, create the source code (see e.g. the above example for the ramping\_rate function) in a file, for example my\_constraints.py

Then, assuming your custom constraint generator function is called my\_first\_custom\_constraint and is defined in my\_constraints.py, you can tell Calliope to load it by adding it to the list of optional constraints in your model configuration as follows:

```
constraints:
   - constraints.optional.ramping_rate
    - my_constraints.my_first_custom_constraint
```
This assumes that the file my\_constraints.py is importable when the model is run. It must therefore either be in the directory from which the model is run, installed as a Python module (see [this document](https://python-packaging.readthedocs.io/en/latest/index.html) on how to create importable and installable Python packages), or the Python import path has to be adjusted according to the [official](https://docs.python.org/3/tutorial/modules.html#the-module-search-path) [Python documentation.](https://docs.python.org/3/tutorial/modules.html#the-module-search-path)

#### **Subsets**

Calliope internally builds many subsets to better manage constraints, in particular, subsets of different groups of technologies. These subsets can be used in the definition of constraints and are used extensively in the definition of Calliope's built-in constraints. See the detailed definitions in calliope.sets, an overview of which is included here.

# **Main sets & sub-sets**

#### Technologies:

- **m.y\_demand**: all demand sources
	- m.y\_sd\_r\_area: if any r\_area constraints are defined (shared)
	- m.y\_sd\_finite\_r: if finite resource limit is defined (shared)
- **m.y\_supply**: all basic supply technologies
	- m.y\_sd\_r\_area: if any r\_area constraints are defined (shared)
	- m.y\_sd\_finite\_r: if finite resource limit is defined (shared)
- m.y storage: specifically storage technologies
- **m.y\_supply\_plus**: all supply+ technologies
	- m.y\_sp\_r\_area: If any r\_area constraints are defined
	- m.y\_sp\_finite\_r: if finite resource limit is defined
	- $-$  m.y sp  $r2$ : if secondary resource is allowed
- m.y\_conversion: all basic conversion technologies
- **m.y\_conversion\_plus**: all conversion+ technologies
	- m.y\_cp\_2out: secondary carrier(s) out
	- m.y\_cp\_3out: tertiary carrier(s) out
	- m.y\_cp\_2in: secondary carrier(s) in
	- m.y\_cp\_3in: tertiary carrier(s) in
- m.y\_transmission: all transmission technologies
- m.y\_unmet: dummy supply technologies to log

#### Locations:

- m.x\_trans: all transmission locations
- m. x\_r: all locations which act as system sources/sinks
- m.x\_store: all locations in which storage is allowed

# **Shared subsets**

- **m.y\_finite\_r**: shared between y\_demand, y\_supply, and y\_supply\_plus. Contains:
	- m.y\_sd\_finite\_r
	- m.y\_sp\_finite\_r
- **m.y\_r\_area**: shared between y\_demand, y\_supply, and y\_supply\_plus. Contains:
	- m.y\_sd\_r\_area
	- m.y\_sp\_r\_area

## **Meta-sets**

Technologies:

- **m.y**: all technologies, includes:
	- m.y\_demand
	- m.y\_supply
	- m.y\_storage
	- m.y\_supply\_plus
	- m.y\_conversion
	- m.y\_conversion\_plus
	- m.y\_transmission
- **m.y\_sd**: all basic supply & demand technologies, includes:
	- m.y\_demand
	- m.y\_supply
- **m.y\_store**: all technologies that have storage capabilities, includes:
	- m.y\_storage
	- m.y\_supply\_plus

#### Locations:

- **m.x**: all locations, includes:
	- m.x\_trans  $-$  m.x\_r – m.x\_store

# **Time functions and masks**

Like custom constraint generator functions, custom functions that adjust time resolution can be loaded dynamically during model initialization. By default, Calliope first checks whether the name of a function or time mask refers to a function from the [calliope.time\\_masks](#page-93-0) or calliope.time\_functions module, and if not, attempts to load the function from an importable module:

```
time:
  masks:
      - {function: week, options: {day_func: 'extreme', tech: 'wind', how: 'min'}}
      - {function: my_custom_module.my_custom_mask, options: {...}}
  function: my_custom_module.my_custom_function
  function_options: {...}
```
# **1.12.3 Profiling**

To profile a Calliope run with the built-in national-scale example model, then visualize the results with snakeviz:

```
make profile # will dump profile output in the current directory
snakeviz calliope.profile # launch snakeviz to visually examine profile
```
Use mprof plot to plot memory use.

Other options for visualizing:

• Interactive visualization with [KCachegrind](https://kcachegrind.github.io/) (on macOS, use QCachegrind, installed e.g. with brew install qcachegrind)

```
pyprof2calltree -i calliope.profile -o calliope.calltree
kcachegrind calliope.calltree
```
• Generate a call graph from the call tree via graphviz

```
# brew install gprof2dot
gprof2dot -f callgrind calliope.calltree | dot -Tsvg -o callgraph.svg
```
# **1.12.4 Checklist for new release**

## **Pre-release**

- Make sure all unit tests pass
- Make sure documentation builds without errors
- Make sure the release notes are up-to-date, especially that new features and backward incompatible changes are clearly marked

#### **Create release**

- Change \_version.py version number
- Update changelog with final version number and release date
- Commit with message "Release vXXXX", then add a "vXXXX" tag, push both to GitHub
- Create a release through the GitHub web interface, using the same tag, titling it "Release vXXXX" (required for Zenodo to pull it in)
- Upload new release to PyPI: make all-dist
- Update the conda-forge package:
	- Fork [conda-forge/calliope-feedstock,](https://github.com/conda-forge/calliope-feedstock) and update **recipe/meta.yaml** with:
		- \* Version number: {% set version = "XXXX" %}
		- \* MD5 of latest version from PyPI: {% set md5 = "XXXX" %}
		- \* Reset build: number: 0 if it is not already at zero
		- \* If necessary, carry over any changed requirements from requirements.yml or setup.py
	- Submit a pull request from an appropriately named branch in your fork (e.g.  $vXXXX$ ) to the [conda](https://github.com/conda-forge/calliope-feedstock)[forge/calliope-feedstock](https://github.com/conda-forge/calliope-feedstock) repository

# **Post-release**

• Update changelog, adding a new vXXXX-dev heading, and update version. py accordingly, in preparation for the next master commit

Note: Adding '-dev' to the version string, such as \_\_version\_\_ = '0.1.0-dev', is required for the custom code in  $\text{doc}/\text{conf}$ . py to work when building in-development versions of the documentation.

# CHAPTER 2

# API documentation

Documents functions, classes and methods:

# **2.1 API Documentation**

# **2.1.1 Model class**

<span id="page-88-0"></span>class calliope.**Model**(*config\_run=None*, *override=None*) Calliope model.

Parameters config\_run : str or AttrDict, optional

Path to YAML file with run settings, or AttrDict containing run settings. If not given, the included default run and model settings are used.

override : AttrDict, optional

Provide any additional options or override options from config\_run by passing an AttrDict of the form {'model\_settings': 'foo.yaml'}. Any option possible in run.yaml can be specified in the dict, inluding override. options.

#### **check\_and\_set\_export**()

In instances where a technology is allowing export, e.g. techs.ccgt.export: true then change 'true' to the carrier of that technology.

#### **functionality\_switch**(*func\_name*)

Check if a given functionality of the model is required, based on whether there is any reference to it in model configuration that isn't defaults.

Args:

• func\_name: str; the funcitonality to check

Returns: bool; Whether the functionality is switched is on (True) or off (False)

#### **generate\_model**(*t\_start=None*)

Generate the model and store it under the property *m*.

Args:  $t_{stat}$ : if self.mode  $==$  'operate', this must be specified, but that is done automatically via solve\_iterative() when calling run()

#### **get\_capacity\_factor**()

Get capacity factor.

NB: Only production, not consumption, is used in calculations.

**get\_carrier**(*y*, *direction*, *level=None*, *primary=False*, *all\_carriers=False*) Get the carrier\_in or carrier\_out of a technology in the model

#### Parameters y: str

technology

### direction: str, 'in' or 'out'

For *carrier\_in* and *carrier\_out* repectively

#### level: int; 2 or 3; optional, default = None

for conversion plus technologies, define the carrier level if not top level, e.g. level=3 gives *carrier\_out\_3*

#### primary: bool, optional, default = False

give *primary carrier* for a given technology, which is a carrier in *carrier\_out* given ass *primary carrier* in the technology definition

#### all\_carriers: bool, optional, default = False

give all carriers for tech y and given direction. For conversion\_plus technologies, this will give an array of carriers, if more than one carrier has been defined in the given direction. All levels are combined.

#### **get\_cp\_carriers**(*y*, *x=None*, *direction='out'*)

Find all carriers for conversion\_plus technology & return the primary output carrier as string and all other output carriers as list of strings

#### **get\_distances**()

Where distances are not given for links, use any metadata to fill in the gap. Distance calculated using vincenty inverse formula (given in utils module).

#### **get\_eff\_ref**(*var*, *y*, *x=None*)

Get reference efficiency, falling back to efficiency if no reference efficiency has been set.

**get\_group\_members**(*group*, *in\_model=True*, *head\_nodes\_only=True*, *expand\_transmission=True*) Return the member technologies of a group. If in\_model is True, only technologies (head nodes) in use in the current model are returned.

#### Returns:

- A list of group members if there are any.
- If a group has no members (is only member of other groups, i.e. a head node), a list with a single item containing only the group/technology itself.
- An empty list if the group is defined but not allowed in the current model.
- None if the group doesn't exist.

Other arguments:

**head nodes only** [if True, don't return intermediate] groups, i.e. technology definitions that are inherited from. Setting this to False only makes sense if in\_model is also False, because in model=True implies that only head nodes are returned.

**expand\_transmission** [if True, return in-model] transmission technologies in the form tech:location.

#### **get\_levelized\_cost**()

Get levelized costs.

NB: Only production, not consumption, is used in calculations.

<span id="page-90-0"></span>**get\_option**(*option*, *x=None*, *default=None*, *ignore\_inheritance=False*)

Retrieves options from model settings for the given tech, falling back to the default if the option is not defined for the tech.

If  $x$  is given, will attempt to use location-specific override from the location matrix first before falling back to model-wide settings.

If default is given, it is used as a fallback if no default value can be found in the regular inheritance chain. If default is None and the regular inheritance chain defines no default, an error is raised.

If ignore\_inheritance is True, the default is immediately used instead of a search through the inheritance chain if the option has not been set for the given tech.

If the first segment of the option contains  $\cdot$ ; it will be interpreted as implicit tech subsetting: e.g. asking for 'hvac:r1' implicitly uses 'hvac:r1' with the parent 'hvac', even if that has not been defined, to search the option inheritance chain.

Examples:

- model.get\_option('ccgt.costs.om\_var')
- model.get\_option('csp.weight')
- model.get\_option('csp.r', x='33')
- model.get option('ccgt.costs.om var', default='defaults.costs. om\_var')

#### **get\_parent**(*y*)

Returns the abstract base technology from which  $\vee$  descends.

#### **get\_t**(*timestamp*, *offset=0*)

Get a timestamp before/after (by offset) from the given timestamp in the model's set of timestamps. Raises ModelError if out of bounds.

#### **get\_timeres**(*verify=False*)

Returns resolution of data in hours.

If verify=True, verifies that the entire file is at the same resolution. self. get\_timeres(verify=True) can be called after Model initialization to verify this.

**get\_totals**(*t\_subset=None*, *apply\_weights=True*)

Get total produced and consumed per technology and location.

**get\_var**(*var*, *dims=None*, *standardize\_coords=True*)

Return output for variable *var* as a pandas.Series (1d), pandas.Dataframe (2d), or xarray.DataArray (3d and higher).

Parameters var : variable name as string, e.g. 'es\_prod'

dims : list, optional

indices as strings, e.g. ('y', 'x', 't'); if not given, they are auto-detected

#### **initialize\_timeseries**()

Find any constraints/costs values requested as from 'file' in YAMLs and store that information.

## **ischild**(*y*, *of*)

Returns True if  $y$  is a child of  $\circ$  f, else False

#### **load\_results**()

Load results into model instance for access via model variables.

#### **prev\_t**(*timestamp*)

Return the timestep prior to the given timestep.

#### **process\_solution**()

Called from both load\_solution() and load\_solution\_iterative()

#### **read\_data**()

Populate parameter data from CSV files or model configuration.

#### **run**(*iterative\_warmstart=True*)

Instantiate and solve the model

# **save\_solution**(*how*)

Save model solution. how can be 'netcdf' or 'csv'

#### **scale\_to\_peak**(*df*, *peak*, *scale\_time\_res=True*)

Returns the given dataframe scaled to the given peak value.

If scale time res is True, the peak is multiplied by the model's time resolution. Set it to False to scale things like efficiencies.

#### **set\_option**(*option*, *value*, *x=None*)

Set option to value. Returns None on success.

A default can be set by passing an option like defaults.constraints.e\_eff.

#### **solve**(*warmstart=False*)

#### Args:

warmstart [(default False) re-solve an updated model] instance

Returns: None

## **solve\_iterative**(*iterative\_warmstart=True*)

Solve iterative by updating model parameters.

By default, on optimizations subsequent to the first one, warmstart is used to speed up the model generation process.

Returns None on success, storing results under self.solution

# **2.1.2 Constraints**

```
calliope.constraints.objective.objective_cost_minimization(model)
     Minimizes total system monetary cost. Used as a default if a model does not specify another objective.
```
calliope.constraints.base.**generate\_variables**(*model*)

Defines variables:

- r: resource -> tech (+ production
- r\_area: resource collector area
- r2: secondary resource -> storage (+ production)
- c\_prod: tech -> carrier (+ production)
- c\_con: tech <- carrier (- consumption)
- s\_cap: installed storage capacity
- r\_cap: installed resource <-> storage conversion capacity
- e\_cap: installed storage <-> grid conversion capacity (gross)
- r2 cap: installed secondary resource conversion capacity
- cost: total costs
- cost\_con: construction costs
- cost\_op\_fixed: fixed operation costs
- cost op var: variable operation costs
- cost\_op\_fuel: primary resource fuel costs
- cost\_op\_r2: secondary resource fuel costs

```
calliope.constraints.base.get_constraint_param(model, param_string, y, x, t)
     Function to get values for constraints which can optionally be loaded from file (so may have time dependency).
```
model = calliope model param\_string = constraint as string  $y =$  technology  $x =$  location  $t =$  timestep

```
calliope.constraints.base.get_cost_param(model, param_string, k, y, x, t)
     Function to get values for constraints which can optionally be loaded from file (so may have time dependency).
```

```
model = calliope model cost = cost name, e.g. 'om_fuel' k = cost type, e.g. 'monetary' y = technology x =location t = timestep
```
- calliope.constraints.base.**node\_constraints\_transmission**(*model*) Constrain e\_cap symmetrically for transmission nodes. Transmission techs only.
- calliope.constraints.planning.**node\_constraints\_build\_total**(*model*)
- calliope.constraints.planning.**system\_margin**(*model*)
- calliope.constraints.optional.**group\_fraction**(*model*) Constrain groups of technologies to reach given fractions of e\_prod.

calliope.constraints.optional.**max\_r\_area\_per\_loc**(*model*)

r\_area of all technologies requiring physical space cannot exceed the available area of a location. Available area defined for parent locations (in which there are locations defined as being 'within' it) will set the available area limit for the sum of all the family (parent + all desecendants).

To define, assign a value to available\_area for a given location, e.g.:

```
locations:
    r1:
        techs: ['csp']
        available_area: 100000
```
To avoid including descendants in area limitation, ignore\_descendants can be specified for the location, in the same way as available\_area.

```
calliope.constraints.optional.ramping_rate(model)
    Ramping rate constraints.
```
Depends on: node energy balance, node constraints build

# **2.1.3 Time series**

calliope.time\_funcs.**apply\_clustering**(*data*, *timesteps*, *clustering\_func*, *how*, *normalize=True*,

*\*\*kwargs*) Apply the given clustering function to the given data.

Parameters data : xarray.Dataset

timesteps : pandas.DatetimeIndex or list of timesteps or None

clustering\_func : str

Name of clustering function.

how : str

How to map clusters to data. 'mean' or 'closest'.

normalize : bool, optional

If True (default), data is normalized before clustering is applied, using [normalized\\_copy\(\)](#page-93-1).

\*\*kwargs : optional

Arguments passed to clustering\_func.

Returns data\_new\_scaled : xarray.Dataset

calliope.time\_funcs.**drop**(*data*, *timesteps*, *padding=None*) Drop timesteps from data, with optional padding around into the contiguous areas encompassed by the timesteps.

<span id="page-93-1"></span>calliope.time\_funcs.**normalized\_copy**(*data*)

Return a copy of data, with the absolute taken and normalized to 0-1.

The maximum across all regions and timesteps is used to normalize.

<span id="page-93-0"></span>calliope.time\_masks.**extreme**(*data*, *tech*, *var='r'*, *how='max'*, *length='1D'*, *n=1*, *groupby\_length=None*, *locations=None*, *padding=None*)

Returns timesteps for period of length where var for the technology tech across the given list of locations is either minmal or maximal.

Parameters data : xarray.Dataset

tech : str

Technology whose *var* to find extreme for.

var : str, optional

default 'r'

how : str, optional

'max' (default) or 'min'.

length : str, optional

Defaults to '1D'.

n : int, optional

Number of periods of *length* to look for, default is 1.

#### groupby\_length : str, optional

Group time series and return *n* periods of *length* for each group.

locations : list, optional

List of locations to use, if None, uses all available locations.

padding : int, optional

Pad beginning and end of the unmasked area by the number of timesteps given.

normalize : bool, optional

If True (default), data is normalized using normalized copy().

calliope.time\_masks.**zero**(*data*, *tech*, *var='r'*, *locations=None*)

Returns timesteps where var for the technology tech across the given list of locations is zero.

If locations not given, uses all available locations.

#### calliope.time\_clustering.**cophenetic\_corr**(*X*, *Z*)

Get the Cophenetic Correlation Coefficient of a clustering with help of the cophenet() function. This (very very briefly) compares (correlates) the actual pairwise distances of all your samples to those implied by the hierarchical clustering. The closer the value is to 1, the better the clustering preserves the original distances.

Source: <https://joernhees.de/blog/2015/08/26/scipy-hierarchical-clustering-and-dendrogram-tutorial/>

calliope.time\_clustering.**fancy\_dendrogram**(*\*args*, *\*\*kwargs*) Code adapted from: <https://joernhees.de/blog/2015/08/26/scipy-hierarchical-clustering-and-dendrogram-tutorial/>

calliope.time\_clustering.**get\_clusters\_hierarchical**(*data*, *tech=None*, *max\_d=None*,

*k=None*)

#### Parameters data : xarray.Dataset

Should be normalized

max  $d$ : float or int, optional

Max distance for returning clusters.

k : int, optional

Number of desired clusters.

Returns clusters

# X

Z

calliope.time\_clustering.**get\_clusters\_kmeans**(*data*, *tech=None*, *timesteps=None*, *k=5*)

#### Parameters data : xarray.Dataset

Should be normalized

## Returns clusters : dataframe

Indexed by timesteps and with locations as columns, giving cluster membership for first timestep of each day.

#### centroids

calliope.time\_clustering.**map\_clusters\_to\_data**(*data*, *clusters*, *how*) Returns a copy of data that has been clustered.

#### Parameters how : str

How to select data from clusters. Can be mean (centroid) or closest.

# **2.1.4 Reading results**

```
calliope.read.read_dir(directory)
```
Combines output files from *directory* and return an AttrDict containing them all.

If a solution is missing or there is an error reading it, an empty AttrDict is added to the results in its stead and the error is logged.

calliope.read.**read\_netcdf**(*path*) Read model solution from NetCDF4 file

# **2.1.5 Analyzing results**

calliope.analysis.**areas\_below\_resolution**(*solution*, *resolution*)

Returns a list of (start, end) timestamp tuples delimiting those areas in the solution below the given timestep resolution (in hours).

```
calliope.analysis.get_delivered_cost(solution, cost_class='monetary', carrier='power',
```
*count\_unmet\_demand=False*)

Get the levelized cost per unit of energy delivered for the given cost\_class and carrier.

Parameters solution : solution container

cost\_class : str, default 'monetary'

carrier : str, default 'power'

count unmet demand : bool, default False

Whether to count the cost of unmet demand in the final delivered cost.

```
calliope.analysis.get_domestic_supply_index(solution)
```
Assuming that solution specifies a domestic cost class to give each technology a domesticity score, return the total domestic supply index for the given solution.

- calliope.analysis.**get\_group\_share**(*solution*, *techs*, *group*, *var='e\_prod'*) From solution.summary, get the share of the given list of techs from the total for the given group, for the given var.
- calliope.analysis.**get\_hhi**(*solution, shares\_var='e\_cap', exclude\_patterns=['unmet\_demand']*) Returns the Herfindahl-Hirschmann diversity index.

 $HHI = \sum_{i=1}^{I} p_i^2$ 

where  $p_i$  is the percentage share of each technology i (0-100).

 $HHI$  ranges between 0 and 10,000. A value above 1800 is considered a sign of a concentrated market.

calliope.analysis.**get\_levelized\_cost**(*solution*, *cost\_class='monetary'*, *carrier='power'*, *groups=None*, *locations=None*, *unit\_multiplier=1.0*)

Get the levelized cost per unit of energy produced for the given cost\_class and carrier, optionally for a subset of technologies given by groups and a subset of locations.

Parameters solution : solution container

cost class : str, default 'monetary'

carrier : str, default 'power'

groups : list, default None

Limit the computation to members of the given groups (see the groups table in the solution for valid groups). Defaults to ['supply', 'supply\_plus'] if not given.

locations : str or iterable, default None

Limit the computation to the given location or locations.

unit\_multiplier : float or int, default 1.0

Adjust unit of the returned cost value. For example, if model units are kW and kWh, unit multiplier=1.0 will return cost per kWh, and unit multiplier=0. 001 will return cost per MWh.

calliope.analysis.**get\_swi**(*solution, shares\_var='e\_cap', exclude\_patterns=['unmet\_demand']*) Returns the Shannon-Wiener diversity index.

 $SWI = -1 \times \sum_{i=1}^{I} p_i \times \ln(p_i)$ 

where where I is the number of categories and  $p_i$  is each category's share of the total (between 0 and 1).

 $SWI$  is zero when there is perfect concentration.

calliope.analysis.**get\_unmet\_demand\_hours**(*solution*, *carrier='power'*, *details=False*) Get information about unmet demand from solution.

Parameters solution : solution container

carrier : str, default 'power'

details : bool, default False

By default, only the number of hours with unmet are returned. If details is True, a dict with 'hours', 'timesteps', and 'dates' keys is returned instead.

```
calliope.analysis.map_results(results, func, as_frame=False)
```
Applies func to each model solution in results, returning a pandas DataFrame (if as\_frame is True) or Series, indexed by the run names (if available).

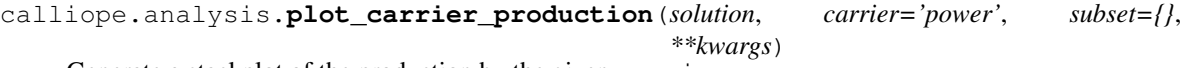

Generate a stackplot of the production by the given carrier.

Parameters solution : model solution xarray.Dataset

carrier : str, optional

Name of the carrier to plot, default 'power'.

subset : dict, optional

Specify an additional subset of Dataset coordinates, for example, dict(t=slice('2005-02- 01', '2005-02-10').

\*\*kwargs : optional

Passed to plot\_timeseries.

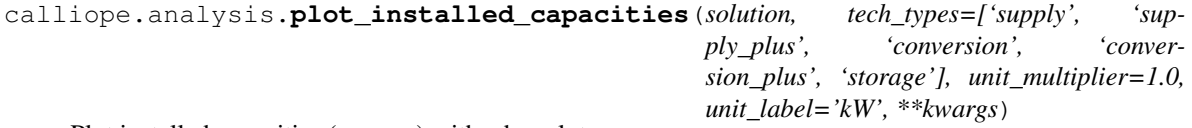

Plot installed capacities (e\_cap) with a bar plot.

Parameters solution : model solution xarray.Dataset

tech\_types : list, optional

Technology types to include in the plot. Default is ['supply', 'supply\_plus', 'conversion', 'conversion\_plus', 'storage']

unit\_multiplier : float or int, optional

Multiply installed capacities by this value for plotting. Defaults to 1.0

unit\_label : str, optional

Label for capacity values. Default is 'kW', adjust this when changing unit\_multiplier.

\*\*kwargs : optional

are passed to pandas.DataFrame.plot()

calliope.analysis.**plot\_timeseries**(*solution, data, carrier='power', demand='demand\_power', tech\_types=['supply', 'supply\_plus', 'conversion', 'conversion\_plus', 'storage', 'unmet\_demand'], colormap=None, ticks=None, resample\_options=None, resample\_func=None, add\_legend=True, ax=None*)

Generate a stackplot of data for the given carrier, plotting demand on top.

Use plot\_carrier\_production for a simpler way to plot production by a given carrier.

Parameters solution : model solution xarray.Dataset

data : xarray.Dataset

Subset of solution to plot.

carrier : str, optional

Name of the carrier to plot, default 'power'.

demand : str, optional

Name of a demand tech whose time series to plot on top, default 'demand\_power'.

tech\_types : list, optional

Technology types to include in the plot. Default list is ['supply', 'supply\_plus' , 'conversion', 'storage', 'unmet\_demand'].

colormap : matplotlib colormap, optional

Colormap to use. If not given, the colors specified for each technology in the solution's metadata are used.

#### ticks : str, optional

Where to draw x-axis (time axis) ticks. By default (None), auto-detects, but can manually set to either 'hourly', 'daily', or 'monthly'.

resample\_options : dict, optional

Give options for pandas.DataFrame.resample in a dict, to resample the entire time series prior to plotting. Both resample\_options and resample\_func must be given for resampling to happen. Default None.

resample\_func : string, optional

Give the name of the aggregating function to use when resampling, e.g. "mean" or "sum". Default None.

calliope.analysis.**plot\_transmission**(*solution*, *tech='ac\_transmission'*, *carrier='power'*, *labels='utilization'*, *figsize=(15*, *15)*, *fontsize=9*, *show\_scale=True*, *ax=None*, *\*\*kwargs*)

Plot transmission links on a map. Requires that model metadata have been defined with a lat/lon for each model location and a boundary for the map display.

Requires Basemap and NetworkX to be installed.

Parameters solution : solution container

tech : str, default 'ac\_transmission'

Which transmission technology to plot.

carrier : str, default 'power'

Which carrier to plot transmission for.

labels : str, default 'utilization'

Determines how transmission links are labeled, either *transmission* or *utilization*.

figsize : (int, int), default  $(15, 15)$ 

Size of resulting figure.

fontsize : int, default 9

Font size of figure labels.

show\_scale : bool, default True

Plot a distance scale on the map.

ax : matplotlib axes, default None

\*\*kwargs: are passed to analysis\_utils.plot\_graph\_on\_map()

# **2.1.6 Utility classes: AttrDict, Parallelizer, Exceptions**

class calliope.utils.**AttrDict**(*source\_dict=None*)

A subclass of dict with key access by attributes:

d = AttrDict**({**'a'**:** 1**,** 'b'**:** 2**})** d.a ==  $1$  # True

Includes a range of additional methods to read and write to YAML, and to deal with nested keys.

```
as_dict(flat=False)
```
Return the AttrDict as a pure dict (with nested dicts if necessary).

**copy**()

Override copy method so that it returns an AttrDict

**del\_key**(*key*)

Delete the given key. Properly deals with nested keys.

```
classmethod from_yaml(f, resolve_imports=True)
```
Returns an AttrDict initialized from the given path or file object f, which must point to a YAML file.

If resolve\_imports is True, import: statements are resolved recursively, else they are treated like any other key.

When resolving import statements, anything defined locally overrides definitions in the imported file.

## classmethod **from\_yaml\_string**(*string*)

Returns an AttrDict initialized from the given string, which must be valid YAML.

#### **get\_key**(*key*, *default=MISSING*)

Looks up the given key. Like set\_key(), deals with nested keys.

If default is anything but \_MISSING, the given default is returned if the key does not exist.

## **init\_from\_dict**(*d*)

Initialize a new AttrDict from the given dict. Handles any nested dicts by turning them into AttrDicts too:

```
d = AttrDict({'a': 1, 'b': {'x': 1, 'y': 2}})
d.b.x == 1 # True
```
#### **keys\_nested**(*subkeys\_as='list'*)

Returns all keys in the AttrDict, sorted, including the keys of nested subdicts (which may be either regular dicts or AttrDicts).

If subkeys\_as='list' (default), then a list of all keys is returned, in the form ['a', 'b.b1', 'b.b2'].

If subkeys\_as='dict', a list containing keys and dicts of subkeys is returned, in the form  $[1a',$ {'b': ['b1', 'b2']}].

## **set\_key**(*key*, *value*)

Set the given key to the given value. Handles nested keys, e.g.:

d = AttrDict**()** d.set\_key**(**'foo.bar'**,** 1**)** d.foo.bar ==  $1$  # True

## **to\_yaml**(*path=None*, *convert\_objects=True*, *\*\*kwargs*)

Saves the AttrDict to the given path as a YAML file.

If path is None, returns the YAML string instead.

Any additional keyword arguments are passed to the YAML writer, so can use e.g. indent=4 to override the default of 2.

convert\_objects (defaults to True) controls whether Numpy objects should be converted to regular Python objects, so that they are properly displayed in the resulting YAML output.

**union**(*other*, *allow\_override=False*, *allow\_replacement=False*)

Merges the AttrDict in-place with the passed other AttrDict. Keys in other take precedence, and nested keys are properly handled.

If allow\_override is False, a KeyError is raised if other tries to redefine an already defined key.

If allow replacement, allow " REPLACE " key to replace an entire sub-dict.

class calliope.**Parallelizer**(*target\_dir*, *config\_run=None*)

## Arguments:

- target\_dir: path to output directory for parallel runs.
- config run: path to YAML file with run settings. If not given, the included example run.yaml is used.

## exception calliope.exceptions.**ModelError**

ModelErrors should stop execution of the model, e.g. due to a problem with the model formulation or input data.

#### exception calliope.exceptions.**ModelWarning**

ModelWarnings should be raised for possible model errors, but where execution can still continue.

# **2.2 Index**

# CHAPTER 3

# Release history

# <span id="page-102-0"></span>**3.1 Release History**

# **3.1.1 0.5.1 (2017-06-14)**

new Better coordinate definitions in metadata. Location coordinates are now specified by a dictionary with either lat/lon (for geographic coordinates) or x/y (for generic Cartesian coordinates), e.g. {lat: 40, lon: -2} or {x: 0, y: 1}. For geographic coordinates, the map\_boundary definition for plotting was also updated in accordance. See the built-in example models for details.

new Unidirectional transmission links are now possible. See the [documentation on transmission links.](https://calliope.readthedocs.io/en/stable/user/configuration.html#transmission-links)

# **Other changes**

- fixed Missing urban-scale example model files are now included in the distribution
- fixed Edge cases in conversion\_plus constraints addressed
- changed Documentation improvements

# **3.1.2 0.5.0 (2017-05-04)**

#### **Major changes**

new Urban-scale example model, major revisions to the documentation to accommodate it, and a new calliope. examples module to hold multiple example models. In addition, the calliope new command now accepts a --template option to select a template other than the default national-scale example model, e.g.: calliope new my\_urban\_model --template=UrbanScale.

new Allow technologies to generate revenue (by specifying negative costs)

new Allow technologies to export their carrier directly to outside the system boundary

changed backwards-incompatible Revised technology definitions and internal definition of sets and subsets, in particular subsets of various technology types. Supply technologies are now split into two types: supply and supply plus. Most of the more advanced functionality of the original supply technology is now contained in supply\_plus, making it necessary to update model definitions accordingly. In addition to the existing conversion technology type, a new more complex conversion\_plus was added.

## **Other changes**

- changed backwards-incompatible Creating a Model() with no arguments now raises a ModelError rather than returning an instance of the built-in national-scale example model. Use the new calliope.examples module to access example models.
- changed Improvements to the national-scale example model and its tutorial notebook
- changed Removed SolutionModel class
- fixed Other minor fixes

# **3.1.3 0.4.1 (2017-01-12)**

- new Allow profiling with the --profile and --profile\_filename command-line options
- new Permit setting random seed with random seed in the run configuration
- changed Updated installation documentation using conda-forge package
- fixed Other minor fixes

# **3.1.4 0.4.0 (2016-12-09)**

## **Major changes**

new Added new methods to deal with time resolution: clustering, resampling, and heuristic timestep selection

changed backwards-incompatible Major change to solution data structure. Model solution is now returned as a single [xarray DataSet](http://xarray.pydata.org/en/stable/data-structures.html#dataset) instead of multiple pandas DataFrames and Panels. Instead of as a generic HDF5 file, complete solutions can be saved as a NetCDF4 file via xarray's NetCDF functionality.

While the recommended way to save and process model results is by NetCDF4, CSV saving functionality has now been upgraded for more flexibility. Each variable is saved as a separate CSV file with a single value column and as many index columns as required.

changed backwards-incompatible Model data structures simplified and based on xarray

## **Other changes**

- new Functionality to post-process parallel runs into aggregated NetCDF files in calliope.read
- changed Pandas 0.18/0.19 compatibility
- changed 1.11 is now the minimum required numpy version. This version makes datetime64 tz-naive by default, thus preventing some odd behavior when displaying time series.
- changed Improved logging, status messages, and error reporting
- fixed Other minor fixes

# **3.1.5 0.3.7 (2016-03-10)**

## **Major changes**

changed Per-location configuration overrides improved. All technology constraints can now be set on a per-location basis, as can costs. This applies to the following settings:

- techname.x\_map
- techname.constraints.\*
- techname.constraints per distance.\*
- techname.costs.\*

The following settings cannot be overridden on a per-location basis:

- Any other options directly under techname, such as techname.parent or techname.carrier
- techname.costs\_per\_distance.\*
- techname.depreciation.\*

# **Other changes**

- fixed Improved installation instructions
- fixed Pyomo 4.2 API compatibility
- fixed Other minor fixes

# **3.1.6 0.3.6 (2015-09-23)**

• fixed Version 0.3.5 changes were not reflected in tutorial

# **3.1.7 0.3.5 (2015-09-18)**

## **Major changes**

new New constraint to constrain total (model-wide) installed capacity of a technology (e\_cap.total\_max), in addition to its per-node capacity  $(e\_{cap} \cap \mathbb{R})$ 

changed Removed the level option for locations. Level is now implicitly derived from the nested structure given by the within settings. Locations that define no or an empty within are implicitly at the topmost (0) level.

changed backwards-incompatible Revised configuration of capacity constraints:  $e_{\text{cap}}$  max becomes  $e_{\text{cap}}$  max, addition of e\_cap.min and e\_cap.equals (analogous for r\_cap, s\_cap, rb\_cap, r\_area). The e\_cap.equals constraint supersedes e\_cap\_max\_force (analogous for the other constraints). No backwards-compatibility is retained, models must change all constraints to the new formulation. See *[Technology constraints](#page-60-0)* for a complete list of all available constraints. Some additional constraints have name changes:

- e\_cap\_max\_scale becomes e\_cap\_scale
- rb\_cap\_follows becomes rb\_cap\_follow, and addition of rb\_cap\_follow\_mode
- s\_time\_max becomes s\_time.max

changed backwards-incompatible All optional constraints are now grouped together, under constraints. optional:

- constraints.group fraction.group fraction becomes constraints.optional. group\_fraction
- constraints.ramping.ramping\_rate becomes constraints.optional.ramping\_rate

## **Other changes**

- new analysis.map\_results function to extract solution details from multiple parallel runs
- new Various other additions to analysis functionality, particularly in the analysis\_utils module
- new analysis.get\_levelized\_cost to get technology and location specific costs
- new Allow dynamically loading time mask functions
- changed Improved summary table in the model solution: now shows only aggregate information for transmission technologies, also added missing s\_cap column and technology type
- fixed Bug causing some total levelized transmission costs to be infinite instead of zero
- fixed Bug causing some CSV solution files to be empty

# **3.1.8 0.3.4 (2015-04-27)**

• fixed Bug in construction and fixed O&M cost calculations in operational mode

# **3.1.9 0.3.3 (2015-04-03)**

## **Major changes**

changed In preparation for future enhancements, the ordering of location levels is flipped. The top-level locations at which balancing takes place is now level 0, and may contain level 1 locations. This is a backwards-incompatible change.

changed backwards-incompatible Refactored time resolution adjustment functionality. Can now give a list of masks in the run configuration which will all be applied, via time.masks, with a base resolution via time.resolution (or instead, as before, load a resolution series from file via time.file). Renamed the time\_functions submodule to time\_masks.

## **Other changes**

- new Models and runs can have a name
- changed More verbose calliope run
- changed Analysis tools restructured
- changed Renamed debug.keepfiles setting to debug.keep\_temp\_files and better documented debug configuration

# **3.1.10 0.3.2 (2015-02-13)**

- new Run setting model\_override allows specifying the path to a YAML file with overrides for the model configuration, applied at model initialization (path is given relative to the run configuration file used). This is in addition to the existing override setting, and is applied first (so override can override model\_override).
- new Run settings output.save\_constraints and output.save\_constraints\_options
- new Run setting parallel.post\_run
- changed Solution column names more in line with model component names
- changed Can specify more than one output format as a list, e.g. output.format: ['csv', 'hdf']
- changed Run setting parallel.additional\_lines renamed to parallel.pre\_run
- changed Better error messages and CLI error handling
- fixed Bug on saving YAML files with numpy dtypes fixed
- Other minor improvements and fixes

# **3.1.11 0.3.1 (2015-01-06)**

- Fixes to time\_functions
- Other minor improvements and fixes

# **3.1.12 0.3.0 (2014-12-12)**

- Python 3 and Pyomo 4 are now minimum requirements
- Significantly improved documentation
- Improved model solution management by saving to HDF5 instead of CSV
- Calculate shares of technologies, including the ability to define groups for the purpose of computing shares
- Improved operational mode
- Simplified time\_tools
- Improved output plotting, including dispatch, transmission flows, and installed capacities, and added model configuration to support these plots
- r can be specified as power or energy
- Improved solution speed
- Better error messages and basic logging
- Better sanity checking and error messages for common mistakes
- Basic distance-dependent constraints (only implemented for e\_loss and cost of e\_cap for now)
- Other improvements and fixes

# **3.1.13 0.2.0 (2014-03-18)**

- Added cost classes with a new set k
- Added energy carriers with a new set c
- Added conversion technologies
- Speed improvements and simplifications
- Ability to arbitrarily nest model configuration files with import statements
- Added additional constraints
- Improved configuration handling
- Ability to define timestep options in run configuration
- Cleared up terminology (nodes vs locations)
- Improved TimeSummarizer masking and added new masks
- Removed technology classes
- Improved operational mode with results output matching planning mode and dynamic updating of parameters in model instance
- Working parallel\_tools
- Improved documentation
- Apache 2.0 licensed
- Other improvements and fixes

# **3.1.14 0.1.0 (2013-12-10)**

- Some semblance of documentation
- Usable built-in example model
- Improved and working TimeSummarizer
- More flexible masking for TimeSummarizer
- Ability to add additional constraints without editing core source code
- Some basic test coverage
- Working parallel run configuration system

# *[Release history](#page-102-0)*
# CHAPTER 4

## License

#### Copyright 2013-2017 Calliope contributors listed in AUTHORS

Licensed under the Apache License, Version 2.0 (the "License"); you may not use this file except in compliance with the License. You may obtain a copy of the License at

<http://www.apache.org/licenses/LICENSE-2.0>

Unless required by applicable law or agreed to in writing, software distributed under the License is distributed on an "AS IS" BASIS, WITHOUT WARRANTIES OR CONDITIONS OF ANY KIND, either express or implied. See the License for the specific language governing permissions and limitations under the License.

## Bibliography

- [Fripp2012] Fripp, M., 2012. Switch: A Planning Tool for Power Systems with Large Shares of Intermittent Renewable Energy. Environ. Sci. Technol., 46(11), p.6371–6378. [DOI: 10.1021/es204645c](http://dx.doi.org/10.1021/es204645c)
- [Heussen2010] Heussen, K. et al., 2010. Energy storage in power system operation: The power nodes modeling framework. In Innovative Smart Grid Technologies Conference Europe (ISGT Europe), 2010 IEEE PES. pp. 1–8. [DOI: 10.1109/ISGTEUROPE.2010.5638865](http://dx.doi.org/10.1109/ISGTEUROPE.2010.5638865)
- [Howells2011] Howells, M. et al., 2011. OSeMOSYS: The Open Source Energy Modeling System: An introduction to its ethos, structure and development. Energy Policy, 39(10), p.5850–5870. [DOI: 10.1016/j.enpol.2011.06.033](http://dx.doi.org/10.1016/j.enpol.2011.06.033)
- [Hunter2013] Hunter, K., Sreepathi, S. & DeCarolis, J.F., 2013. Modeling for insight using Tools for Energy Model Optimization and Analysis (Temoa). Energy Economics, 40, p.339–349. [DOI: 10.1016/j.eneco.2013.07.014](http://dx.doi.org/10.1016/j.eneco.2013.07.014)

## Python Module Index

#### c

```
calliope, 1
calliope.analysis, 92
calliope.constraints.base, 88
calliope.constraints.objective, 88
calliope.constraints.optional, 89
calliope.constraints.planning, 89
calliope.exceptions, 96
calliope.read, 92
calliope.time_clustering, 91
calliope.time_funcs, 90
calliope.time_masks, 90
```
### Index

#### A

apply\_clustering() (in module calliope.time\_funcs), [90](#page-93-2) areas\_below\_resolution() (in module calliope.analysis), [92](#page-95-2) as\_dict() (calliope.utils.AttrDict method), [95](#page-98-0) AttrDict (class in calliope.utils), [95](#page-98-0)

## C

calliope (module), [1](#page-4-1) calliope.analysis (module), [92](#page-95-2) calliope.constraints.base (module), [88](#page-91-2) calliope.constraints.objective (module), [88](#page-91-2) calliope.constraints.optional (module), [89](#page-92-2) calliope.constraints.planning (module), [89](#page-92-2) calliope.exceptions (module), [96](#page-99-1) calliope.read (module), [92](#page-95-2) calliope.time\_clustering (module), [91](#page-94-1) calliope.time\_funcs (module), [90](#page-93-2) calliope.time\_masks (module), [90](#page-93-2) check\_and\_set\_export() (calliope.Model method), [85](#page-88-0) cophenetic\_corr() (in module calliope.time\_clustering), [91](#page-94-1) copy() (calliope.utils.AttrDict method), [95](#page-98-0)

## D

del\_key() (calliope.utils.AttrDict method), [95](#page-98-0) drop() (in module calliope.time\_funcs), [90](#page-93-2)

## E

extreme() (in module calliope.time\_masks), [90](#page-93-2)

### F

fancy dendrogram() (in module cal-liope.time\_clustering), [91](#page-94-1) from\_yaml() (calliope.utils.AttrDict class method), [95](#page-98-0) from\_yaml\_string() (calliope.utils.AttrDict class method), [95](#page-98-0) functionality\_switch() (calliope.Model method), [85](#page-88-0)

## G

generate\_model() (calliope.Model method), [85](#page-88-0) generate\_variables() (in module calliope.constraints.base), [88](#page-91-2) get\_capacity\_factor() (calliope.Model method), [86](#page-89-0) get\_carrier() (calliope.Model method), [86](#page-89-0) get\_clusters\_hierarchical() (in module cal-liope.time\_clustering), [91](#page-94-1) get clusters kmeans() (in module cal-liope.time\_clustering), [91](#page-94-1) get\_constraint\_param() (in module calliope.constraints.base), [89](#page-92-2) get\_cost\_param() (in module calliope.constraints.base), [89](#page-92-2) get cp carriers() (calliope.Model method), [86](#page-89-0) get delivered cost() (in module calliope.analysis), [92](#page-95-2) get\_distances() (calliope.Model method), [86](#page-89-0) get\_domestic\_supply\_index() (in module calliope.analysis), [92](#page-95-2) get eff ref() (calliope.Model method), [86](#page-89-0) get\_group\_members() (calliope.Model method), [86](#page-89-0) get group share() (in module calliope.analysis), [92](#page-95-2) get\_hhi() (in module calliope.analysis), [92](#page-95-2) get\_key() (calliope.utils.AttrDict method), [95](#page-98-0) get\_levelized\_cost() (calliope.Model method), [87](#page-90-0) get levelized cost() (in module calliope.analysis), [92](#page-95-2) get\_option() (calliope.Model method), [87](#page-90-0) get\_parent() (calliope.Model method), [87](#page-90-0) get\_swi() (in module calliope.analysis), [93](#page-96-0) get\_t() (calliope.Model method), [87](#page-90-0) get timeres() (calliope.Model method), [87](#page-90-0) get\_totals() (calliope.Model method), [87](#page-90-0) get\_unmet\_demand\_hours() (in module calliope.analysis), [93](#page-96-0) get\_var() (calliope.Model method), [87](#page-90-0) group\_fraction() (in module calliope.constraints.optional), [89](#page-92-2)

#### I

init\_from\_dict() (calliope.utils.AttrDict method), [96](#page-99-1) initialize timeseries() (calliope.Model method), [87](#page-90-0) ischild() (calliope.Model method), [88](#page-91-2)

## K

keys\_nested() (calliope.utils.AttrDict method), [96](#page-99-1)

## L

load\_results() (calliope.Model method), [88](#page-91-2)

### M

map\_clusters\_to\_data() (in module calliope.time\_clustering), [91](#page-94-1) map results() (in module calliope.analysis), [93](#page-96-0) max r area per loc() (in module calliope.constraints.optional), [89](#page-92-2) Model (class in calliope), [85](#page-88-0) ModelError, [96](#page-99-1) ModelWarning, [96](#page-99-1)

## N

node\_constraints\_build\_total() (in module calliope.constraints.planning), [89](#page-92-2) node\_constraints\_transmission() (in module calliope.constraints.base), [89](#page-92-2) normalized\_copy() (in module calliope.time\_funcs), [90](#page-93-2)

## O

objective\_cost\_minimization() (in module calliope.constraints.objective), [88](#page-91-2)

## P

Parallelizer (class in calliope), [96](#page-99-1) plot\_carrier\_production() (in module calliope.analysis), [93](#page-96-0) plot\_installed\_capacities() (in module calliope.analysis), [93](#page-96-0) plot timeseries() (in module calliope.analysis), [94](#page-97-0) plot\_transmission() (in module calliope.analysis), [94](#page-97-0) prev<sub>t</sub>() (calliope.Model method), [88](#page-91-2) process\_solution() (calliope.Model method), [88](#page-91-2)

## R

ramping\_rate() (in module calliope.constraints.optional), [89](#page-92-2) read\_data() (calliope.Model method), [88](#page-91-2) read\_dir() (in module calliope.read), [92](#page-95-2) read\_netcdf() (in module calliope.read), [92](#page-95-2) run() (calliope.Model method), [88](#page-91-2)

## S

save\_solution() (calliope.Model method), [88](#page-91-2)

scale\_to\_peak() (calliope.Model method), [88](#page-91-2) set\_key() (calliope.utils.AttrDict method), [96](#page-99-1) set\_option() (calliope.Model method), [88](#page-91-2) solve() (calliope.Model method), [88](#page-91-2) solve\_iterative() (calliope.Model method), [88](#page-91-2) system margin() (in module calliope.constraints.planning), [89](#page-92-2)

to\_yaml() (calliope.utils.AttrDict method), [96](#page-99-1)

## U

T

union() (calliope.utils.AttrDict method), [96](#page-99-1)

#### Z

zero() (in module calliope.time\_masks), [91](#page-94-1)